# 15

# **PAINTING AND DRAWING**

Windows interacts to the user through a Graphical User Interface (GUI). There are many aspects involved in implementing a GUI, but the most obvious to the user is that information is presented graphically, in charts, pictures, and drawings. Windows provides over 120 functions to assist applications in presenting graphics to the user. In addition, Windows provides a device-independent analogy that hides the details of the presentation device from the application.

You already have been exposed to the concept of a device context. The device context is the basis for all graphics in the Windows environment–it is used by Windows to describe the physical aspects of a graphics device. By using a device context, the application can create graphics presentations in a device-independent manner. Windows uses the device context to convert the graphics into the commands and data required by the specific device.

# **Pens, Brushes, and Other Logical Tools**

Drawing on a device requires that the application specify information such as the width of lines, the colors of lines, the color and pattern of the background, etc. All of these things must be specified in a device-independent manner, and Windows converts the information into data that is specific to the device. One way of implementing this would be to require the application to specify the information every time it wished to draw to a device. This would require Windows to perform the conversion during every graphics request. A more practical approach, and a more efficient one, is to allow the application to specify common information, and to apply that common information to all subsequent graphics. This is the approach that Windows uses.

A device context contains the common information that Windows uses to draw to the device. Windows separates this information into functional groups and has each functional group represented by a tool. Windows provides functions that an application can use to create a new tool from one of the functional groups. The tool is considered a logical tool because it is not specific to any device or device context. To use the tool, the application must select the tool into a device context. It is at this point that Windows converts the device-independent information represented by the tool into the information required by the specific device. Refer to Table 15-1 for a list of the available tools and their use.

Table 15-1. Windows Drawing Tools

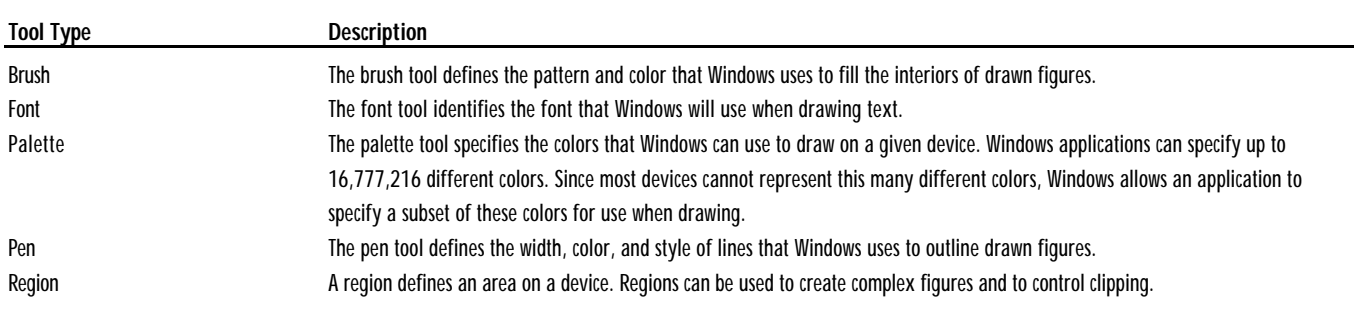

# **Specifying an Area for Drawing**

There are many ways to specify where you wish to draw on a device. At times you will specify specific points, such as when drawing a straight line. Other times you will specify that a figure is to be drawn within a bounding rectangle. In this case, you will typically specify either the X and Y points of the upper-left and lower-right corners of the rectangle, or you will create a RECT structure that contains these coordinates.

Often, more complex drawing areas must be defined. In these cases, Windows provides regions and paths. You can create a region based on a rectangle, ellipse, or polygon, and you can combine multiple regions to create new regions. You create a path using the BeginPath() function, after which you may specify various drawing functions that will be used in creating the path. Once the path is complete, use the EndPath() function to close the path. Paths let you create very complex areas.

# **Invalidation, Clipping, and the WM\_PAINT Message**

When you draw into a device context that is associated with a window on the user's screen, there is the possibility that portion of the window will be obscured by other windows. Windows handles this situation by clipping the drawing that your application does. Windows creates a clipping region that defines the portion of the window that is visible to the user. Windows does not draw to any area of the window that is not currently visible. Your application may draw anywhere it wants, but those areas that are not visible will not appear. Windows handles this using a technique called clipping. A device context includes a clipping region. Drawing that is done outside of the clipping region is not drawn. There are many functions that you can use that affect the clipping region.

What happens when a portion of your window that has been obscured becomes uncovered? In this case, that portion of the window that is no longer obscured needs to be redrawn. Windows handles this by using an invalidation region, and the WM\_PAINT message. Windows maintains an invalidation region for every window that defines that portion of the window that is not currently valid. This can be because a portion of the window was previously obscured and has been made visible because your application has used one of the functions that affects the invalidation region, such as InvalidateRect(), or for other reasons. Any time the invalidation region for any window is not empty, Windows will send a WM\_PAINT message to your application. When your application receives a WM\_PAINT message, it must redraw that portion of the window that is invalid. You must use the BeginPaint() and EndPaint() functions to coordinate the handling of the invalidation region. When you use BeginPaint(), Windows will fill in a PAINTSTRUCT structure that defines the current invalidation region. In addition, Windows will not allow your application to draw to any area that is not within the invalidation region. You may attempt to draw to the entire window, but Windows will clip your drawing to the invalidation region. After using the BeginPaint() function, Windows assumes that the invalidation region will be redrawn. Refer to the description of the BeginPaint() function for an example.

# **Painting and Drawing Function Summary**

Table 15-2 summarizes the functions used in painting and drawing. A detailed description of each function follows the table.

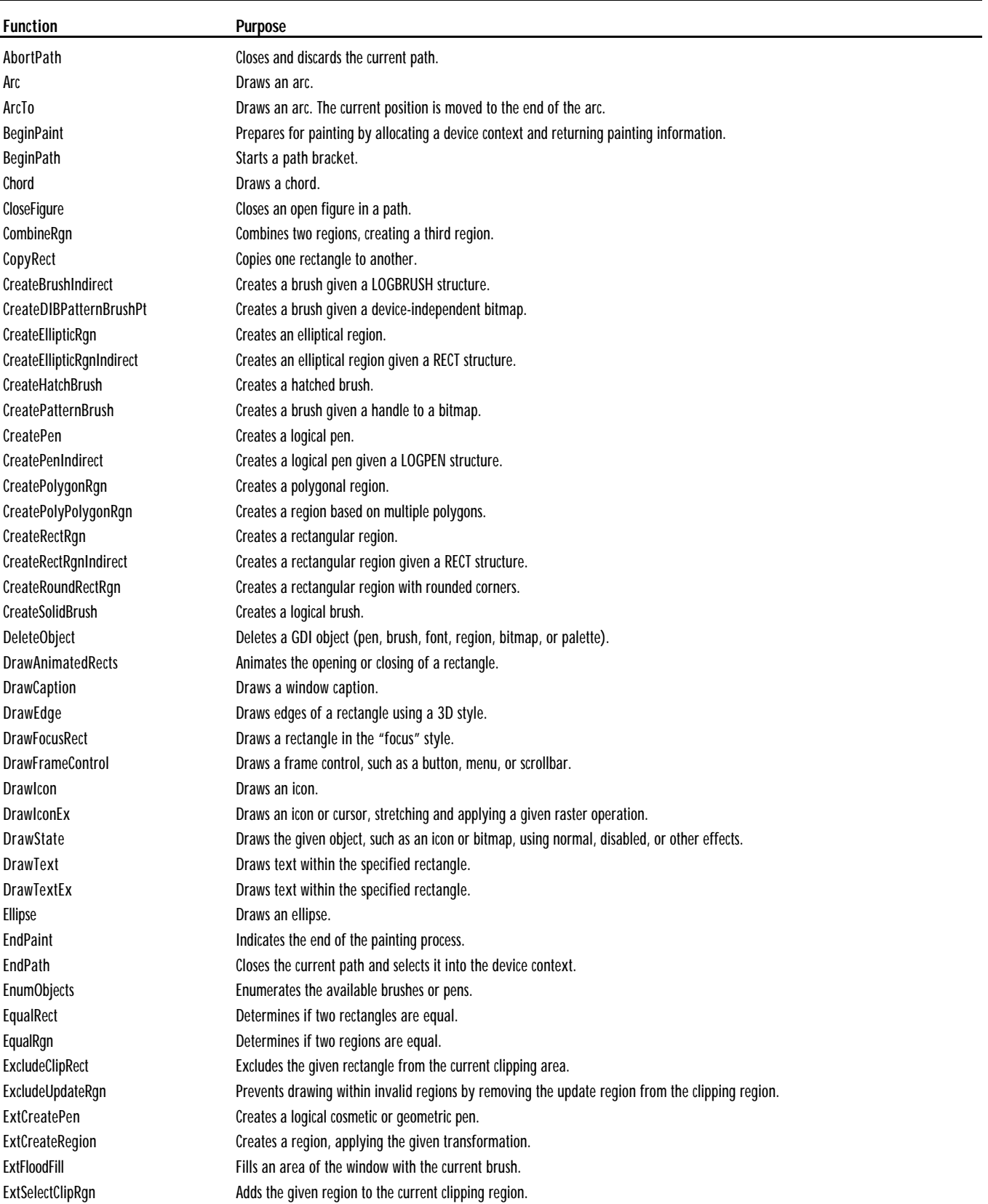

# Table 15-2. Painting and Drawing Function Summary

FillPath Fills the current paths, interior. FillRect Fills the specified rectangle. FillRgn Fills the specified region. FlattenPath Converts curves within the current path into a sequence of straight lines. FrameRect Draws a border around the given rectangle. FrameRgn **Draws a border around the given region.** GetArcDirection Returns the current arc direction, used by arc and rectangle functions. GetAspectRatioFilterEx Returns the current aspect ratio filter, which is based on the width and height of pixels on the given device. GetBkColor **Returns** the current background color. GetBkMode Returns the current background color mode. GetBoundsRect Returns the current bounding rectangle of a device context. GetBrushOrgEx Returns the current brush origin. GetClipBox Returns the dimensions of the smallest rectangle that encloses the visible area of a device context. GetClipRgn **Returns a handle to the current clip region.** GetCurrentPositionEx Returns the current position in logical coordinates. GetMiterLimit **Returns** the miter limit for the device context. GetObject Returns information about a GDI object. GetPath Returns the endpoints, control points, and vertex information for the current path. GetPixel GetPixel Returns the RGB value of the specified pixel in the device context. GetPolyFillMode Returns the current polygon fill mode. GetRegionData Returns information about the specified region. GetRgnBox Returns the bounding rectangle of the given region. GetROP2 Returns the current foreground raster operation code. GetStockObject **Returns a handle to one of various pre-defined objects.** GetUpdateRect Returns the smallest rectangle that surrounds the current update region. GetUpdateRgn **Returns** the current update region. InflateRect Enlarges or shrinks the given rectangle. IntersectClipRect Creates a new clipping region that is the intersection of the current clipping region and the given rectangle. IntersectRect **Returns** the intersection of two rectangles. InvalidateRect **Adds** the given rectangle to the current update region. InvalidateRgn **Adds** the given region to the current update region. InvertRect Inverts all pixels within the given rectangle. InvertRgn Inverts all pixels within the given region. IsRectEmpty Determines whether a rectangle is empty or not. LineDDA Computes the points within the line, and calls a user function with each point. LineTo **Draws a line from the current location to the given location.** LockWindowUpdate Disables or enables drawing within a window. MoveToEx Moves the current location within the device context. OffsetClipRgn Moves the clipping region by the given amount. OffsetRect Moves the specified rectangle by the given amount. OffsetRgn **Moves** the specified region by the given amount. PaintRgn Paints the given region. PathToRegion **Creates a region from the current path.** Pie Draws a pie-shaped wedge. PolyBezier **Draws one or more bezier curves.** PolyBezierTo **Draws one or more bezier curves**, moving the current position. Polygon Draws one or more lines. Polyline Draws one or more lines.

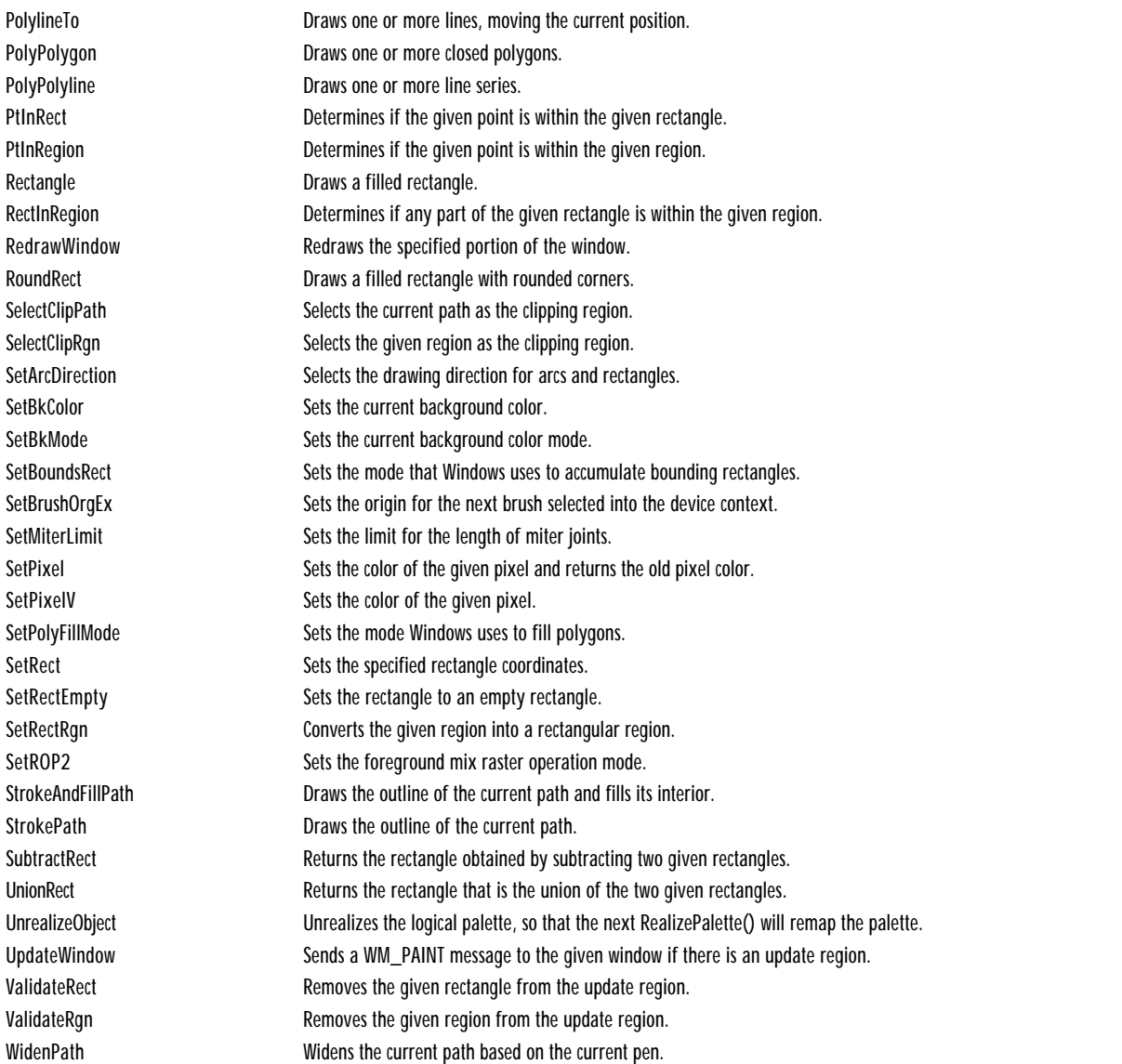

# ABORTPATH WINDOWS 95 WINDOWSNT

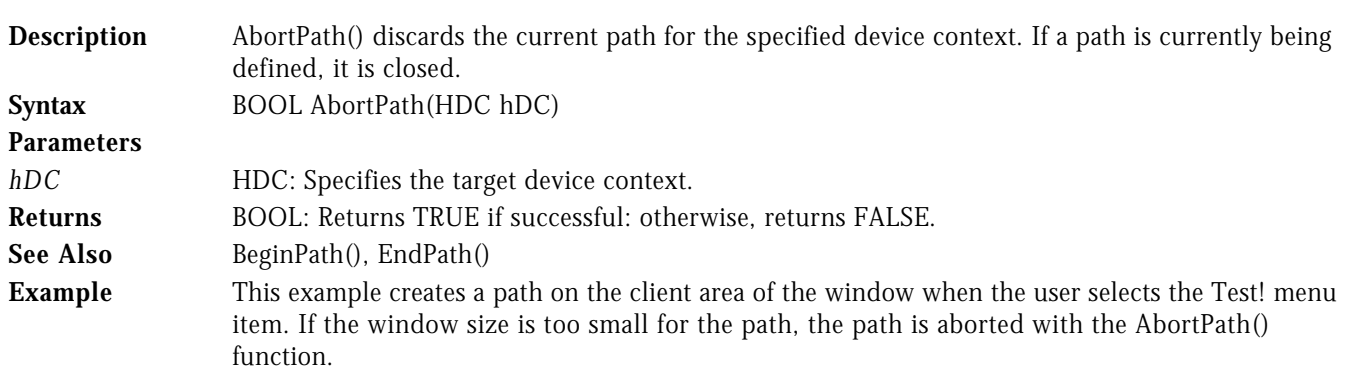

LRESULT CALLBACK WndProc( HWND hWnd, UINT uMsg, WPARAM wParam, LPARAM lParam )

```
{
   switch( uMsg )
    {
      case WM_COMMAND :
              switch( LOWORD( wParam ) )
 {
                 case IDM_TEST :
{f} and {f} and {f} and {f} and {f} RECT rect;
 HDC hDC = GetDC( hWnd );
                           GetClientRect( hWnd, &rect );
                           if( BeginPath( hDC ) )
{ } try
\overline{a} (b) and the set of \overline{a} (b) and the set of \overline{a}MoveToEx( hDC, 10, 10, NULL );
                                 // Check if the coordinates
                                // are within the rect.
                                 //.........................
                                 if ( rect.right < 200 )
                                  RaiseException( 1, 0, 0, NULL );
                                 LineTo( hDC, 200, 10 );
                                 if ( rect.bottom < 200 )
                                   RaiseException( 1, 0, 0, NULL );
                                 LineTo( hDC, 200, 200 );
                                 // close final figure
                                 // and end the path.
                                //....................
                                 CloseFigure( hDC );
                                EndPath( hDC );
                                 // Outline the path so it is visible.
 //...................................
 StrokePath( hDC );
 }
                              except( EXCEPTION_EXECUTE_HANDLER )
\overline{a} (b) and the set of \overline{a} (b) and the set of \overline{a} AbortPath( hDC );
 }
the contract of the contract of the contract of the contract of the contract of the contract of the contract of
                       ReleaseDC( hWnd, hDC );<br>}
 }
                        break;
 .
 .
 .
```
hDChDChDChDC

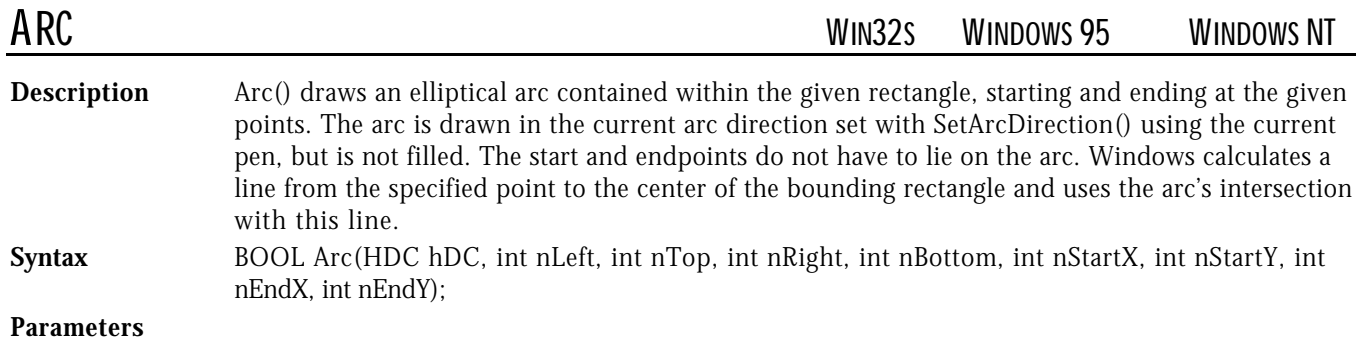

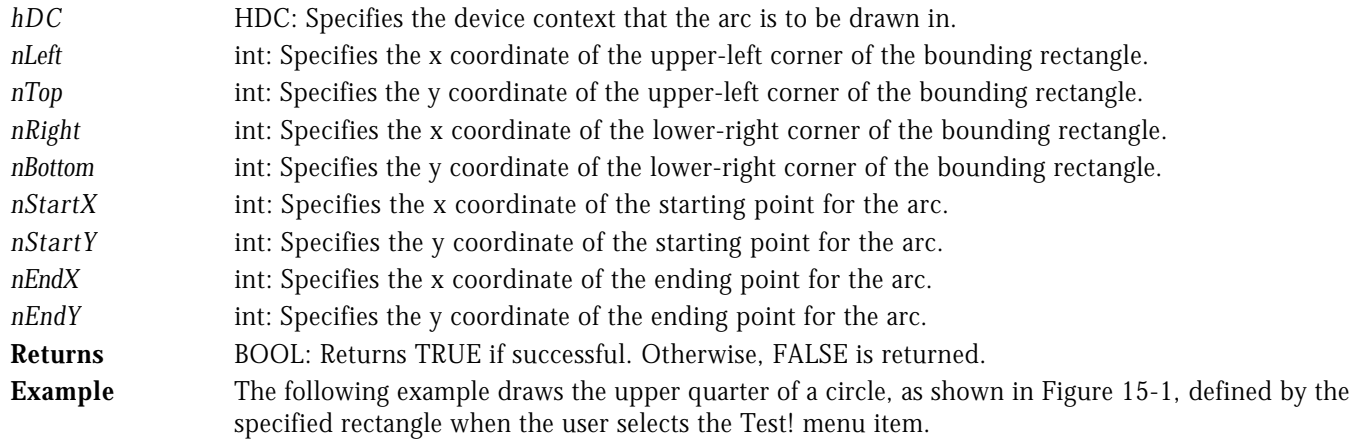

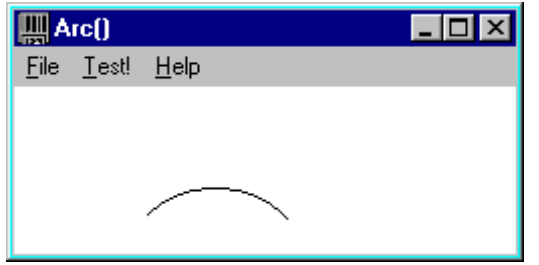

**Figure 15-1** Arc() Example

| €                  | LRESULT CALLBACK WndProc( HWND hWnd, UINT uMsg, WPARAM wParam, LPARAM lParam )                                                                                                    |
|--------------------|----------------------------------------------------------------------------------------------------|
| €                  | switch( uMsg )<br>case WM_COMMAND :<br>switch( LOWORD( wParam ) )<br>case IDM_TEST :<br>€<br>$hDC = GetDC( hWnd )$ ;<br><b>HDC</b><br>Arc( hDC, 50, 50, 150, 150, 150, 50, 50, 50);<br>ReleaseDC( hWnd, hDC );<br>J.<br>break;                                                                                                    |
| hDC                |                                                                                                    |
| ARCTO<br>NT        | <b>WINDOWS 95</b><br>WINDOWS                                                                                                    |
| <b>Description</b> | ArcTo() draws an elliptical arc contained within the given rectangle, starting and ending at the<br>given points. The arc is drawn in the current arc direction set with SetArcDirection() using the<br>current pen, but is not filled. The start and endpoints do not have to lie on the arc. Windows<br>calculates a line from the specified point to the center of the bounding rectangle and uses the arc's<br>intersection with this line. The current position is moved to the end of the arc. |
| <b>Syntax</b>      | BOOL ArcTo(HDC hDC, int nLeft, int nTop, int nRight, int nBottom, int nStartX, int nStartY,<br>int nEndX, int nEndY)                                                                                                    |
| <b>Parameters</b>  |                                                                                                    |
| hDC                | HDC: Specifies the device context that the arc is to be drawn in.                                                                                                    |

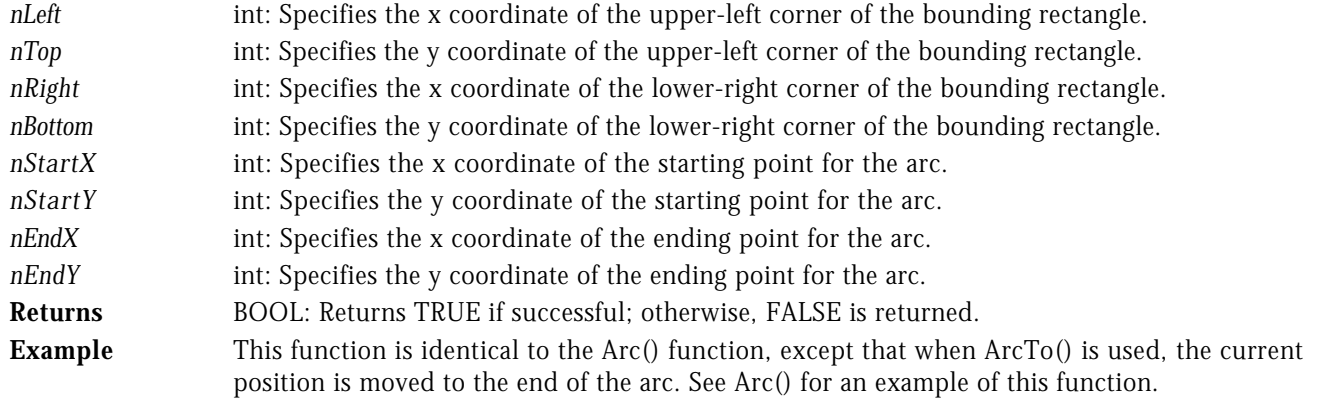

# BEGINPAINT **BEGINPAINT BEGINPAINT BEGINPAINT**

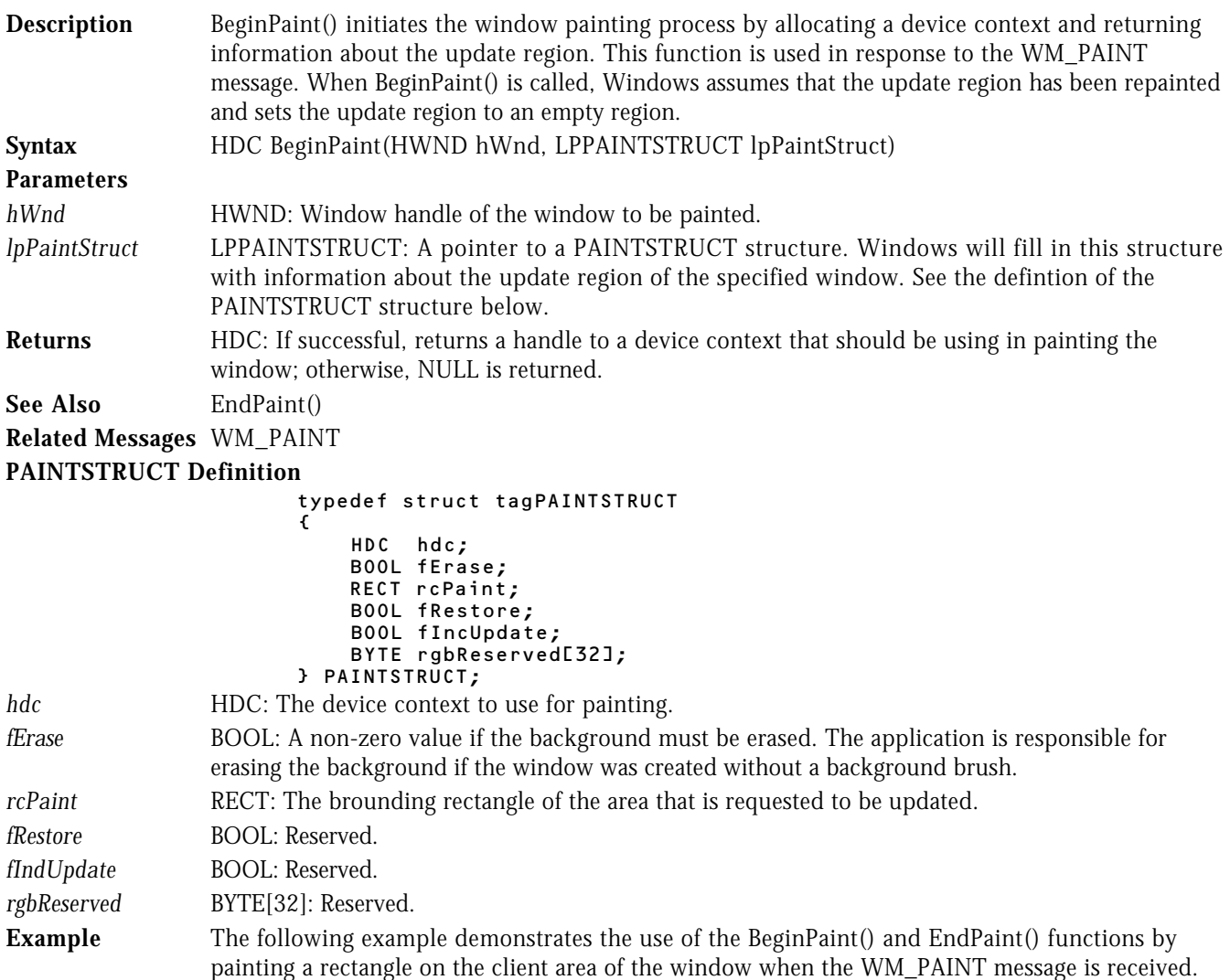

LRESULT CALLBACK WndProc( HWND hWnd, UINT uMsg, WPARAM wParam, LPARAM lParam )  $\mathfrak{c}$ 

 switch( uMsg ) { case WM\_PAINT :

```
 {
            PAINTSTRUCT ps;
            // Begin Painting.
//.................
 BeginPaint( hWnd, &ps );
            // Paint the client area.
//.......................
 Rectangle( ps.hdc, 10, 10, 100, 100 );
            // End Painting.
 //..............
 EndPaint( hWnd, &ps );
1986 1996 1996 1997
          break;
 .
 .
 .
```
hDChDChDChDC

BEGINPATH WINDOWS 95 WINDOWS 95

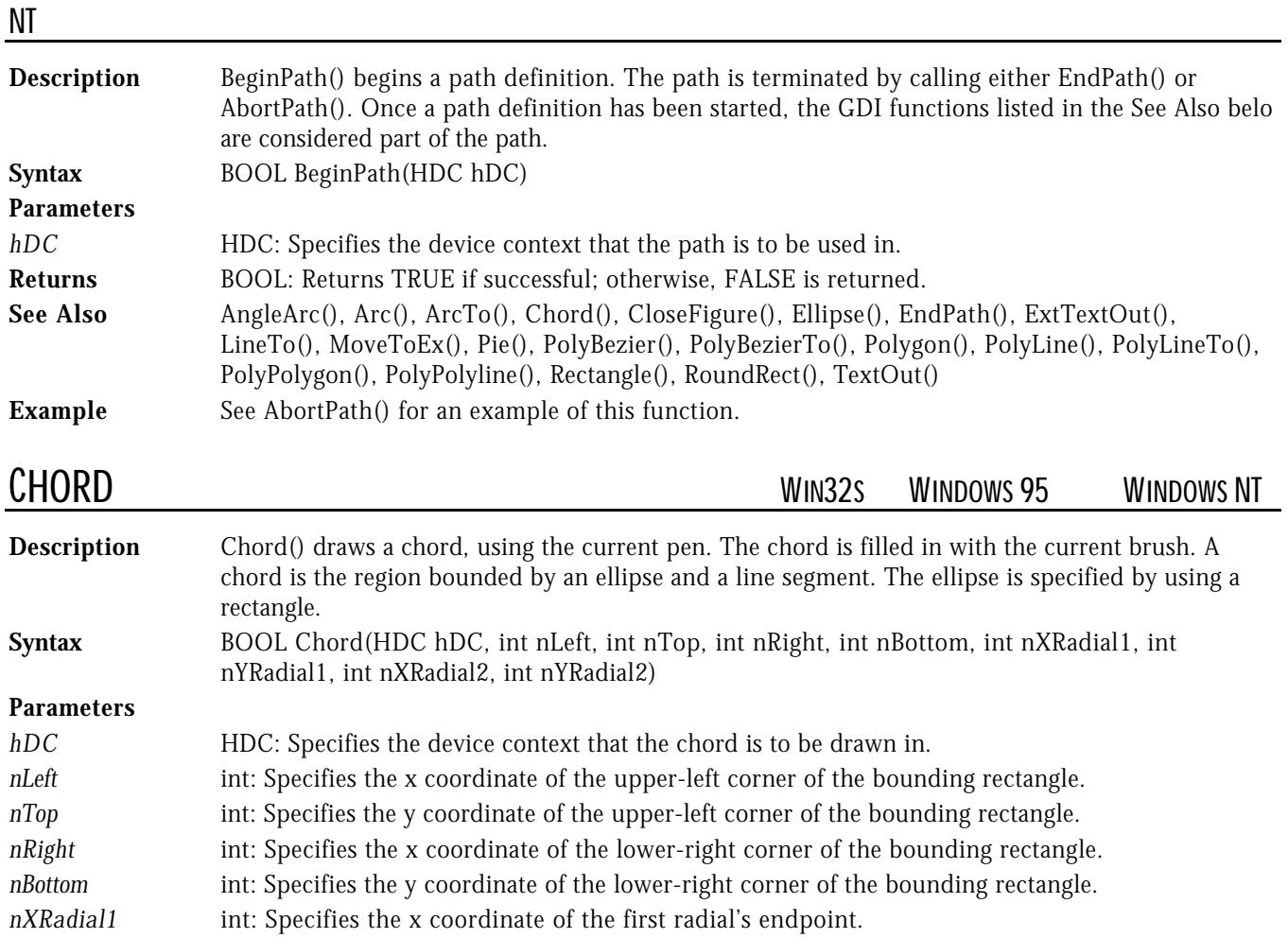

- *nYRadial1* int: Specifies the y coordinate of the first radial's endpoint.
- *nXRadial2* int: Specifies the x coordinate of the second radial's endpoint.
- *nYRadial2* int: Specifies the y coordinate of the second radial's endpoint.
- **Returns** BOOL: Returns TRUE is successful; otherwise, FALSE is returned.

**Example** The following example draws the bottom half of a circle, as shown in Figure 15-2, with the Chord() function when the user selects the Test! menu item.

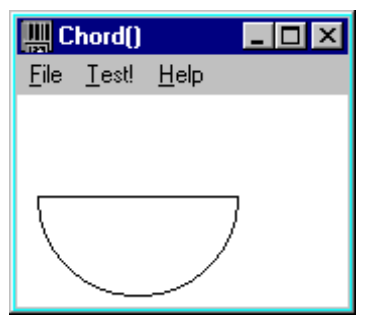

**Figure 15-2** Chord() Example

```
LRESULT CALLBACK WndProc( HWND hWnd, UINT uMsg, WPARAM wParam, LPARAM lParam )
{
   switch( uMsg )
   {
      case WM_COMMAND :
            .<br>switch( LOWORD( wParam ) )<br>{
 {
                case IDM_TEST :
{f} and {f} and {f} and {f} and {f} HDC hDC = GetDC( hWnd );
                          Chord( hDC, 10, 0, 110, 100, // The bounding rectangle.
                                     10, 50, // The endpoint of the start of the
arc
                                     110, 50 ); // The endpoint of the end of the arc
                          ReleaseDC( hWnd, hDC );
 }
                       break;
 .
 .
 .
hDC
```
# CLOSEFIGURE WINDOWS 95 WINDOWS NT

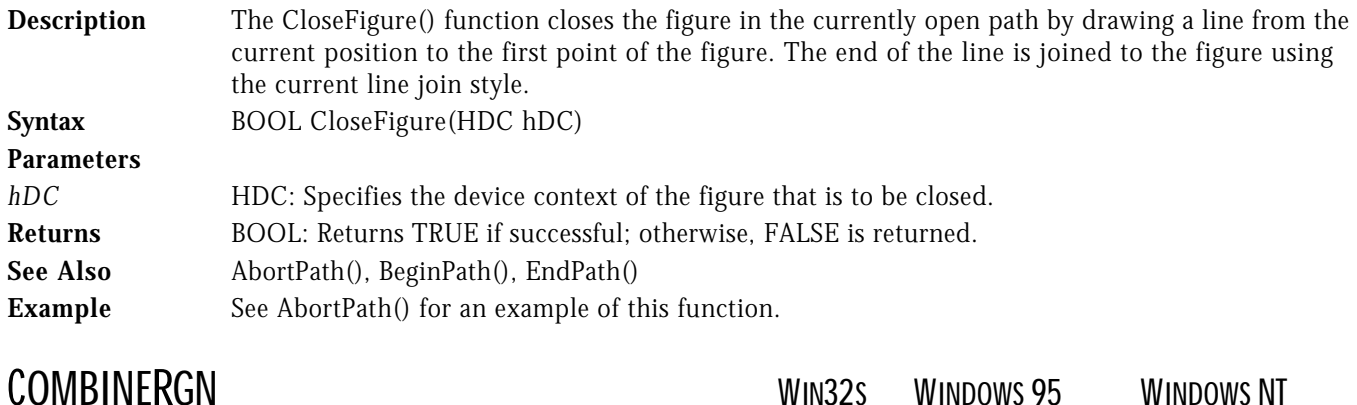

**Description** The Combine Rgn() function combines two existing regions to produce a third region. The handle of the resulting region must already have been created, and the region it represents is replaced by the new region.

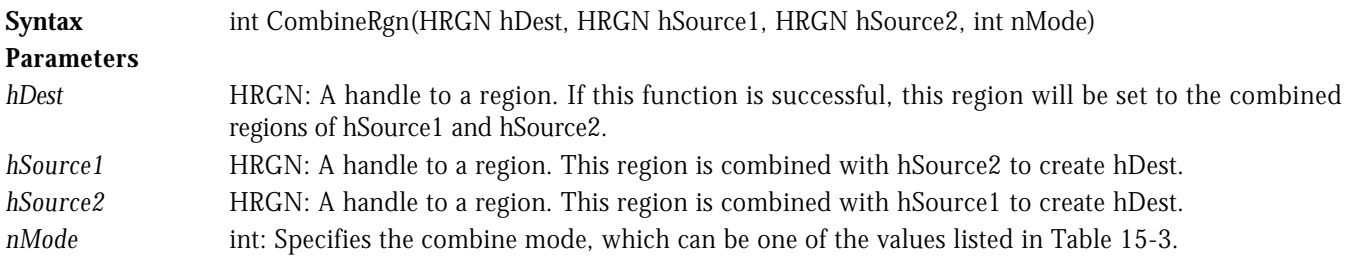

# Table 15-3. Mode Values for CombineRgn()

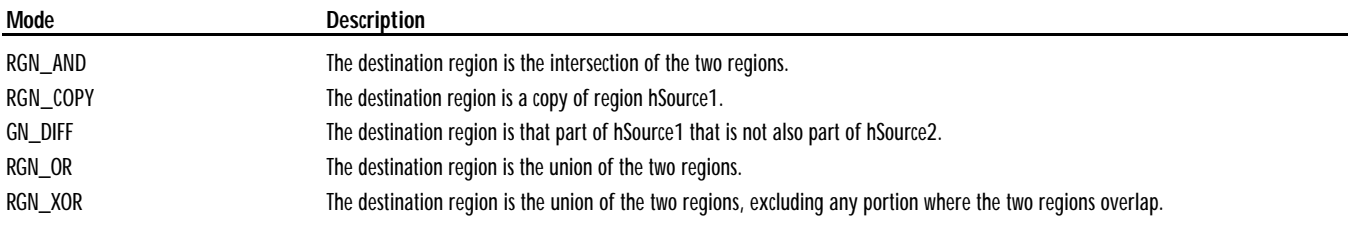

**Returns** int: The return value can be one of the values specified in Table 15-4.

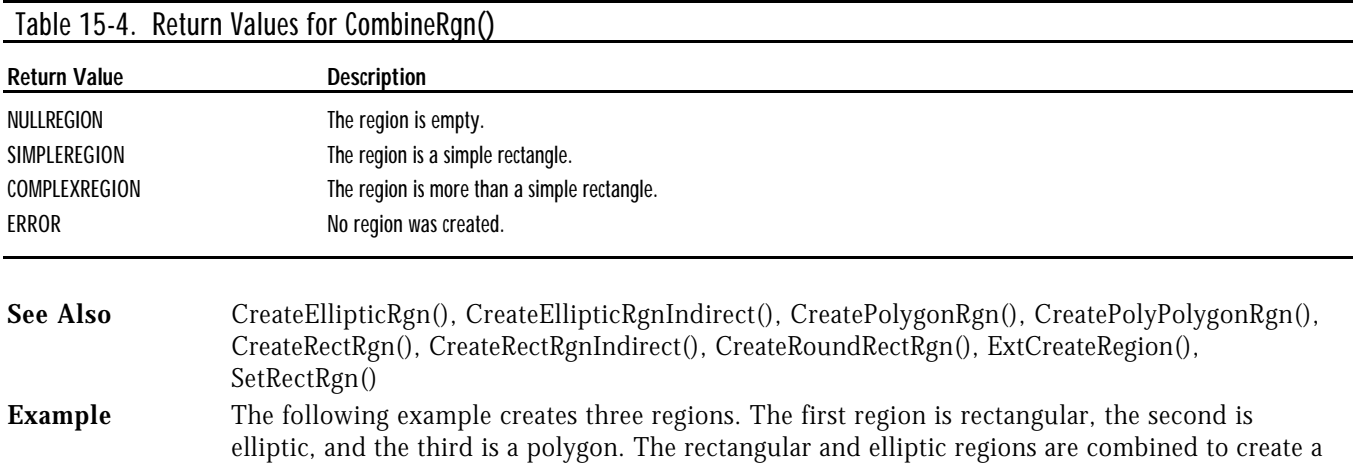

deleted. The resulting figure is shown in Figure 15-3.

new region. The polygon region is then combined with the results to form a region that contains all three regions. Finally, the resulting region is filled with a hatched-brush, and all objects are

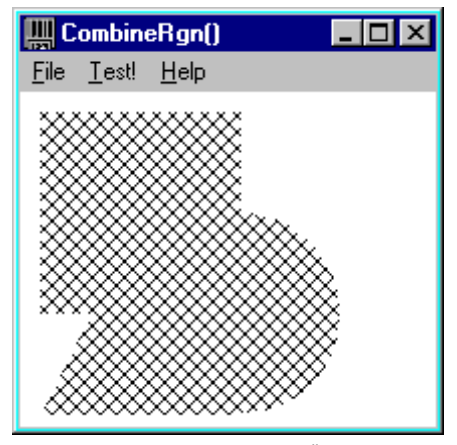

**Figure 15-3** CombineRgn() Example

```
LRESULT CALLBACK WndProc( HWND hWnd, UINT uMsg, WPARAM wParam, LPARAM lParam )
{
    switch( uMsg )
    {
       case WM_COMMAND :
               switch( LOWORD( wParam ) )
 {
                  case IDM_TEST :
{f} and {f} and {f} and {f} and {f} POINT ptArray[3];
                            HRGN Rgn1, Rgn2, Rgn3, Rgn4;
                            LOGBRUSH lb;
                            HBRUSH hBrush;
                            HDC hDC = GetDC( hWnd );
                            // Create a rectangular region.
                            //.............................
                           Rgn1 = CreateRectRgn( 10, 10, 110, 110 );
                            // Create an elliptic region.
                           77............... Rgn2 = CreateEllipticRgn( 60, 60, 160, 160 );
                            // Create a polygonal region consisting of three points.
 //......................................................
\texttt{ptArray[0]} \texttt{.x = 10;} \quad \texttt{ptArray[0]} \texttt{.y = 160;}\texttt{ptArray[1],x = 60; pthrray[1],y = 60;}\texttt{ptArray}[2] . \texttt{x} = 110; \texttt{ptArray}[2] . \texttt{y} = 160; Rgn3 = CreatePolygonRgn( ptArray,
                                                      sizeof(ptArray)/sizeof(POINT), ALTERNATE
);
                            // Create a dummy region to combine into.
                           //.............
                           Rgn4 = CreateRectRgn( 0, 0, 10, 10 );
                            // Combine the elliptic and rectangular regions.
 //..............................................
                           CombineRgn( Rgn4, Rgn2, Rgn1, RGN_OR );
                            // Combine the results with the polygon region.
                            //.............................................
                            CombineRgn( Rgn4, Rgn4, Rgn3, RGN_OR );
                            // Now create a hatched brush and draw the resulting region.
                            //..........................................................
                            lb.lbStyle = BS_HATCHED;
                           lb.1bColor = RGB(0, 0, 0); lb.lbHatch = HS_DIAGCROSS;
                            hBrush = CreateBrushIndirect( &lb );
```

```
 FillRgn( hDC, Rgn4, hBrush );
                           // Finally, delete all created GDI objects.
                           //..........................................
                           DeleteObject( hBrush );
                           DeleteObject( Rgn1 );
                           DeleteObject( Rgn2 );
                           DeleteObject( Rgn3 );
                           DeleteObject( Rgn4 );
                       ReleaseDC( hWnd, hDC );<br>}
 }
                        break;
```
 . . .

{

# HDCCOPYRECT WIN32S WINDOW95 WINDOWNT

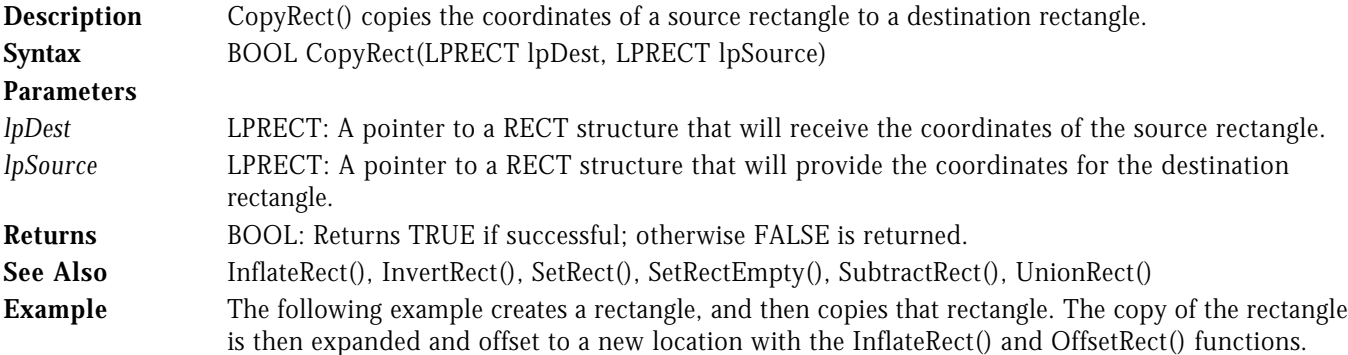

LRESULT CALLBACK WndProc ( HWND hWnd, UINT uMsq, WPARAM wParam, LPARAM lParam )

```
 switch( uMsg )
   {
     case WM_COMMAND :
           -<br>switch( LOWORD( wParam ) )<br>{
 {
               case IDM_TEST :
{f} and {f} and {f} and {f} and {f} RECT Rect1, Rect2;
                      HDC hDC = 6etDC( hWnd );
                       // Create first rectangle.
                       //........................
                      SetRect( &Rect1, 10, 10, 110, 110 );
                       // Create second rectangle.
                       //.........................
                       CopyRect( &Rect2, &Rect1 );
 InflateRect( &Rect2, 10, -10 );
OffsetRect(C &Rect2, 20, 10 );
 FillRect( hDC, &Rect1, GetStockObject( LTGRAY_BRUSH ) );
 FillRect( hDC, &Rect2, GetStockObject( DKGRAY_BRUSH ) );
                    ReleaseDC( hWnd, hDC );
 }
                    break;
 .
 .
 .
```
# CREATEBRUSHINDIRECT WIN32S WINDOWS 95 WINDOWS NT

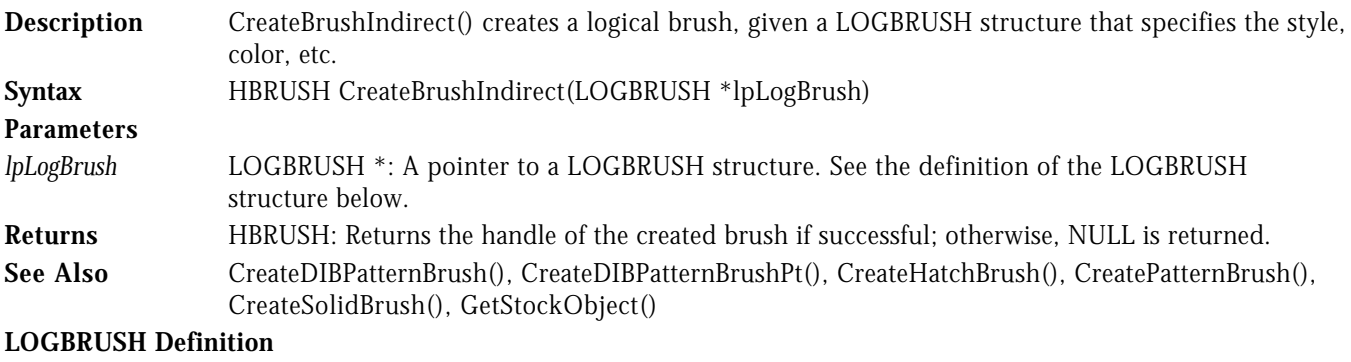

# typedef struct tagLOGBRUSH

```
 UINT lbStyle;
     COLORREF lbColor;<br>LONG lbHatch;
                 lbHatch;
 } LOGBRUSH;
```
*lbStyle* UINT: The brush style. This must be one of the values listed below in Table 15-5.

# Table 15-5. LOGBRUSH lbStyle Values

 $\overline{a}$  (b) and the set of  $\overline{a}$  (b) and the set of  $\overline{a}$ 

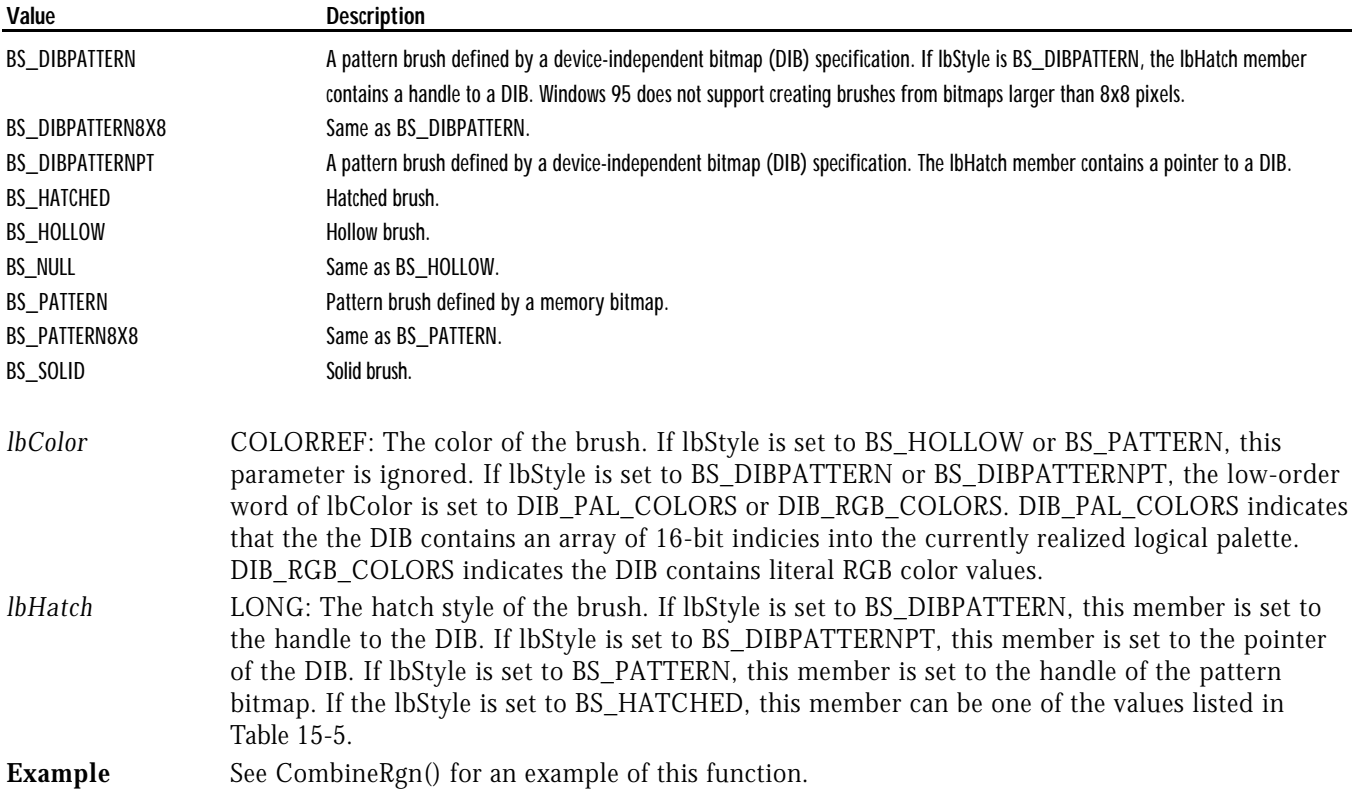

# CREATEDIBPATTERNBRUSH WIN32S WINDOWS 95 WINDOWS NT

**Description** CreateDIBPatternBrush() creates a logical brush that is built from the given device-independent bitmap. Note that CreateDIBPatternBrush() uses a handle to a global memory object, whereas CreateDIBPatternBrushPt() uses a pointer to a memory location.

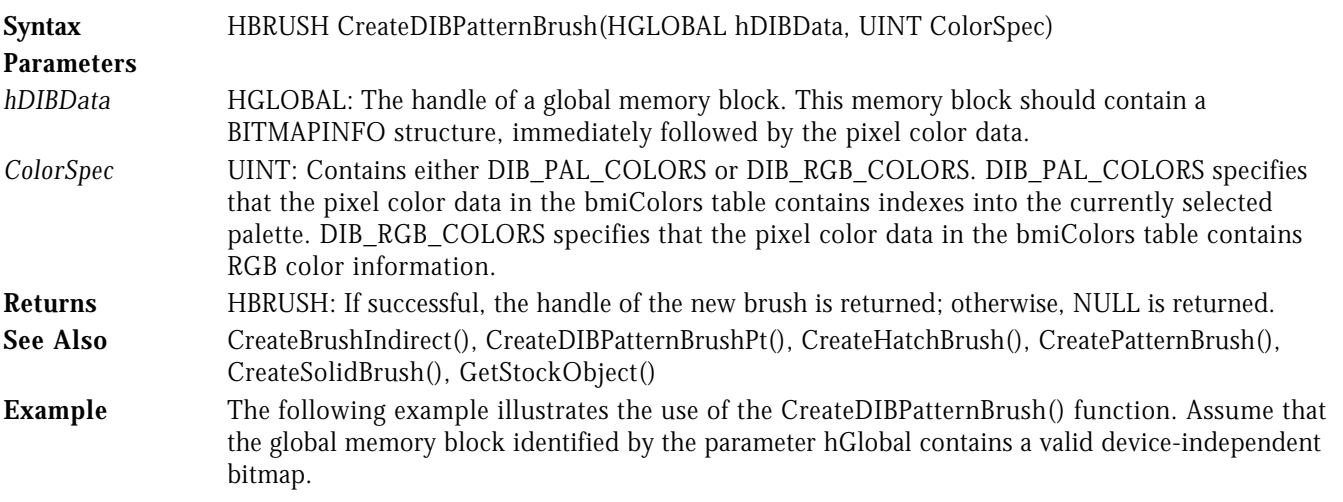

HGLOBAL hGlobal; HBRUSH aBrush = CreateDIBPatternBrush(hGlobal, DIB\_RGB\_COLORS);

# CREATEELLIPTICRGN WINDOWS 95 WINDOWS

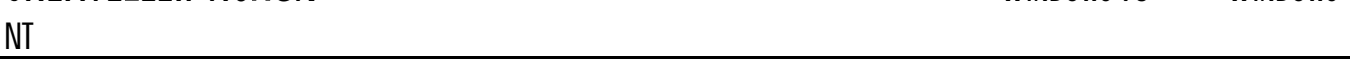

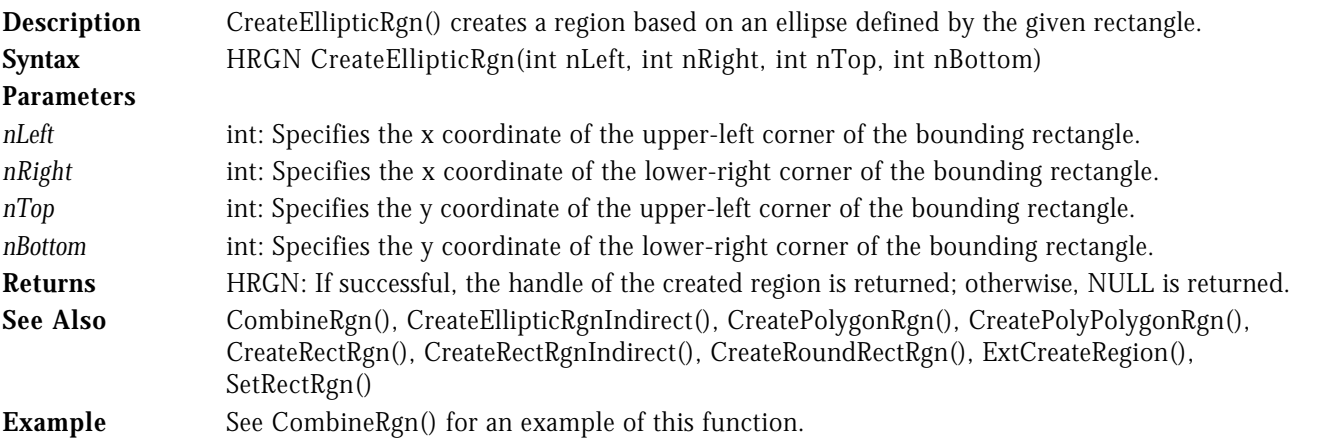

# CREATEELLIPTICRGNINDIRECT WIN32S WINDOW95 WINDOWNT

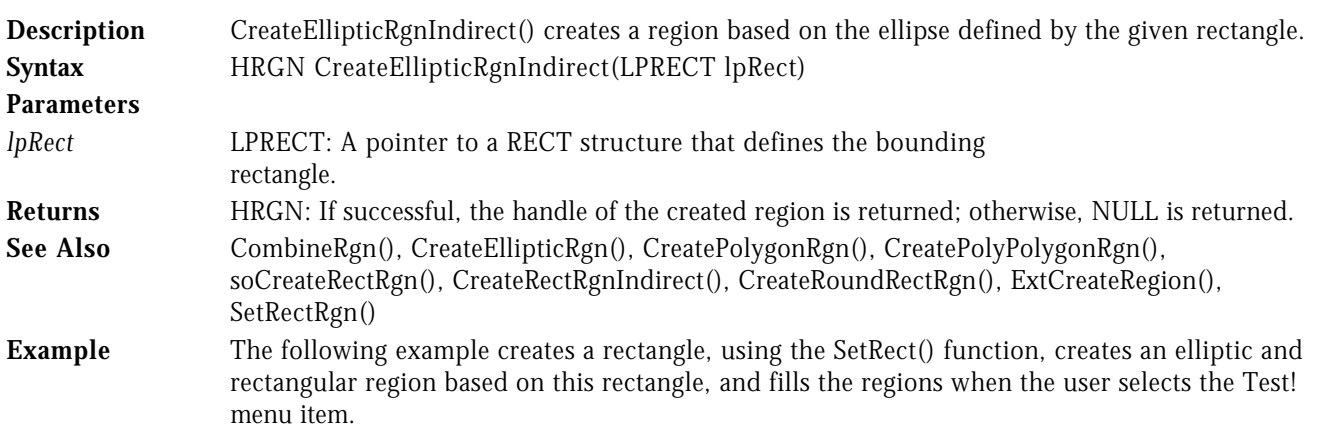

```
LRESULT CALLBACK WndProc( HWND hWnd, UINT uMsg, WPARAM wParam, LPARAM lParam )
{
   switch( uMsg )
   {
     case WM_COMMAND :
            switch( LOWORD( wParam ) )
 {
              case IDM_TEST :
{f} and {f} and {f} and {f} and {f} HDC hDC;
 RECT rect;
                      HRGN hElRgn, hRectRgn;
                     hDC = GetDC( hWnd ); // Create a regions from a RECT structure.
                      //........................................
 SetRect( &rect, 10, 10, 110, 110 );
hElRgn = CreateEllipticRgnIndirect( &rect );
                      hRectRgn = CreateRectRgnIndirect( &rect );
                     FillRgn( hDC, hRectRgn, GetStockObject( BLACK_BRUSH ) );
                      FillRgn( hDC, hElRgn, GetStockObject( GRAY_BRUSH ) );
 DeleteObject( hElRgn );
 DeleteObject( hRectRgn );
                   ReleaseDC( hWnd, hDC );<br>}
 }
                    break;
 .
 .
 .
```
# CREATEHATCHBRUSH WIN32<sup>S</sup> WINDOWS 95 WINDOWS NT

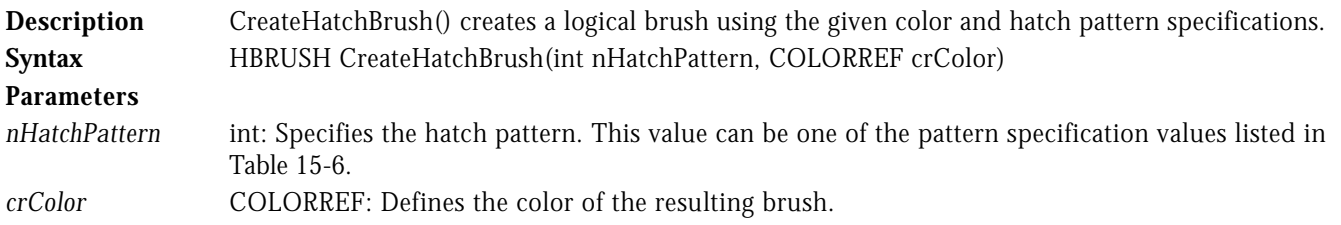

## Table 15-6. Pattern Specification Values for CreateHatchBrush()

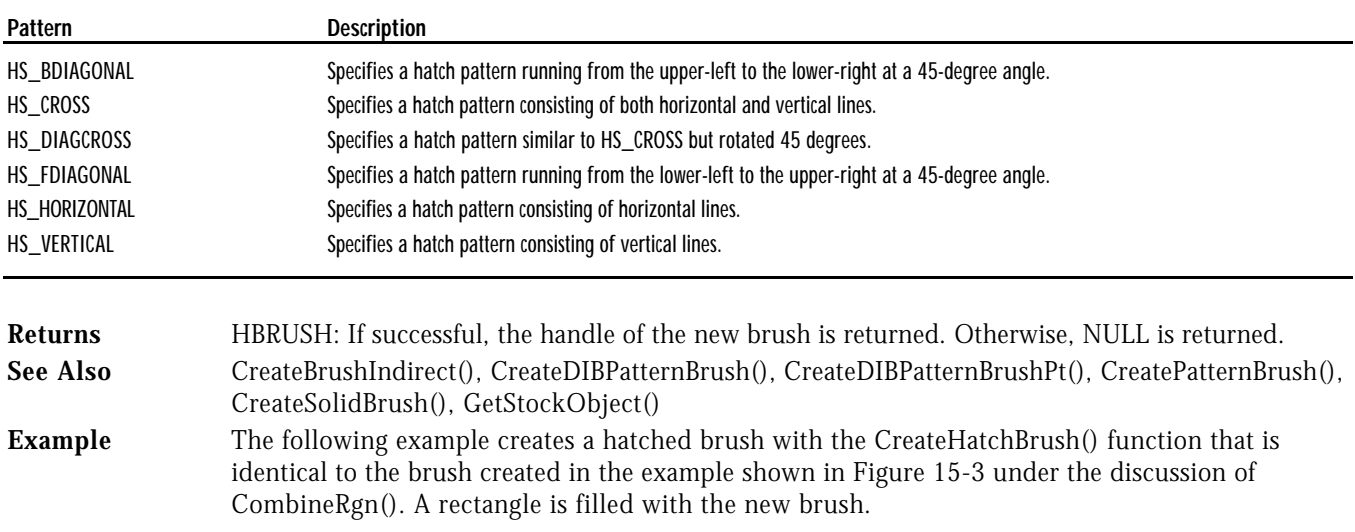

```
LRESULT CALLBACK WndProc( HWND hWnd, UINT uMsg, WPARAM wParam, LPARAM lParam )
{
   switch( uMsg )
   {
      case WM_COMMAND :
            switch( LOWORD( wParam ) )
 {
               case IDM_TEST :
{f} and {f} and {f} and {f} and {f} HDC hDC;
                       HBRUSH hBrush;
                       RECT rect;
                       hDC = GetDC( hWnd );
hBrush = CreateHatchBrush( HS_DIAGCROSS, RGB( 0, 0 , 0 ) );
SetRect( &rect, 10, 10, 110, 110 );
 FillRect( hDC, &rect, hBrush );
                       DeleteObject( hBrush );
                    ReleaseDC( hWnd, hDC );<br>}
 }
                     break;
 .
```
.

.

CREATEPATTERNBRUSH WIN32<sup>S</sup> WINDOWS 95 WINDOWS NT

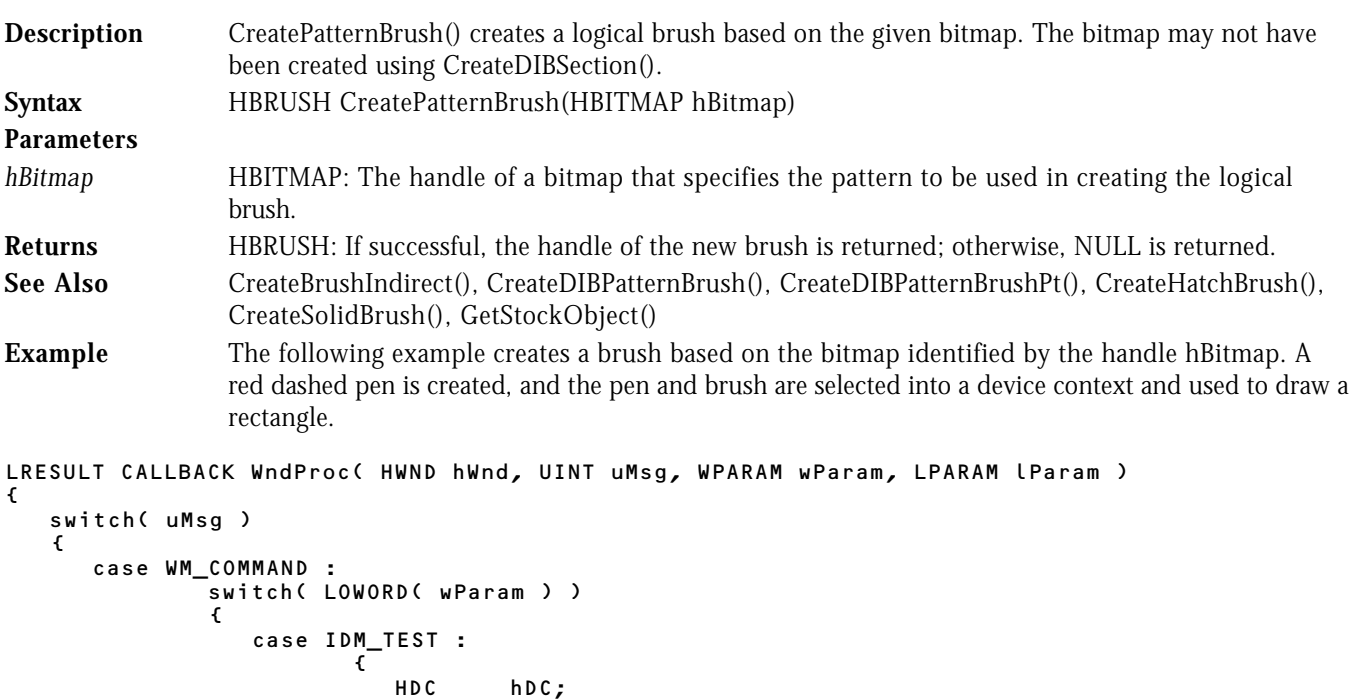

```
 HBRUSH hBrush;
                    HBITMAP hBitmap, hOldBrush;<br>HPEN hPen, hOldPen;
                          hPen, hOldPen;
                    hDC = GetDC( hWnd );
                     // Create the brush and pen.
//..........................
hBitmap = LoadBitmap( hInst, "BRUSH" );
hBrush = CreatePatternBrush( hBitmap );
 hPen = CreatePen( PS_DASH, 1, RGB( 255, 0, 0 ) );
```

```
 // Paint a rectangle with the new brush and pen.
 //..............................................
 hOldBrush = SelectObject( hDC, hBrush );
                   hOldPen = SelectObject( hDC, hPen );
                   Rectangle( hDC, 10, 10, 110, 110 );
 SelectObject( hDC, hOldBrush );
 SelectObject( hDC, hOldPen );
                  DeleteObject( hBrush );
 DeleteObject( hPen );
 DeleteObject( hBitmap );
                ReleaseDC( hWnd, hDC );<br>}
 }
                 break;
```
# HDCHDCHDCHDCHDCCREATEPEN WIN32S WINDOW95WINDOWNT

.

.

.

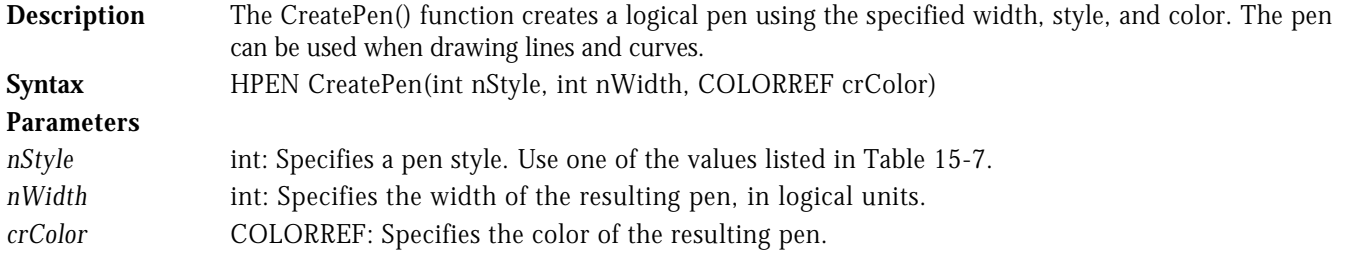

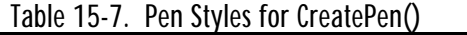

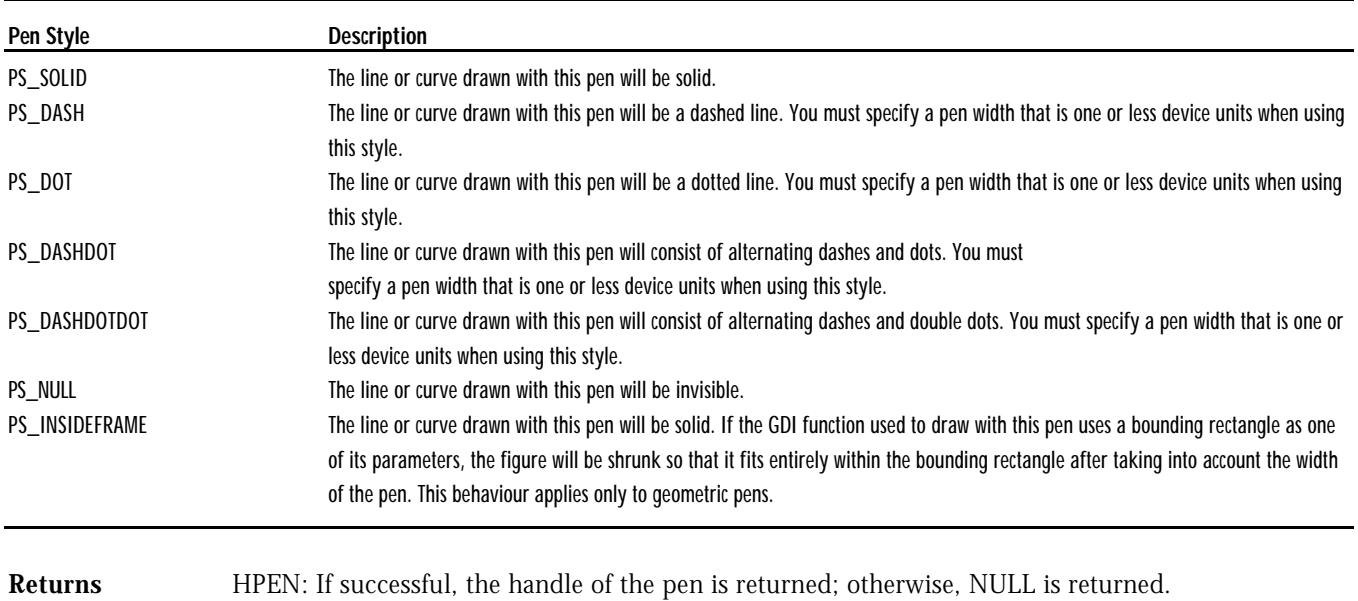

See Also CreatePenIndirect(), GetStockObject()

**Example** See CreatePatternBrush() for an example of this function.

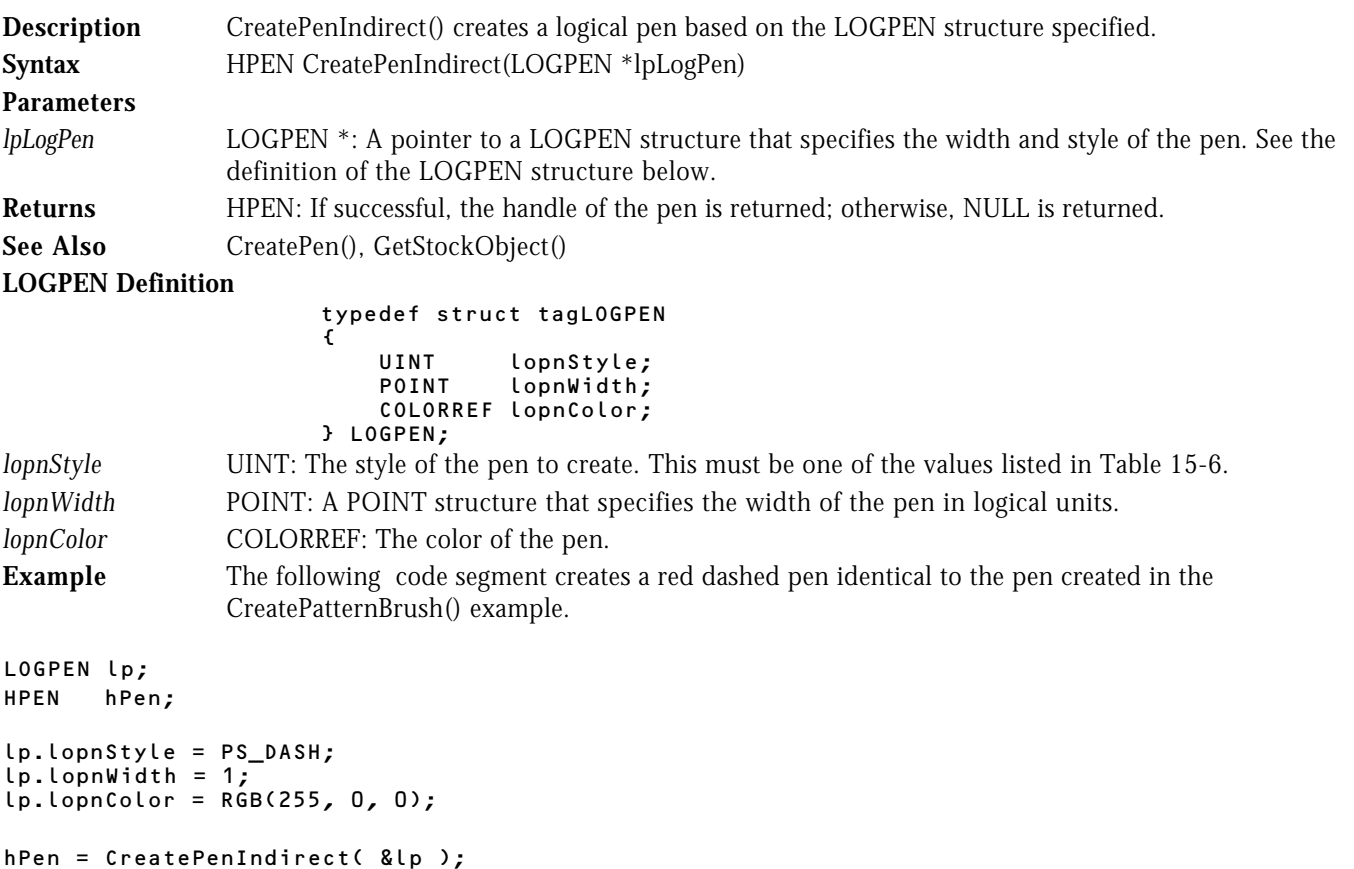

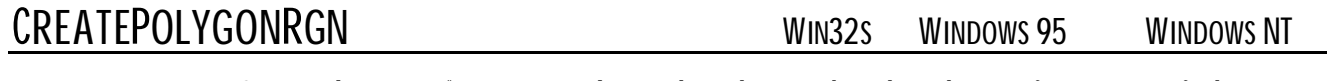

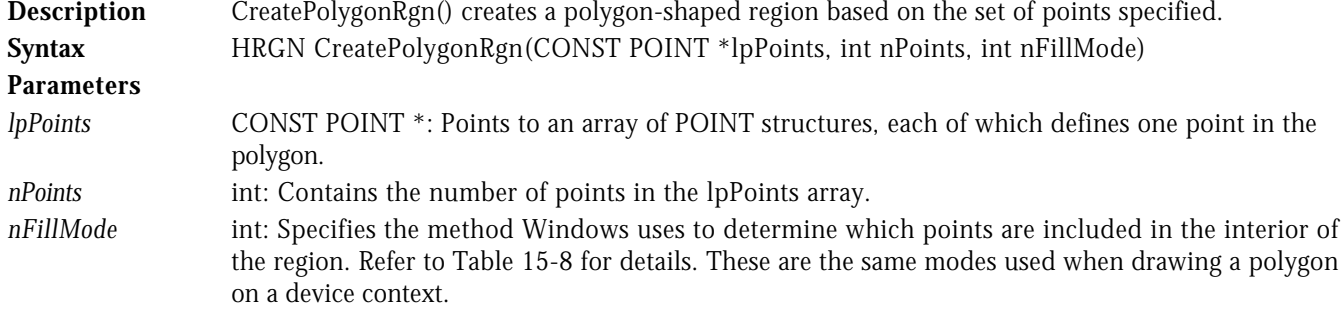

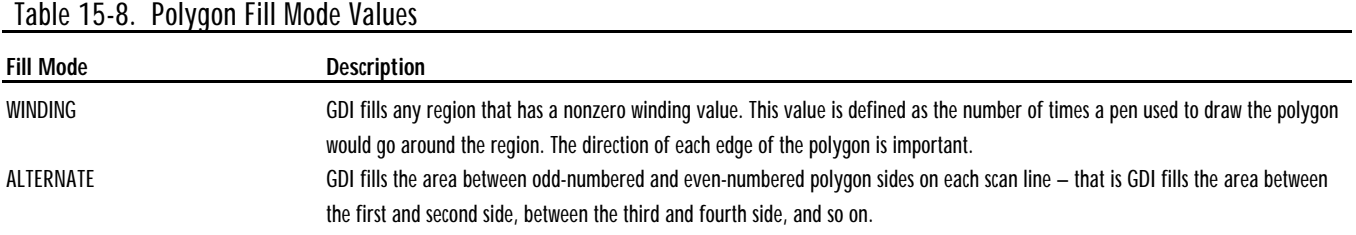

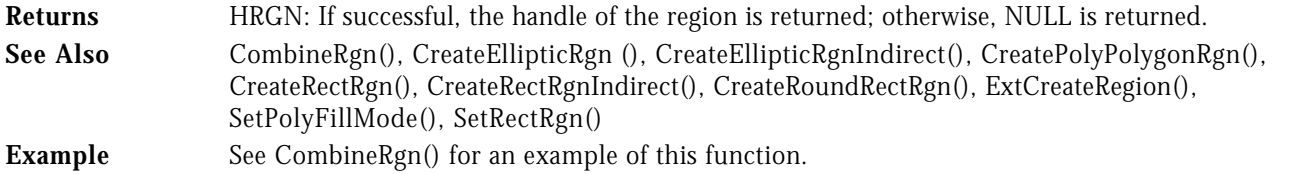

# CREATEPOLYPOLYGONRGN WIN32S WINDOWS 95 WINDOWS NT

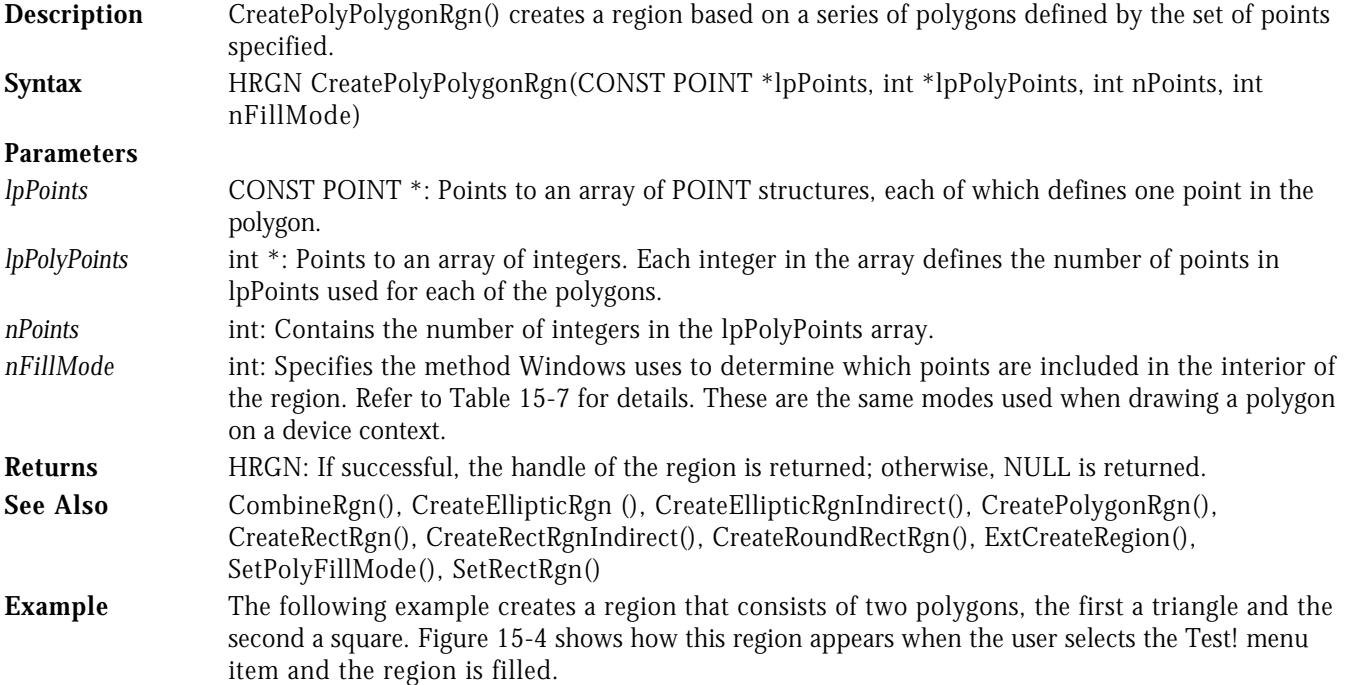

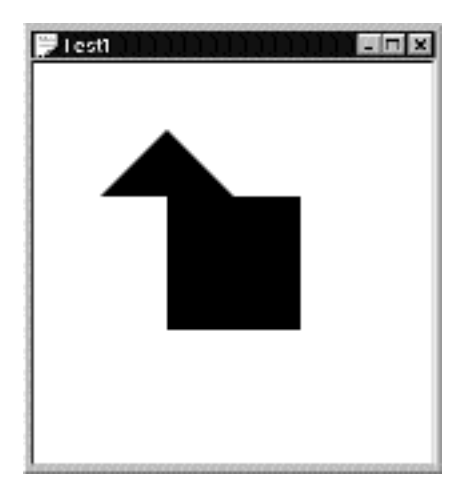

**Figure 15-4** CreatePolyPolygonRgn() Example

```
LRESULT CALLBACK WndProc( HWND hWnd, UINT uMsg, WPARAM wParam, LPARAM lParam )
\mathfrak{c} switch( uMsg )
    {
       case WM_COMMAND :
```

```
 switch( LOWORD( wParam ) )
 {
            case IDM_TEST :
{f} and {f} and {f} and {f} and {f} HDC hDC;
 HRGN hRgn;
 POINT ptList[7];
                  int nVertexCount[2];
                 hDC = GetDC( hWnd ); // Initialize values.
//...................
ptList[0].x = 60; ptList[0].y = 10;ptList[1].x = 10; ptList[1].y = 60;
ptList[2] . x = 110; ptList[2] . y = 60;ptList[3].x = 160; ptList[3].y = 60;
ptList[4].x = 160; ptList[4].y = 160;
ptList[5].x = 60; ptList[5].y = 160;
ptListL61.x = 60; ptListL61.y = 60; nVertexCount[0] = 3;
                 nVertexCount[1] = 4; // Create region and fill it.
                  //...........................
 hRgn = CreatePolyPolygonRgn( ptList, nVertexCount, 2, WINDING );
 FillRgn( hDC, hRgn, (HBRUSH)GetStockObject(BLACK_BRUSH) );
 DeleteObject( hRgn );
 ReleaseDC( hWnd, hDC );
 }
                break;
```
# HDCCREATERECTRGN WIN32S WINDOWS 95 WINDOWS

 . . .

NT

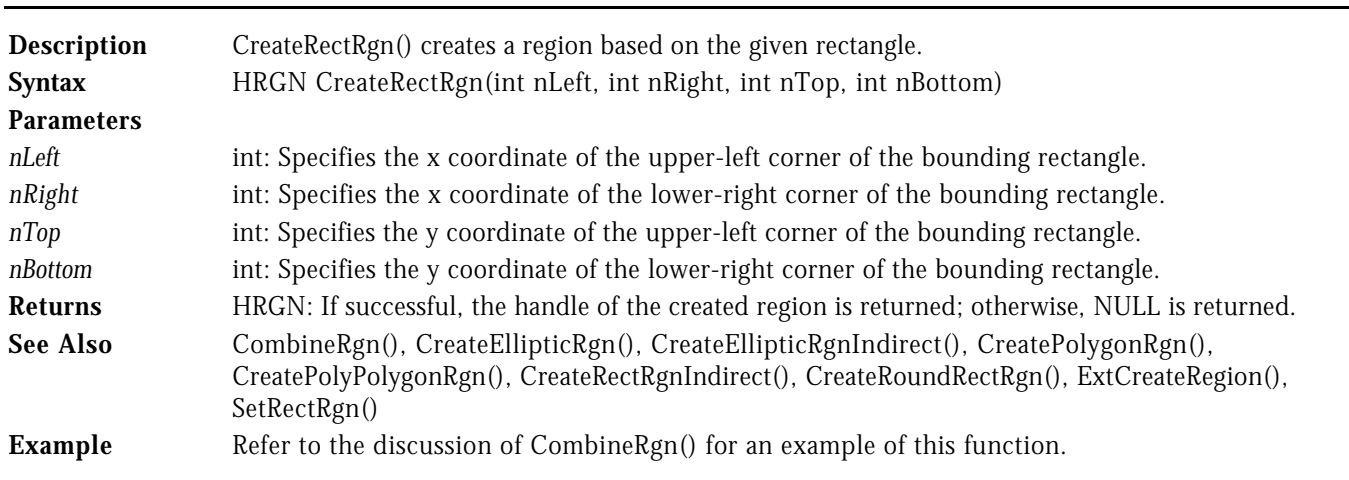

# CREATERECTRGNINDIRECT WIN32S WINDOWS 95 WINDOWS NT

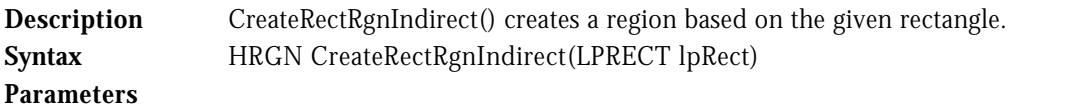

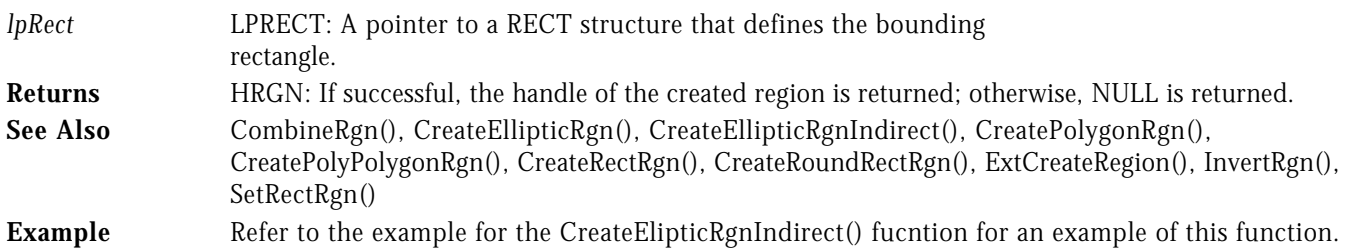

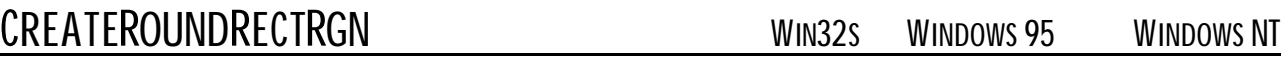

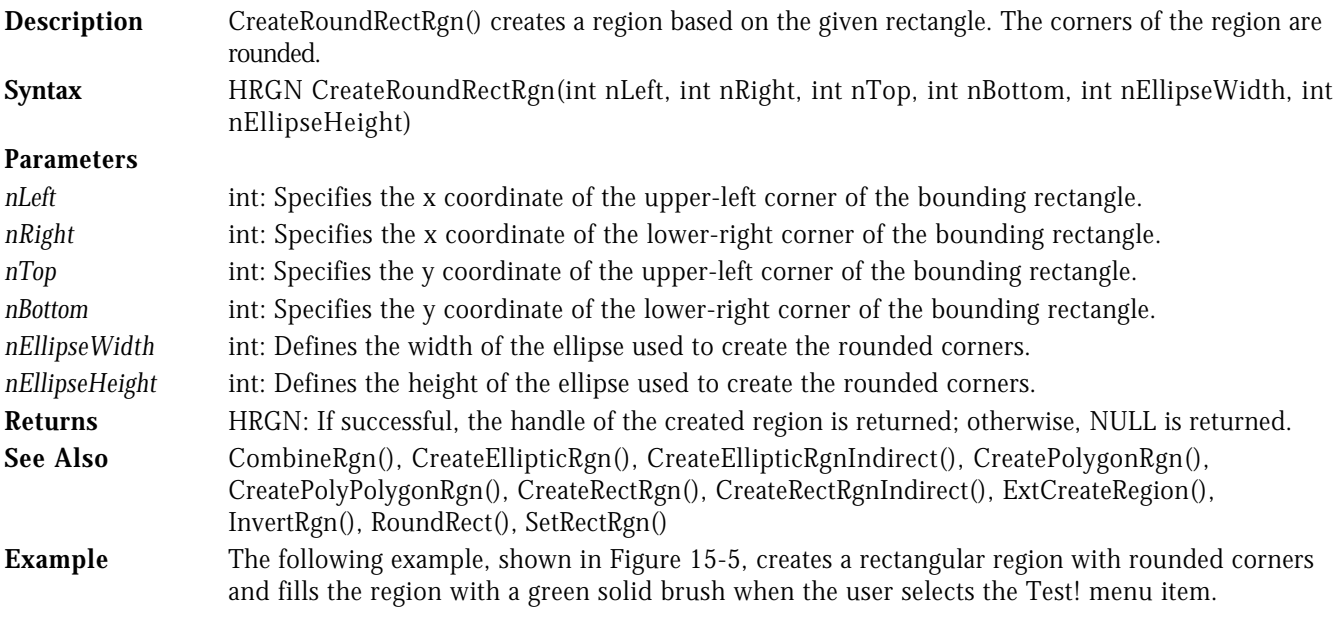

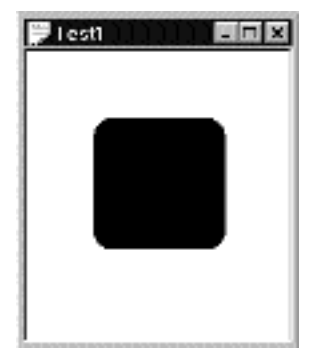

**Figure 15-5** CreateRoundRectRgn() Example

```
LRESULT CALLBACK WndProc( HWND hWnd, UINT uMsg, WPARAM wParam, LPARAM lParam )
{
   switch( uMsg )
  \epsilon case WM_COMMAND :
 switch( LOWORD( wParam ) )
 {
              case IDM_TEST :
{f} and {f} and {f} and {f} and {f} HDC hDC;
 HRGN hRgn;
 HBRUSH hBrush;
```

```
 hDC = GetDC( hWnd );
hBrush = CreateSolidBrush( RGB( 0, 255, 0 ) );
 hRgn = CreateRoundRectRgn( 10, 10, 110, 110, 30, 30 );
                FillRgn( hDC, hRgn, hBrush );
 DeleteObject( hRgn );
 DeleteObject( hBrush );
 ReleaseDC( hWnd, hDC );
 }
              break;
```
# HDCCREATESOLIDBRUSH WIN32S WINDOWS 95 WINDOWS NT

.

.

.

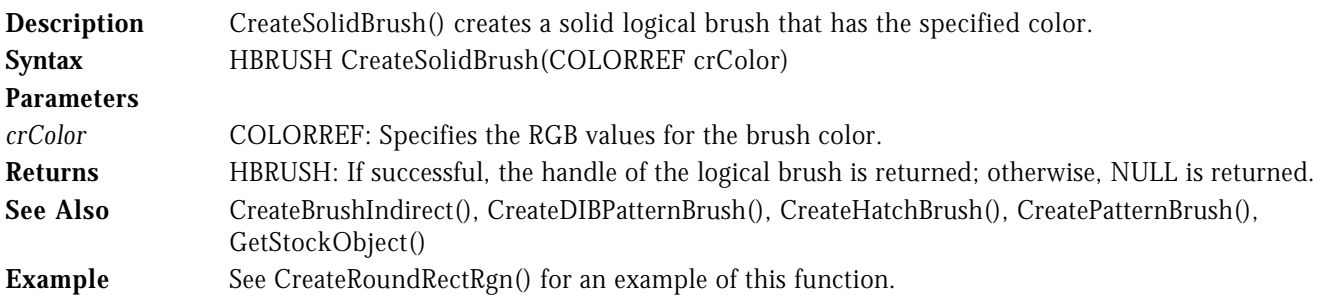

# DELETEOBJECT WIN32<sup>S</sup> WINDOWS 95 WINDOWS NT

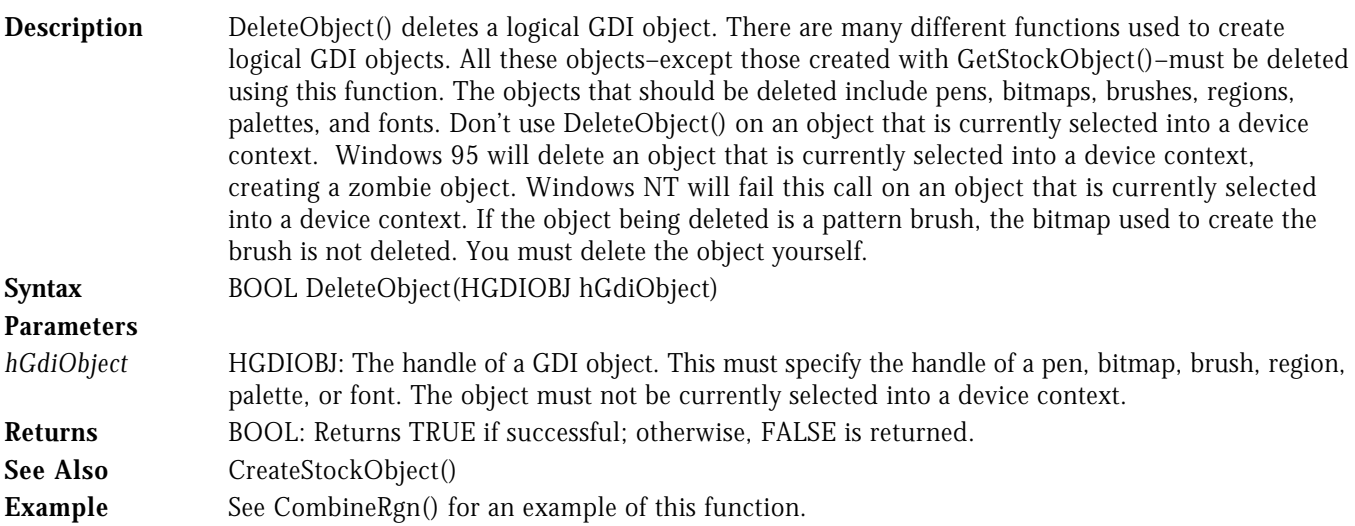

# DRAWANIMATEDRECTS WINDOWS 95

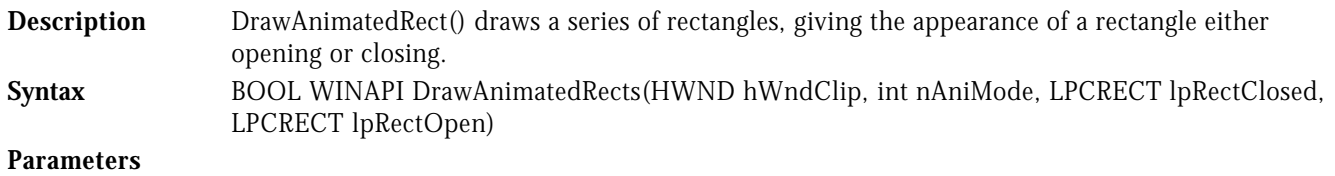

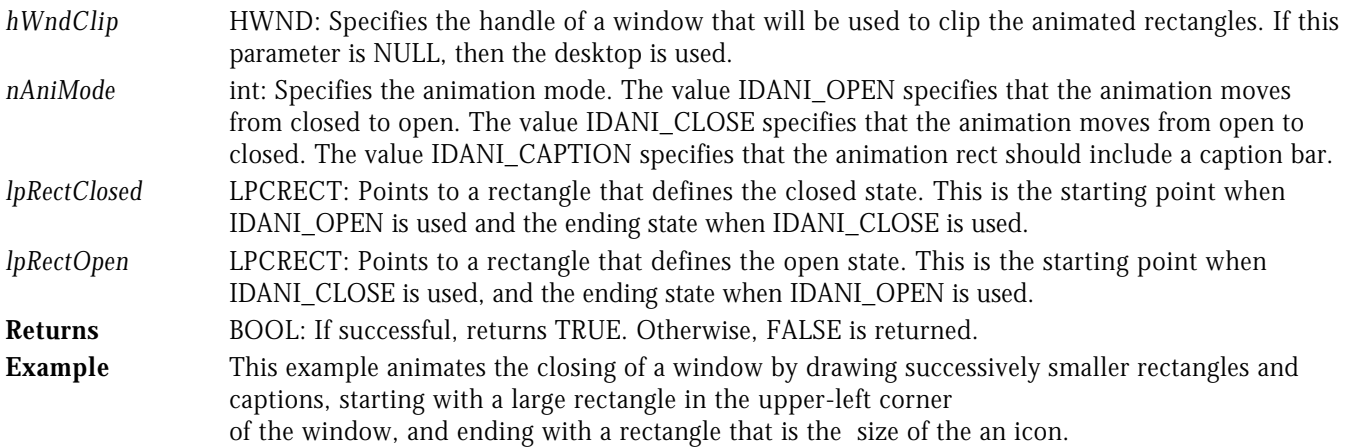

LRESULT CALLBACK WndProc( HWND hWnd, UINT uMsg, WPARAM wParam, LPARAM lParam )

```
{
    switch( uMsg )
    {
       case WM_COMMAND :
              -<br>switch( LOWORD( wParam ) )<br>{
 {
                  case IDM_TEST :
{f} and {f} and {f} and {f} and {f} RECT rcStart;
                            RECT rcEnd;
                           GetWindowRect( hWnd, &rcStart );
                           rcEnd.left = rcStart.right-10;<br>rcEnd.top = rcStart.bottom-10
                                        = rcStart.bottom-10;
                            rcEnd.right = rcStart.right;
                            rcEnd.bottom = rcStart.bottom;
                        DrawAnimatedRects( hWnd, IDANI_CAPTION, &rcStart, &rcEnd );
 }
                         break;
 .
 .
```
# DRAWCAPTION WINDOWS 95

.

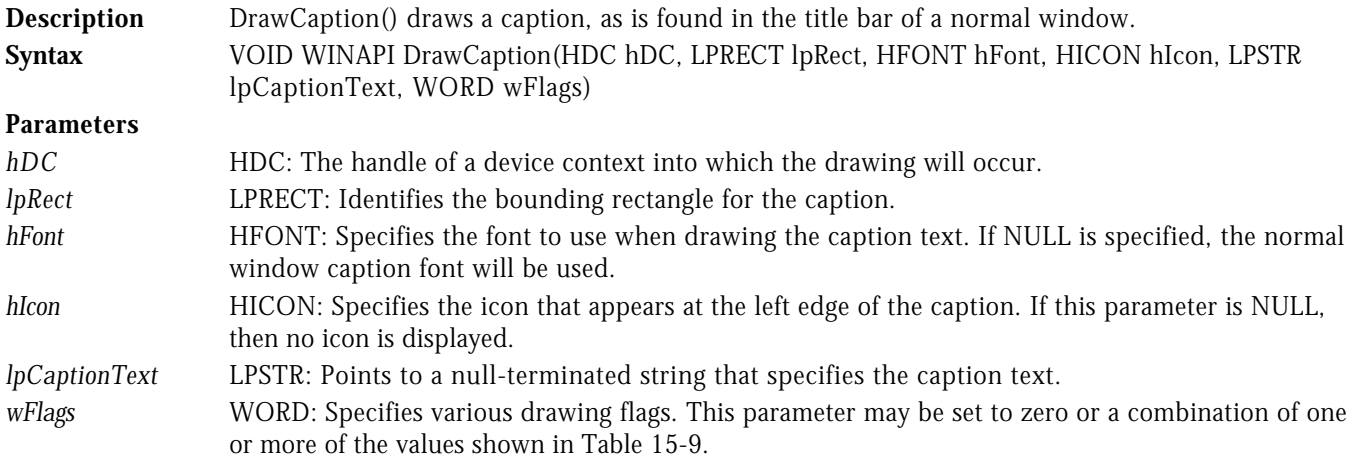

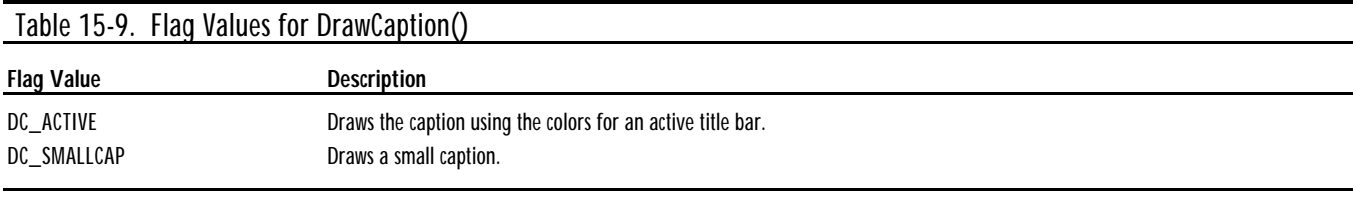

**Returns** VOID: This function does not return a value.

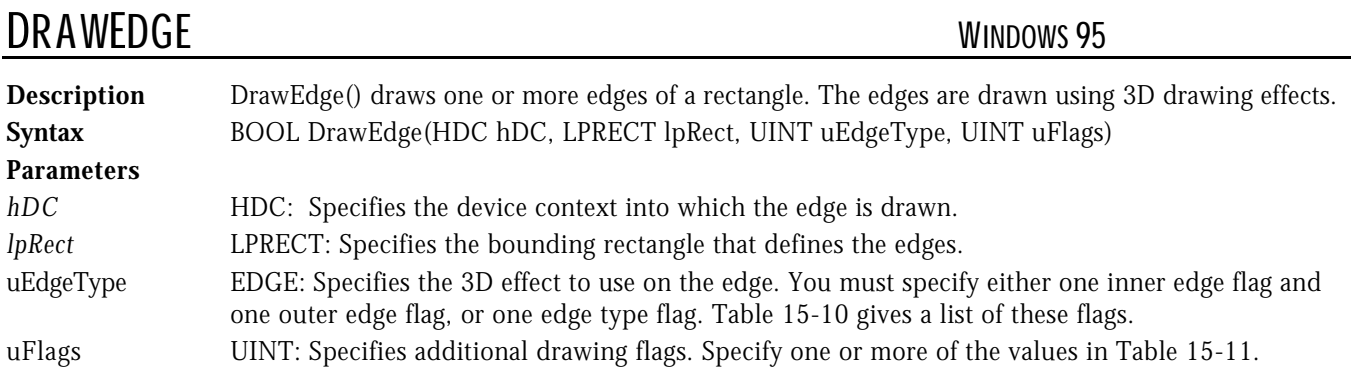

# Table 15-10. Edge Flags Used for the EdgeType Parameter in DrawEdge()

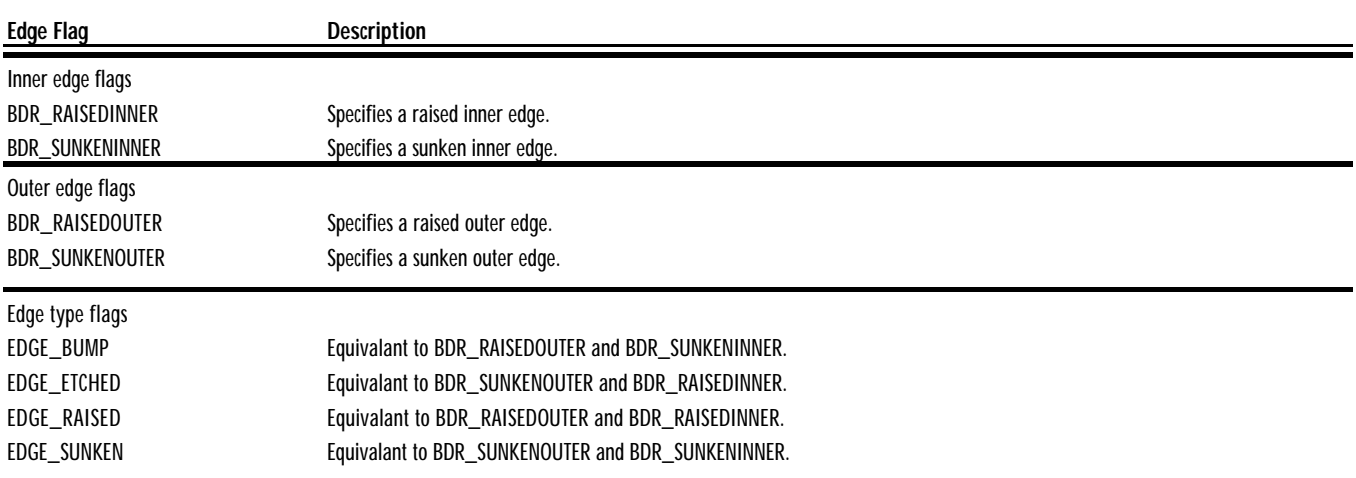

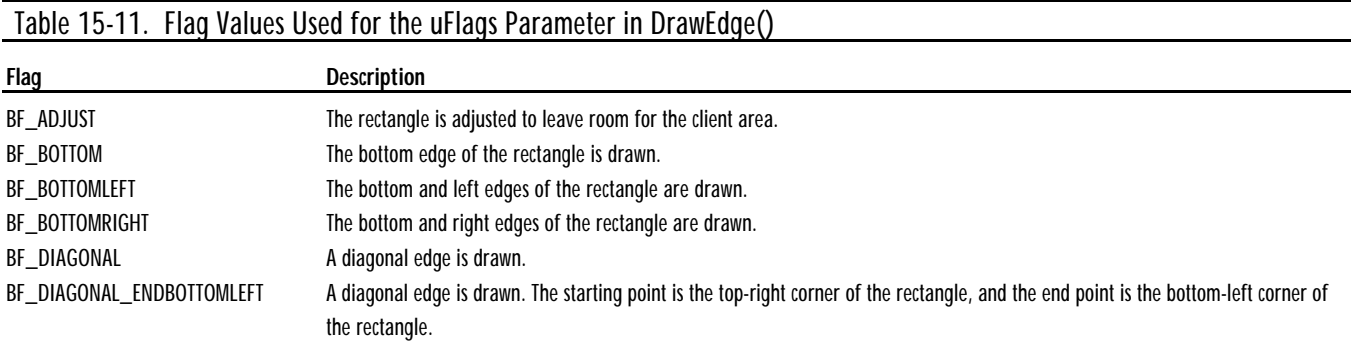

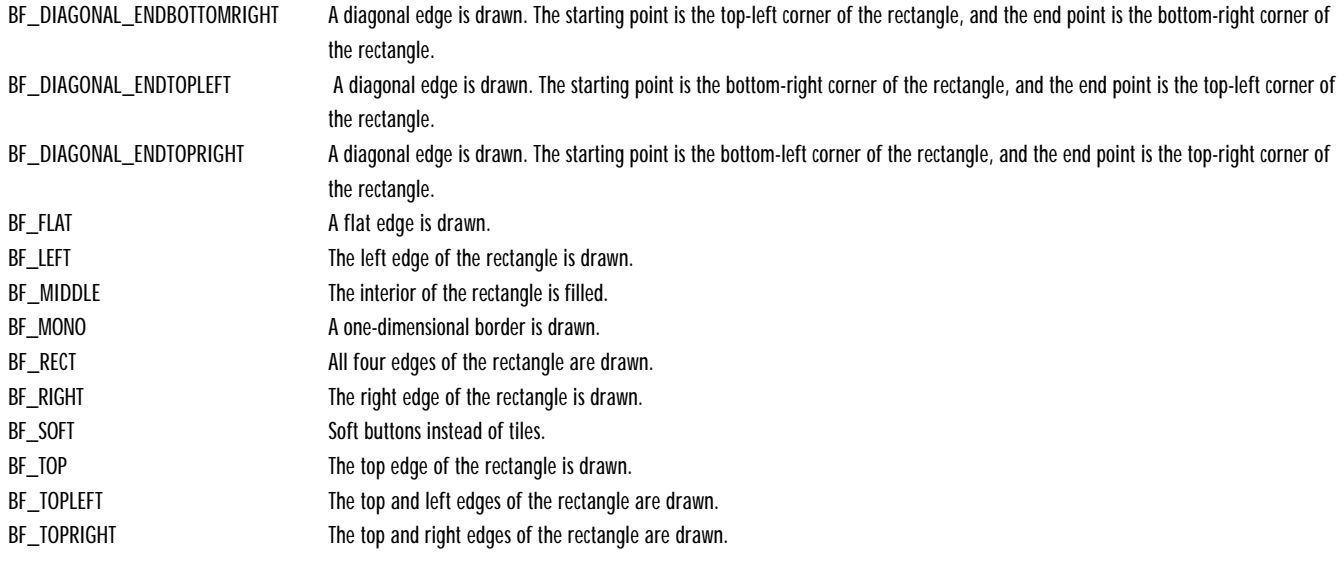

**Returns** BOOL: Returns TRUE if successful; otherwise, FALSE is returned.

**Example** The following example draws an edge within the client area of the window. The edge is drawn within a rectangle that is 10 pixels smaller than the client area of the window, and the edge is drawn with an etched appearance.

LRESULT CALLBACK WndProc( HWND hWnd, UINT uMsg, WPARAM wParam, LPARAM lParam )

```
{
   switch( uMsg )
   {
      case WM_PAINT :
 {
                PAINTSTRUCT ps;<br>RECT rcC
                         rcClient;
                 BeginPaint( hWnd, &ps );
                 // Draw edge
                 //..........
                 GetClientRect( hWnd, &rcClient );
 InflateRect( &rcClient, -10, -10 );
 DrawEdge( ps.hdc, &rcClient, EDGE_ETCHED, BF_RECT );
             EndPaint( hWnd, &ps );
b and the state of \mathbf{r} break;
 .
         .
```
HDCDRAWFOCUSRECT WIN32S WINDOWS 95 WINDOWS NT

.

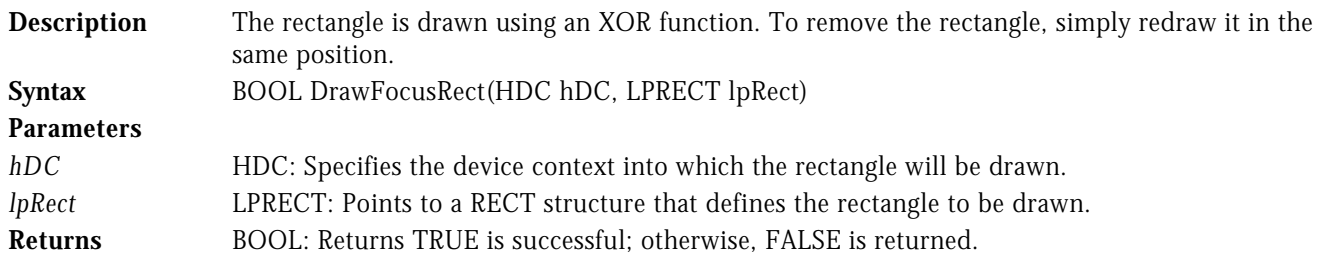

**Example** The following example draws a focus rectangle when the user selects the Test! menu item. When the user selects the Test! menu item a second time, the focus rectangle is removed.

```
LRESULT CALLBACK WndProc( HWND hWnd, UINT uMsg, WPARAM wParam, LPARAM lParam )
{
   switch( uMsg )
   {
     case WM_COMMAND :
           –<br>switch( LOWORD( wParam ) )<br>{
 {
               case IDM_TEST :
{f} and {f} and {f} and {f} and {f} RECT rcFocus;
                       HDC hDC;
                      hDC = GetDC( hWnd );SetRect( &rcFocus, 10, 10, 140, 30 );
 DrawFocusRect( hDC, &rcFocus );
                    ReleaseDC( hWnd, hDC );
 }
                    break;
 .
 .
```
# HDCHDCHDCDRAWFRAMECONTROL WINDOWS 95 WINDOWS NT

.

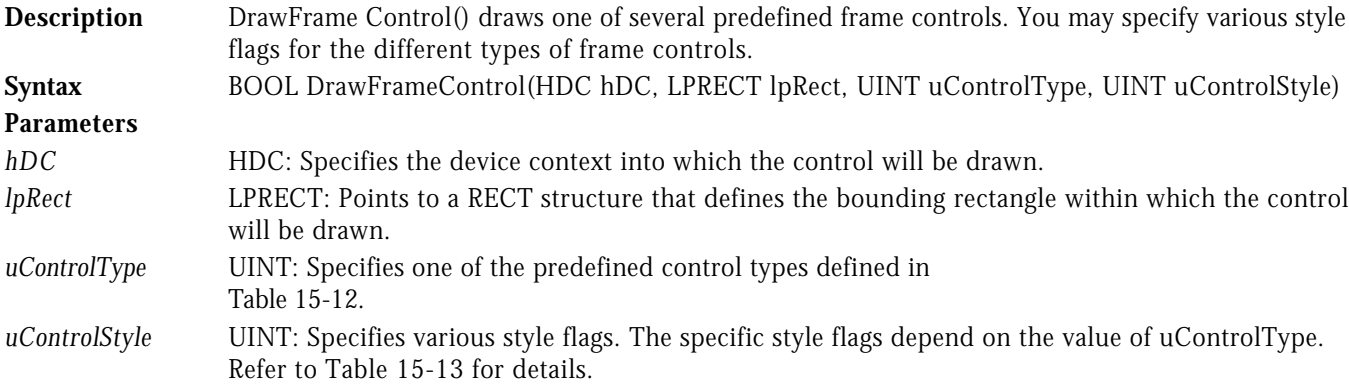

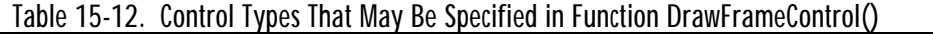

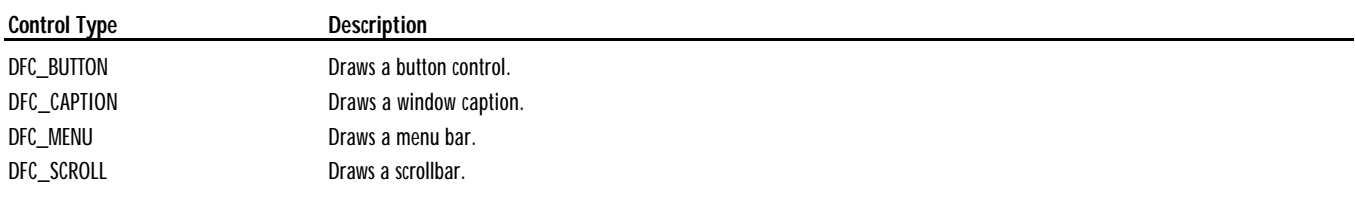

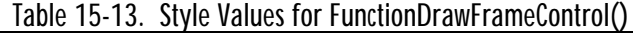

**Style Flags Description** If ControlType is DFC\_BUTTON, ControlStyle can be one of the following values: DFCS\_BUTTON3STATE Three-state button

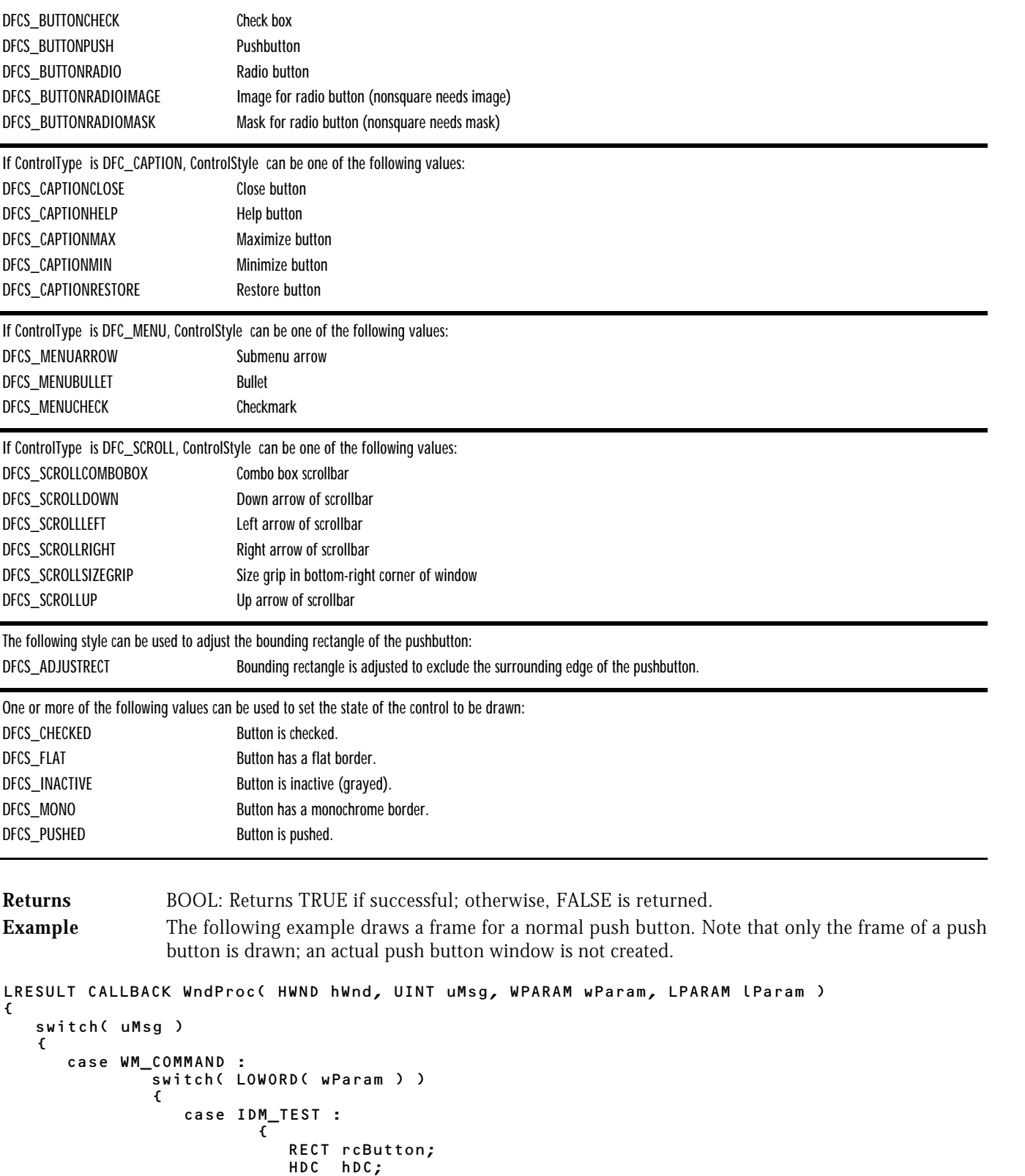

hDC = GetDC( hWnd );

SetRect( &rcButton, 10, 10, 120, 40 ); DrawFrameControl( hDC, &rcButton, DFC\_BUTTON, DFCS\_BUTTONPUSH );

```
ReleaseDC( hWnd, hDC );<br>}
 }
                 break;
```
 . . .

HDCDRAWICON WIN32<sup>S</sup> WINDOWS 95 WINDOWS NT

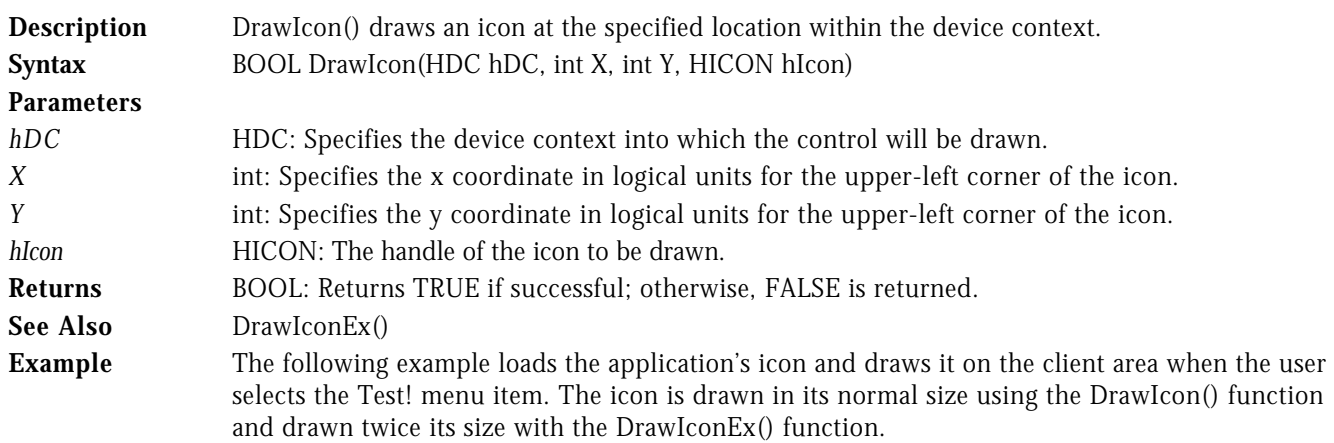

LRESULT CALLBACK WndProc( HWND hWnd, UINT uMsg, WPARAM wParam, LPARAM lParam )

```
{
   switch( uMsg )
   {
      case WM_COMMAND :
            switch( LOWORD( wParam ) )
 {
               case IDM_TEST :
{f} and {f} and {f} and {f} and {f} HICON hIcon;
                       HDC hDC;
                      hDC = GetDC( hWnd );hIcon = LoadIcon( hInst, lpszAppName );
 DrawIcon( hDC, 10, 10, hIcon );
 DrawIconEx( hDC, 50, 10, hIcon, 64, 64, 0, NULL, DI_NORMAL );
                    ReleaseDC( hWnd, hDC );<br>}
 }
                     break;
 .
        .
```
# HDCHDCDRAWICONEX WINDOWS 95

.

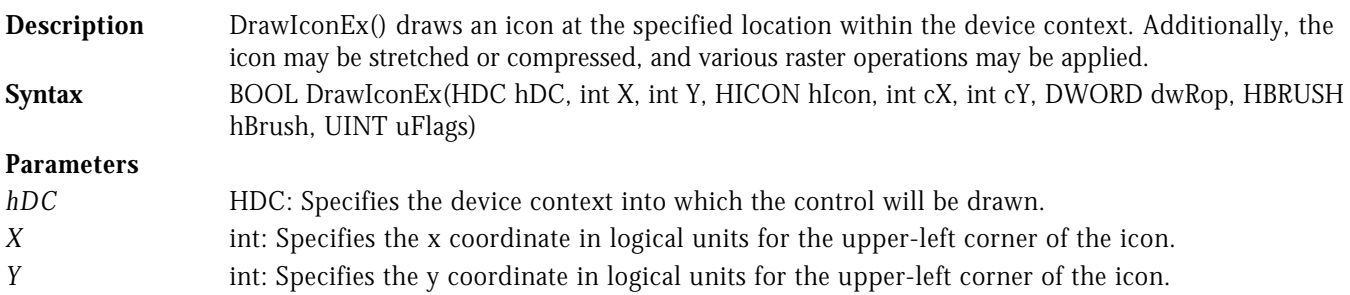

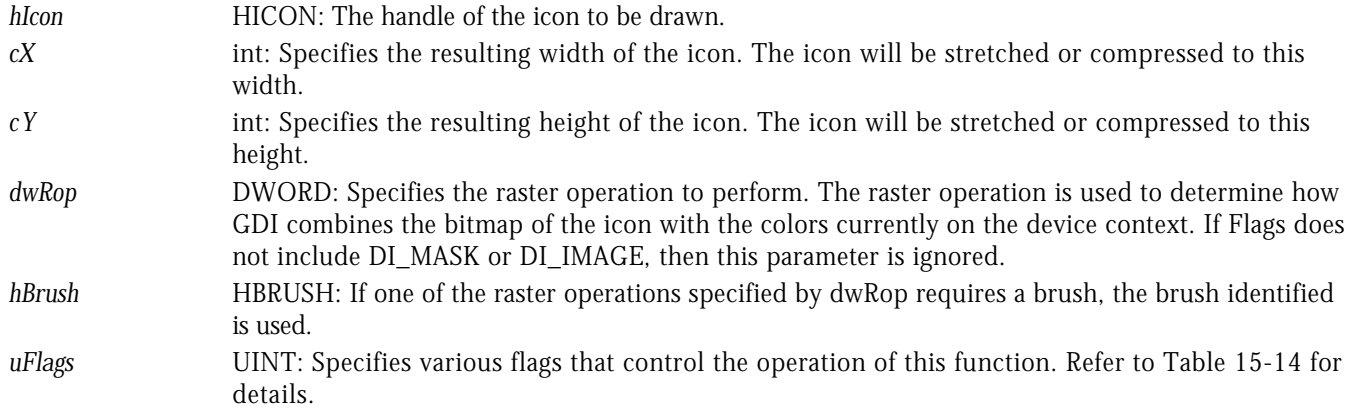

# Table 15-14. Flag Values for DrawIconEx()

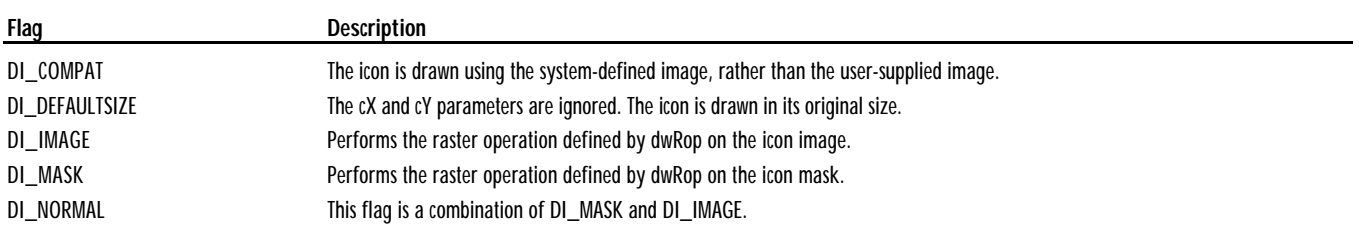

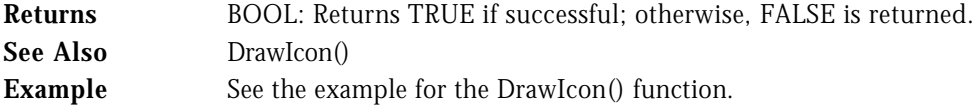

# HDCDRAWSTATE WINDOWS 95

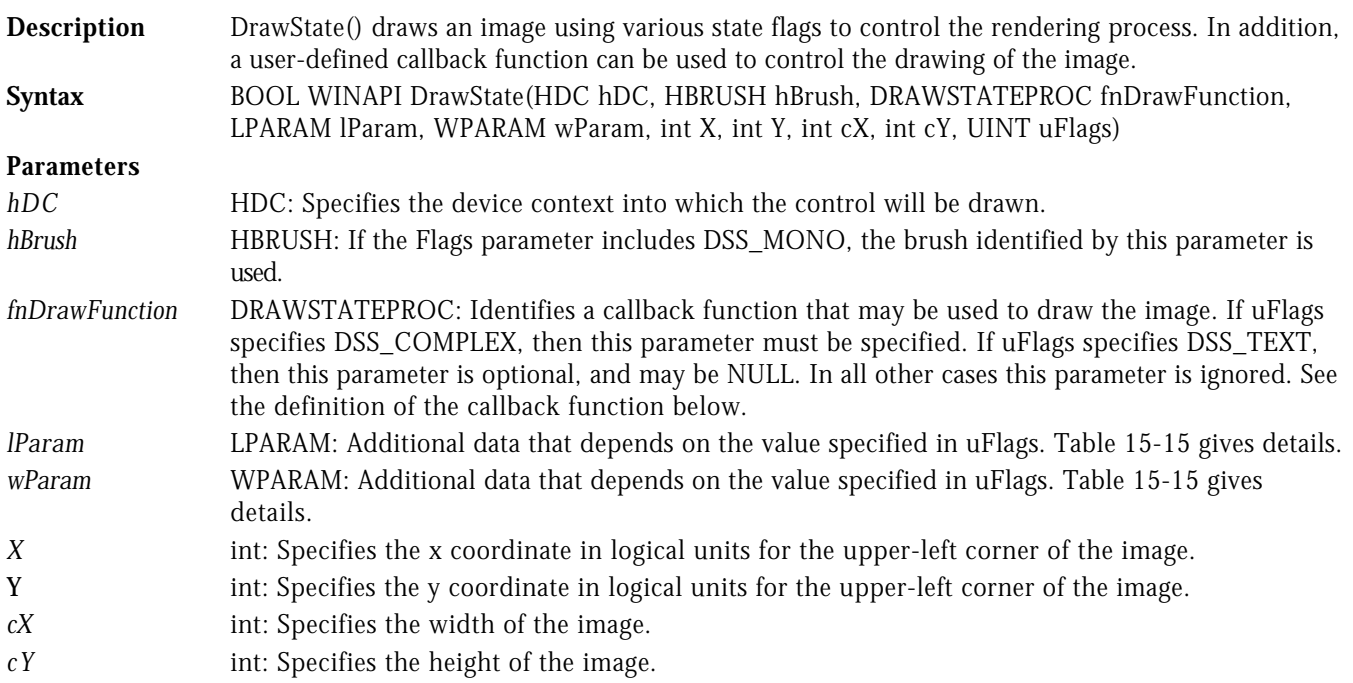

*uFlags* UINT: Specifies various flags that control the operation of this function. Refer to Table 15-15 for details. You must specify one image type flag, and one image state flag.

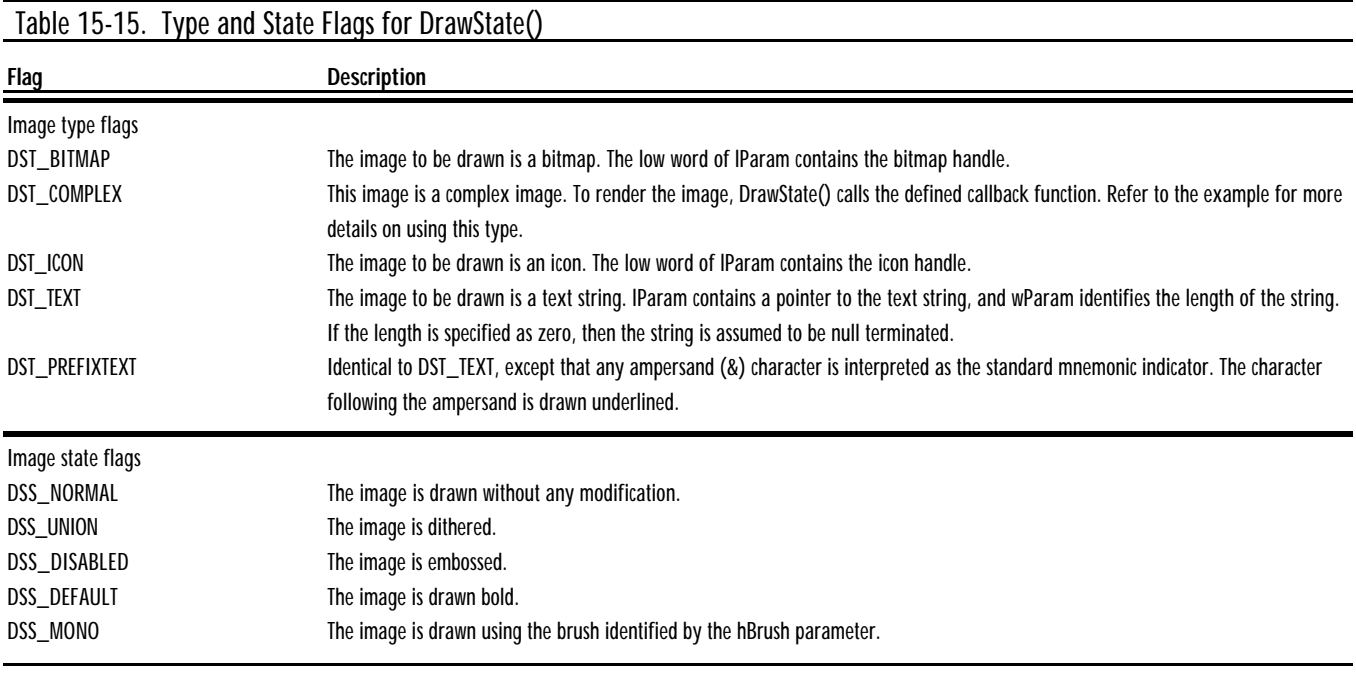

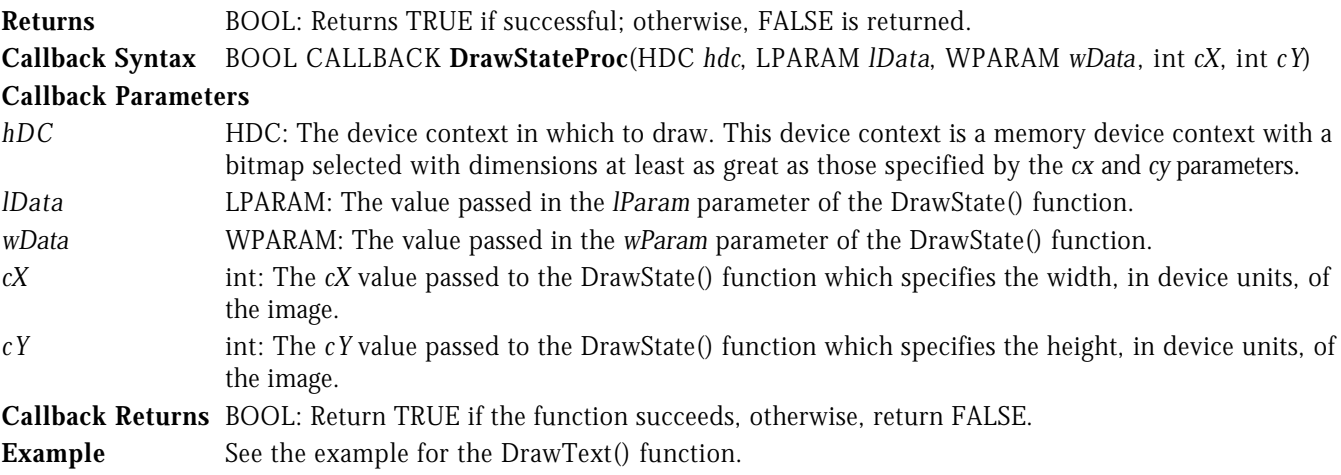

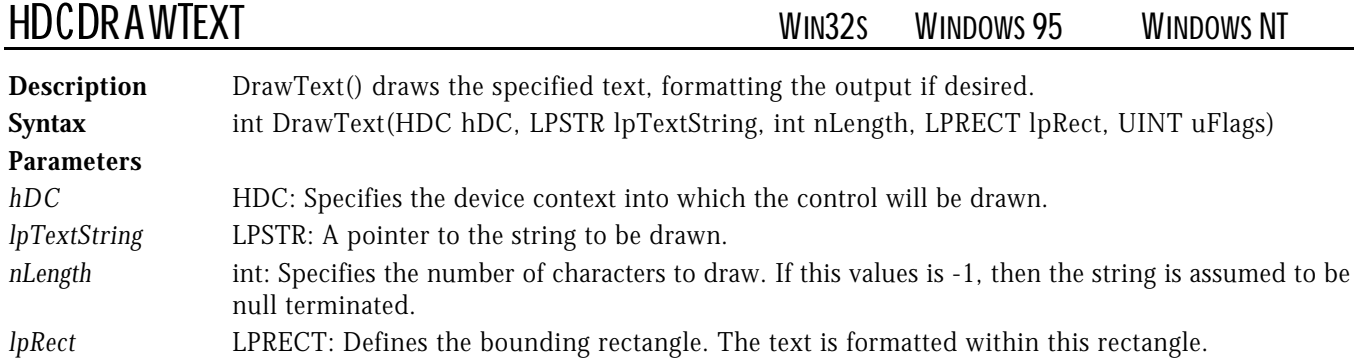

*uFlags* UINT: Specifies various flags that control the formatting process. This parameter may be any combination of the values shown in Table 15-16.

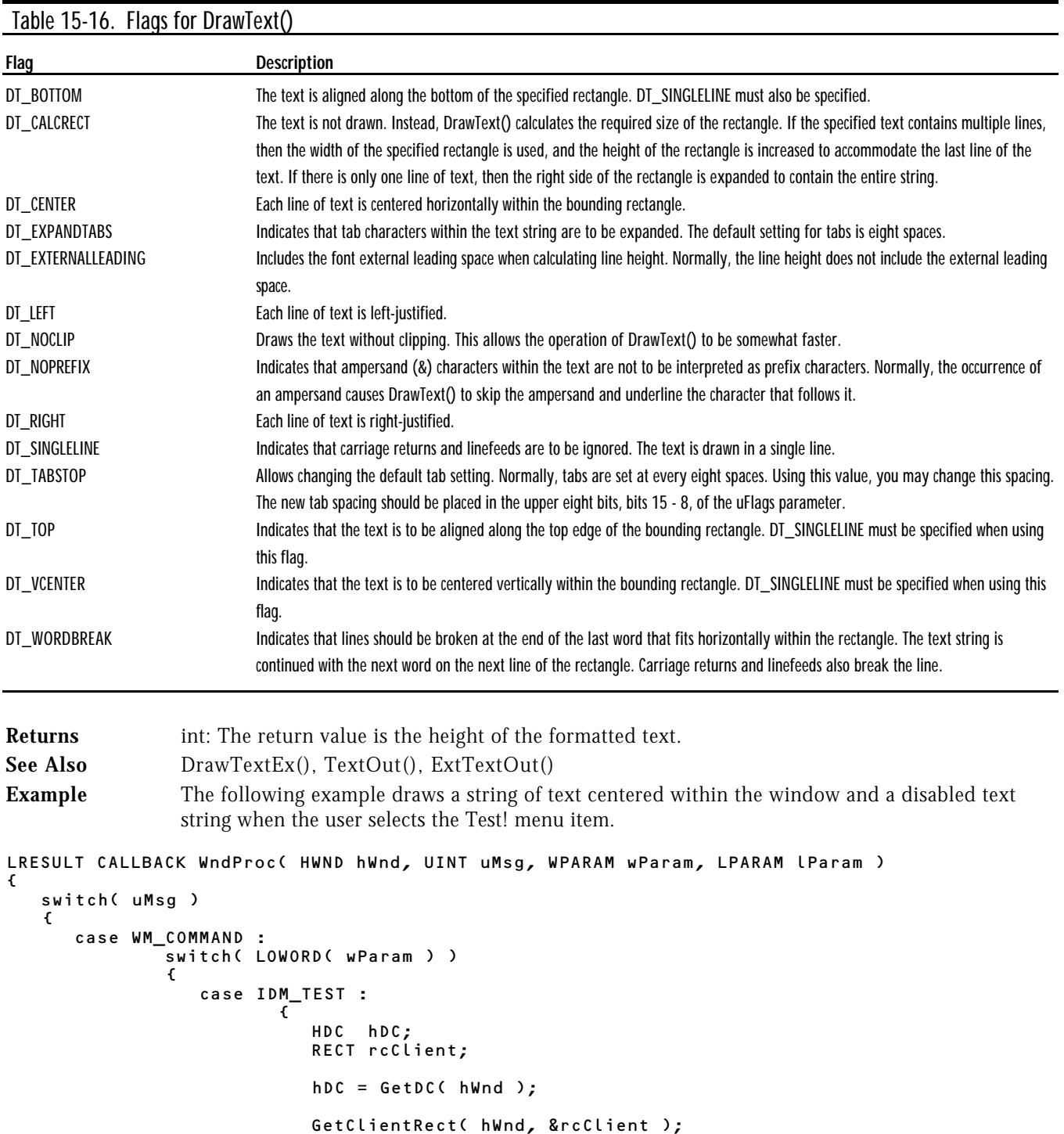

 DrawText( hDC, "Normal String", 13, &rcClient, DT\_SINGLELINE | DT\_VCENTER | DT\_CENTER );

// Draw Normal Text.

//....................

```
 // Draw Disabled Text.
//.....................
 DrawState( hDC, NULL, NULL, (LPARAM)"Disabled String", 0,
 10, 10, 300, 20, DST_TEXT | DSS_DISABLED );
               ReleaseDC( hWnd, hDC );<br>}
 }
                break;
```
# HDCHDCDRAWTEXTEX WINDOWS 95

 . . .

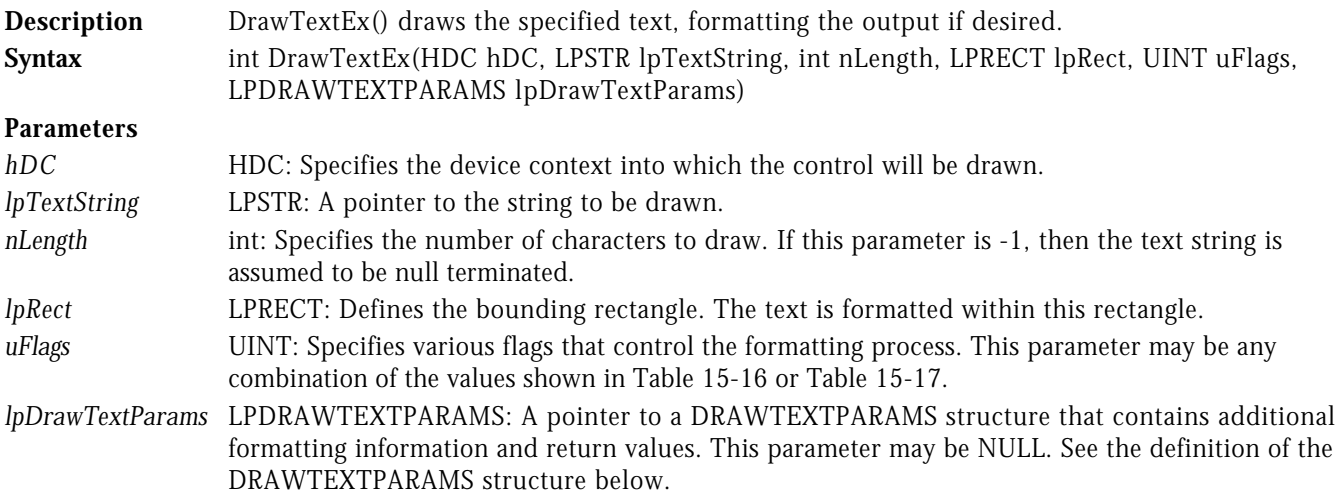

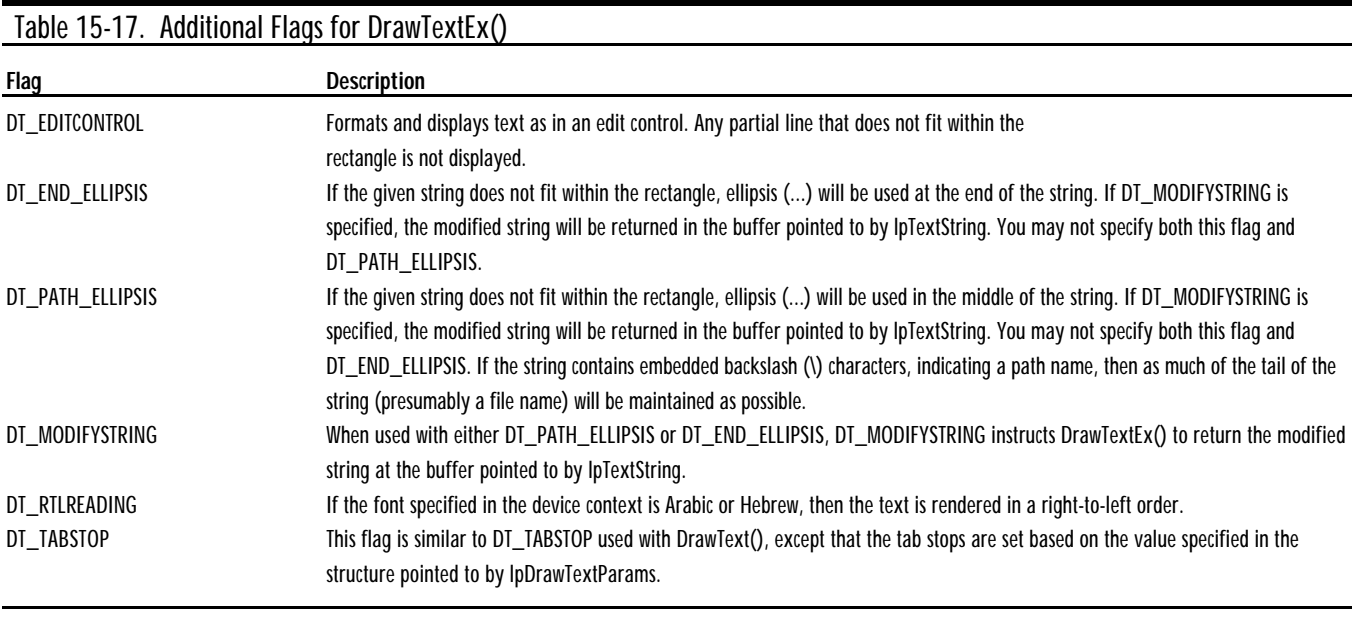

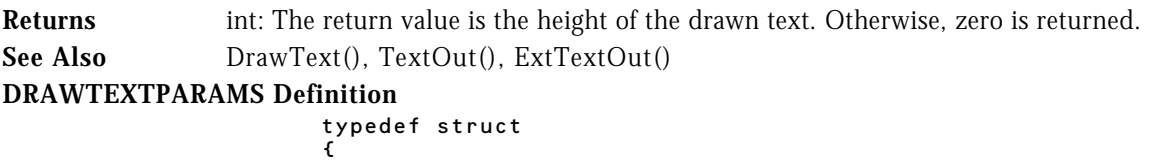

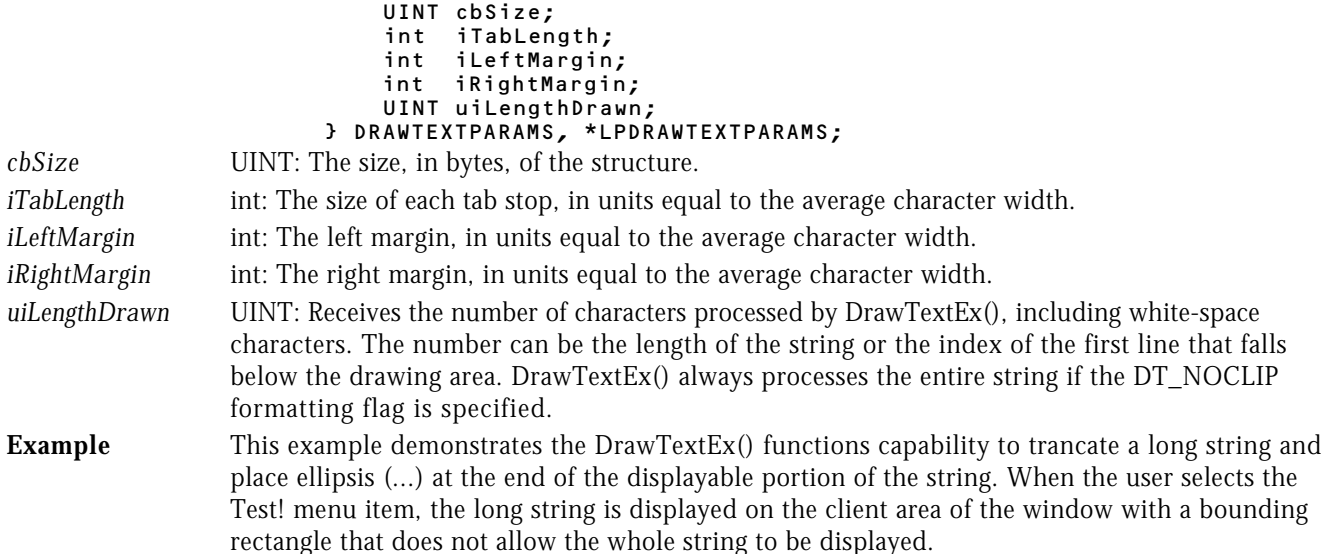

LRESULT CALLBACK WndProc( HWND hWnd, UINT uMsg, WPARAM wParam, LPARAM lParam )

```
{
   switch( uMsg )
   {
     case WM_COMMAND :
 switch( LOWORD( wParam ) )
 {
              case IDM_TEST :
{f} and {f} and {f} and {f} and {f} HDC hDC;
                      RECT rcBound;
                     hDC = GetDC( hWnd );SetRect( &rcBound, 10, 10, 100, 30 );
 DrawTextEx( hDC, "This is a long sample text string.", -1,
&rcBound,
                                DT_END_ELLIPSIS | DT_SINGLELINE | DT_VCENTER, NULL );
                   ReleaseDC( hWnd, hDC );
 }
                    break;
 .
        .
 .
```
HDCHDCELLIPSE WIN32S WINDOWS 95 WINDOWS NT

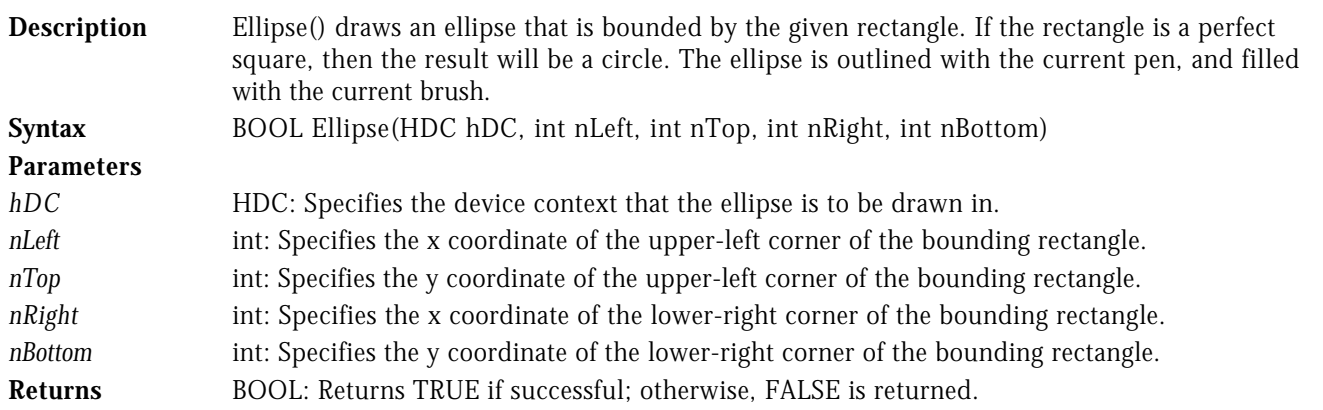

**Example** The following example draws an ellipse that fills the entire client area of the window. Notice that the direction the ellipse is drawn is changed to clockwise from the default with the SetArcDirection() function.

```
LRESULT CALLBACK WndProc( HWND hWnd, UINT uMsg, WPARAM wParam, LPARAM lParam )
{
    switch( uMsg )
    {
       case WM_PAINT :
 {
                  PAINTSTRUCT ps;<br>RECT clR
                  RECT clRect;<br>int nArcDir
                               nArcDir;
                   BeginPaint( hWnd, &ps );
                  GetClientRect( hWnd, &clRect );
                   // Get the current arc direction.
                   //...............................
                  nArcDir = GetArcDirection( ps.hdc );
                   // Set the arc direction to clockwise.
                    //....................................
                  SetArcDirection( ps.hdc, AD_CLOCKWISE );
                   // Draw the ellipse.
                    //..................
                   Ellipse( ps.hdc, clRect.left, clRect.top,
                                      clRect.right, clRect.bottom );
                   // Restore the arc direction.
                    //...........................
                  SetArcDirection( ps.hdc, nArcDir );
               EndPaint( hWnd, &ps );
1999 1999 1999
                break;
 .
           .
```
.

HDCHDCENDPAINT WIN32S WINDOWS 95 WINDOWS NT

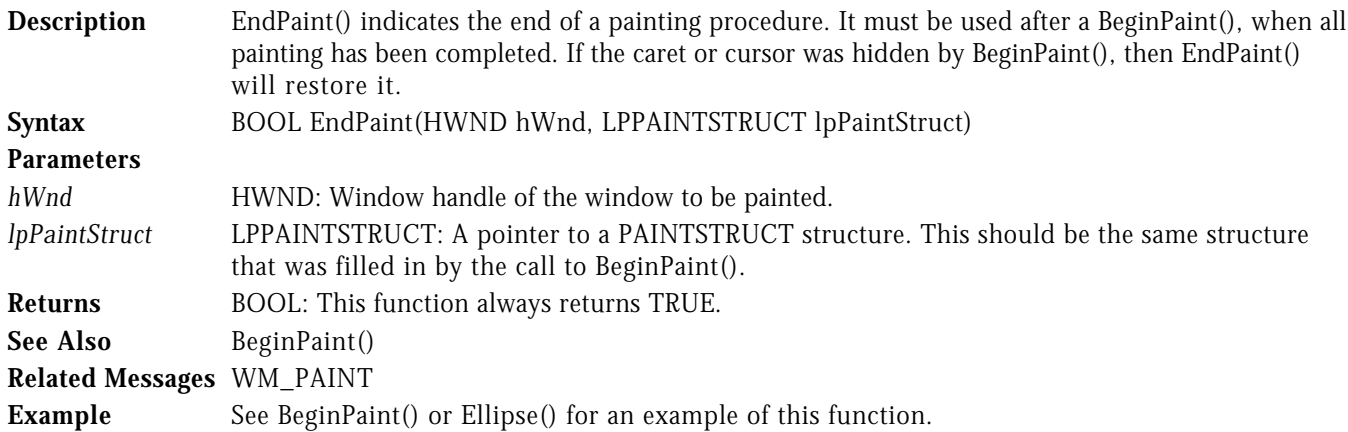

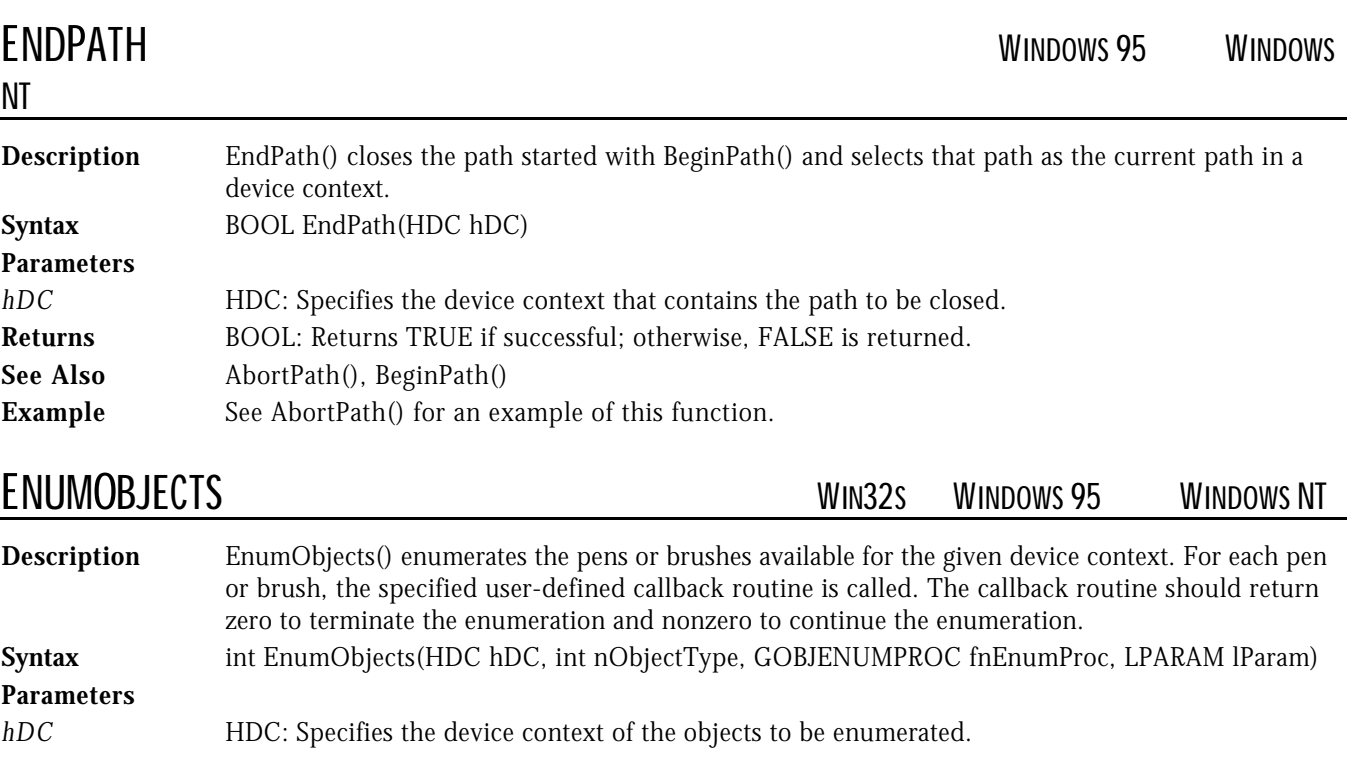

- *nObjectType* int: Specifies whether pens or brushes are enumerated. This parameter may be either OBJ\_PEN or OBJ BRUSH.
- *fnEnumProc* GOBJENUMPROC: A pointer to a user-defined callback procedure. See the definition of the callback function below.
- *lParam* LPARAM: This value is an application-defined 32-bit value. It is passed to the procedure defined by fnEnumProc.
- **Returns** int: If successful, the last value returned by the callback procedure is returned. Otherwise, -1 is returned.

```
Callback Syntax VOID CALLBACK EnumObjectsProc( LPVOID lpLogObject, LPARAM lpData )
```
# **Callback Parameters**

```
lpLogObject LPVOID: A pointer to a LOGPEN or LOGBRUSH structure depending on the value of the
                  ObjectType parameter. See the definition of the LOGBRUSH structure under the
                  CreateBrushIndirect() function. See the definition of the LOGPEN structure under the
                  CreatePenIndirect() function.
lpData LPARAM: The application-defined 32-bit value passed to the EnumObjects() function.
Example The following example enumerates the logical brushes available in the device context when the
```

```
user selects the Test! menu item. When the callback is called with a logical brush, it creates a
brush of that type and fills a rectangle with the brush.
```

```
int nHorzPos;
```

```
VOID CALLBACK EnumBrushesProc( LPVOID lpObject, LPARAM lParam )
{
    RECT rcFill;
   HBRUSH hBrush = CreateBrushIndirect( (LPLOGBRUSH)lpObject );
  nHorzPos += 10;SetRect( &rcFill, nHorzPos-10, 10, nHorzPos, 50 );
    FillRect( (HDC)lParam, &rcFill, hBrush );
    DeleteObject( hBrush );
}
```
```
LRESULT CALLBACK WndProc( HWND hWnd, UINT uMsg, WPARAM wParam, LPARAM lParam )
\mathfrak{c} switch( uMsg )
  \epsilon case WM_COMMAND :
 switch( LOWORD( wParam ) )
 {
             case IDM_TEST :
{f} and {f} and {f} and {f} and {f} HDC hDC;
                   hDC = GetDC( hWnd );nHorzPos = 0;
 EnumObjects( hDC, OBJ_BRUSH,
 (GOBJENUMPROC)EnumBrushesProc, hDC );
 ReleaseDC( hWnd, hDC );
 }
                  break;
 .
 .
```
.

HDCEQUALRECT WIN32<sup>S</sup> WINDOWS 95 WINDOWS NT

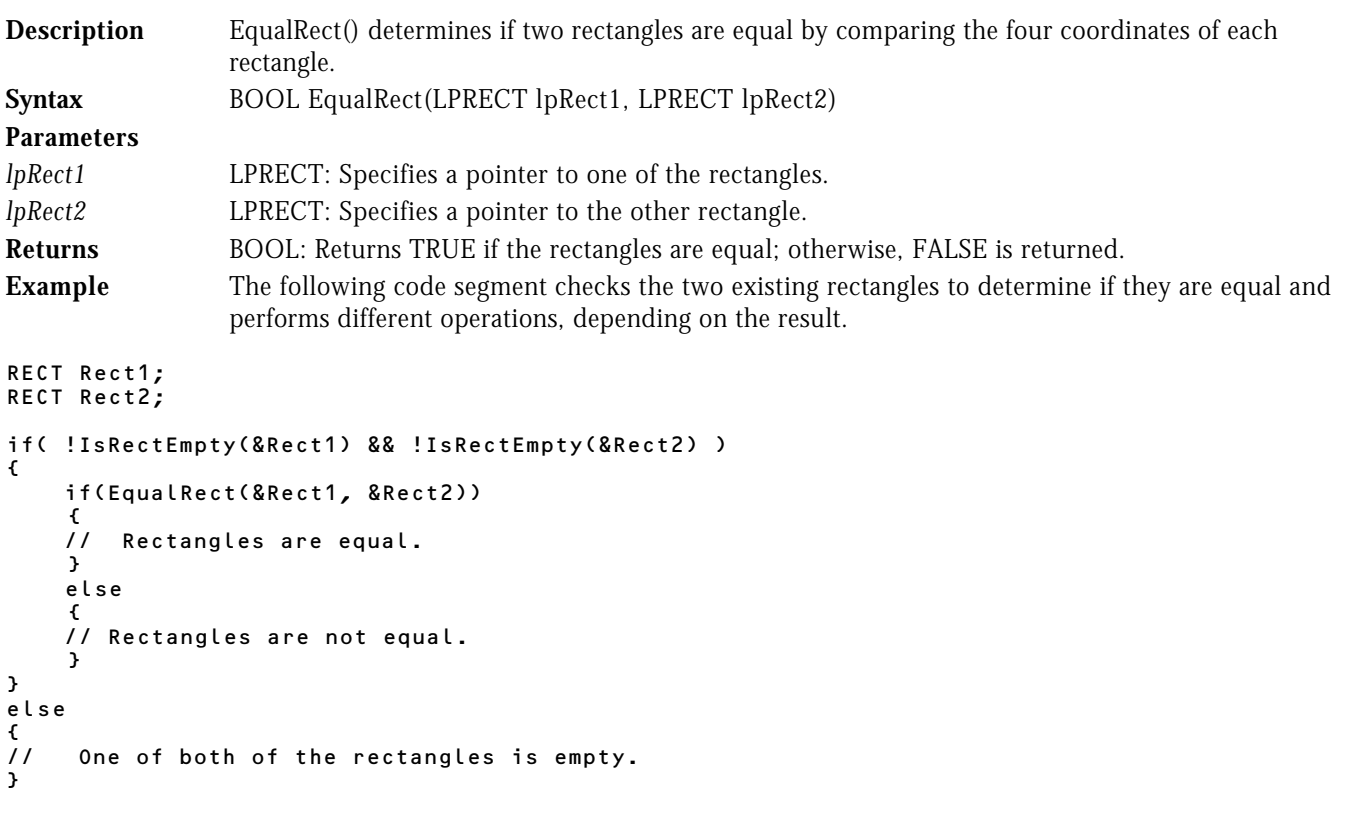

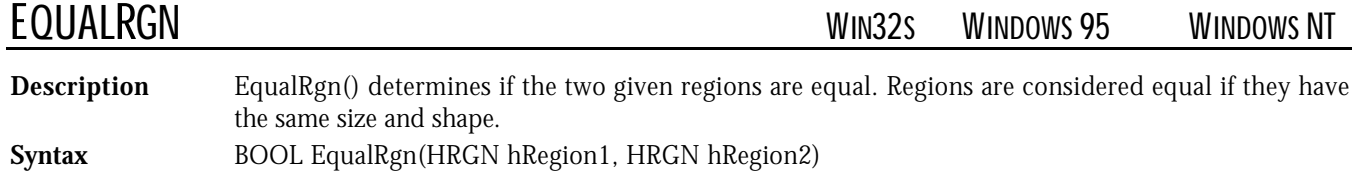

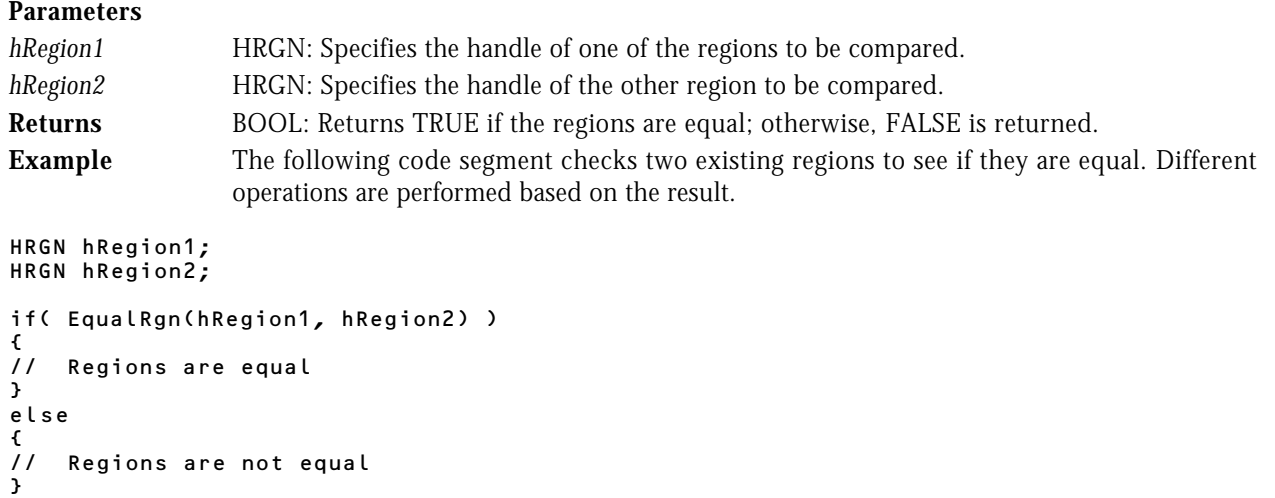

EXCLUDECLIPRECT WIN32S WINDOWS 95 WINDOWS NT

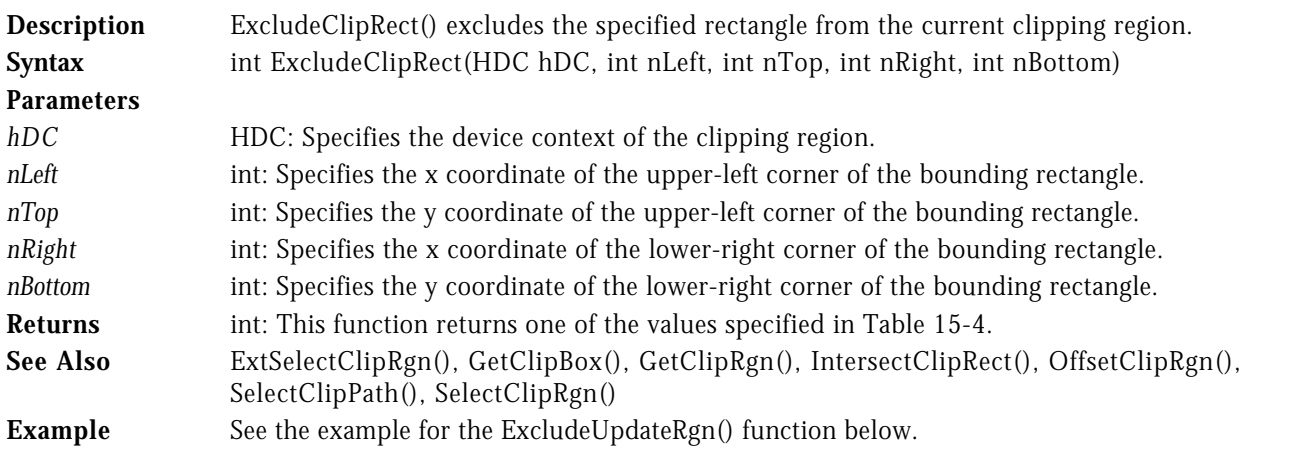

# HDCHDCEXCLUDEUPDATERGN WIN32S WINDOWS 95 WINDOWS NT

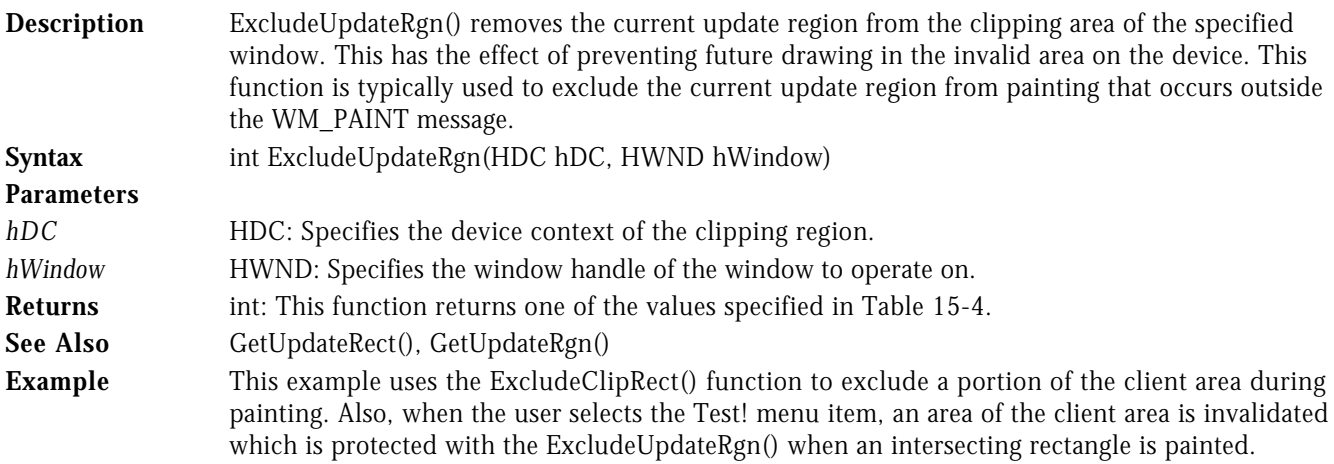

LRESULT CALLBACK WndProc( HWND hWnd, UINT uMsg, WPARAM wParam, LPARAM lParam )

```
{
    switch( uMsg )
\sim 100 \sim 100 \sim 100 \sim 100 \sim 100 \sim 100 \sim 100 \sim 100 \sim 100 \sim 100 \sim 100 \sim 100 \sim 100 \sim 100 \sim 100 \sim 100 \sim 100 \sim 100 \sim 100 \sim 100 \sim 100 \sim 100 \sim 100 \sim 100 \sim 
       case WM_PAINT :
 {
                    PAINTSTRUCT ps;
                    RECT clRect;
                   BeginPaint( hWnd, &ps );
                   GetClientRect( hWnd, &clRect );
                    // Exclude a small rectangle from the paint.
                    //..........................................
 ExcludeClipRect( ps.hdc, 0, 0, 50, 50 );
 FillRect( ps.hdc, &clRect, GetStockObject( LTGRAY_BRUSH ) );
                   EndPaint( hWnd, &ps );
1986 1996 1996 1997
                break;
       case WM_COMMAND :
                switch( LOWORD( wParam ) )
 {
                    case IDM_TEST :
{f} and {f} and {f} and {f} and {f} RECT rect1, rect2;
                               HRGN hRgn;
                               HDC hDC;
                               // Invalidate a region of the window.
 //...................................
 SetRect( &rect1, 100, 100, 150, 150 );
 InvalidateRect( hWnd, &rect1, TRUE );
                               // Invalidate an intersecting
                               // elliptic region of the window.
                               //...............................
                              hRgn = CreateEllipticRgn( 80, 80, 130, 130);
                               InvalidateRgn( hWnd, hRgn, TRUE );
                               DeleteObject( hRgn );
                              hDC = GetDC( hWnd ); // Exclude the invalidated region of the window.
                               //..............................................
                              ExcludeUpdateRgn( hDC, hWnd );
                               // Draw an intersecting rectangle with
                               // the invalid region of the window.
                              //................<u>.</u>...<u>.</u>...<sub>.</sub>
                              SetRect( &rect2, 75, 75, 125, 125 );
                               FillRect( hDC, &rect2, GetStockObject( GRAY_BRUSH ) );
                               ReleaseDC( hWnd, hDC );
 }
                           break;
 .
 .
```
## HDCHDCEXTCREATEPEN WINDOWS 95 WINDOWS NT

.

**Description** ExtCreatePen() creates either a cosmetic or geometric logical pen for which you specify the style. With geometric pens, you may specify width, join, and endcap styles. The cosmetic pen is always one device unit wide and does not support endcap and join styles. Drawing with a cosmetic pen is generally faster than using a geometric pen.

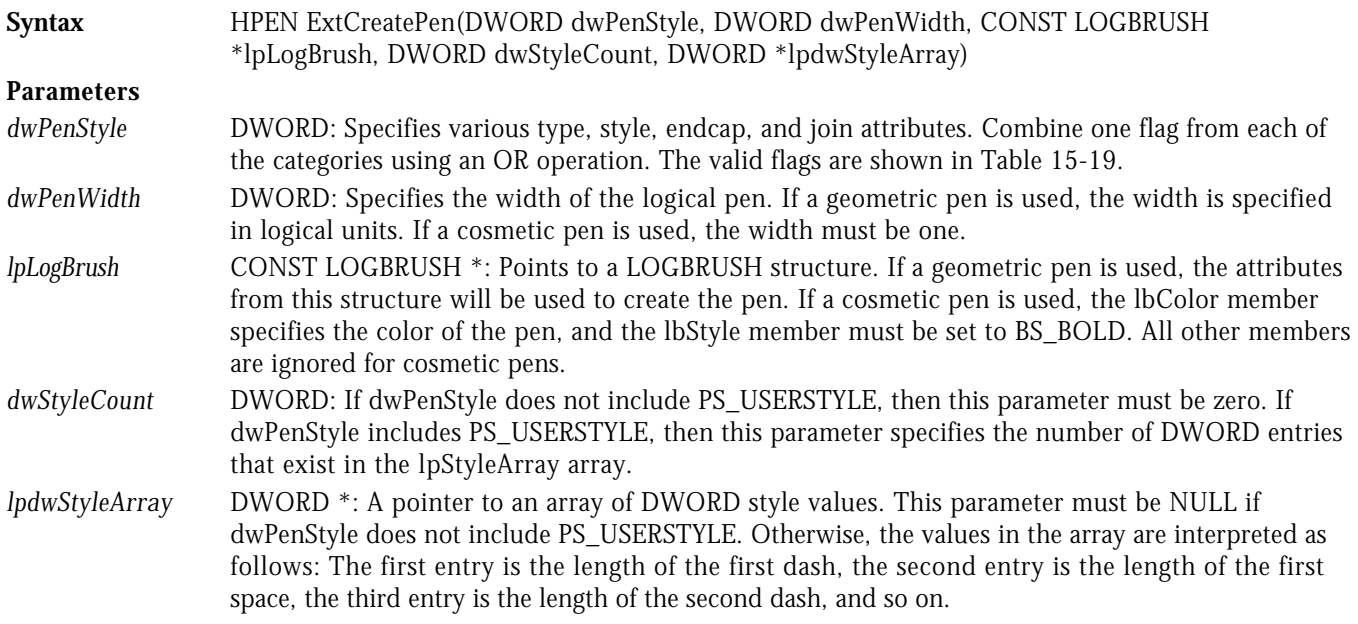

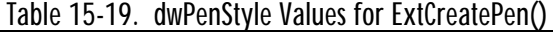

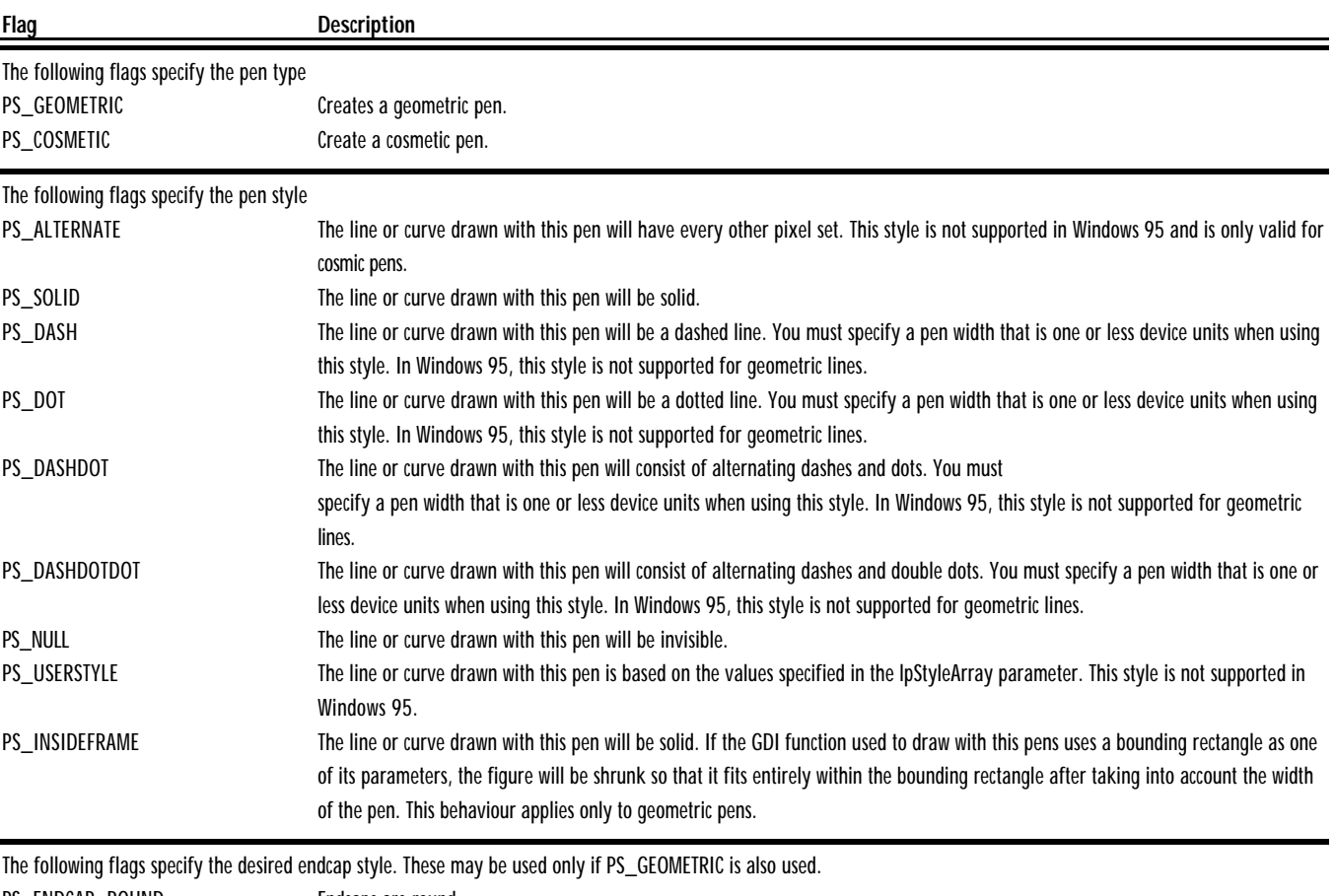

PS\_ENDCAP\_ROUND Endcaps are round. PS\_ENDCAP\_SQUARE Endcaps are square. PS\_ENDCAP\_FLAT Endcaps are flat.

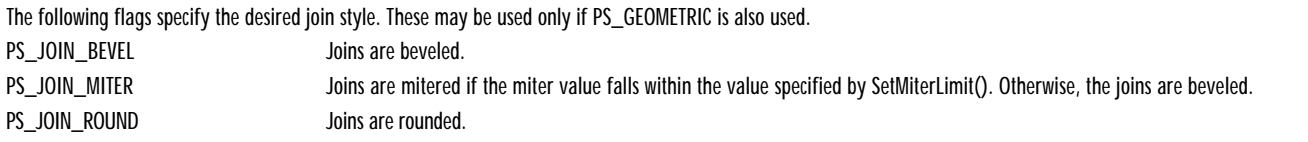

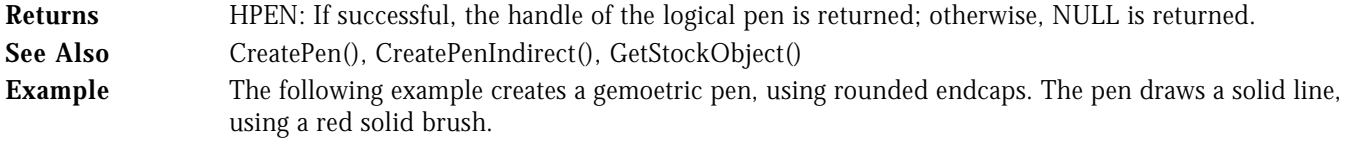

```
LRESULT CALLBACK WndProc( HWND hWnd, UINT uMsg, WPARAM wParam, LPARAM lParam )
```

```
{
   switch( uMsg )
   {
     case WM_COMMAND :
           switch( LOWORD( wParam ) )
 {
             case IDM_TEST :
{f} and {f} and {f} and {f} and {f} HDC hDC;
                    HPEN hPen, hOldPen;
                    LOGBRUSH lb;
                   hDC = GetDC( hWnd );
                    // Create a pen.
 //..............
 lb.lbStyle = BS_SOLID;
                   lb.1bColor = RGB( 255, 0, 0 );
                   hPen = ExtCreatePen( PS_GEOMETRIC | PS_SOLID |
 PS_ENDCAP_ROUND,
12, 81b, 0, NULL);
                    // Select the pen and draw a line.
                    //................................
                    hOldPen = SelectObject( hDC, hPen );
 MoveToEx( hDC, 10, 10, NULL );
 LineTo( hDC, 150, 10 );
 SelectObject( hDC, hOldPen );
                    DeleteObject( hPen );
                   ReleaseDC( hWnd, hDC );
 }
                  break;
 .
```
EXTCREATEREGION WINDOWS 95 WINDOWS NT

.

.

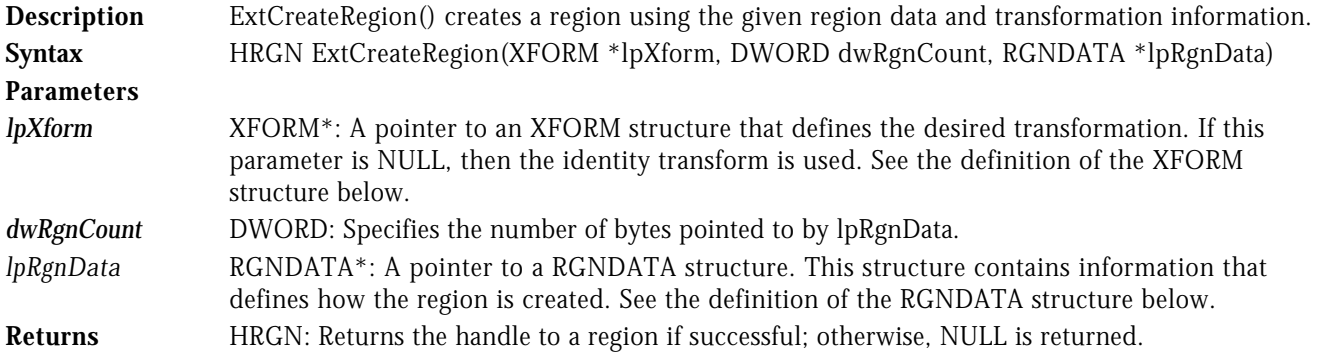

**See Also** CreateEllipticRgn(), CreateEllipticRgnIndirect(), CreatePolygonRgn(), CreatePolyPolygonRgn(), CreateRectRgn(), CreateRectRgnIndirect(), CreateRoundRectRgn(), InvertRgn(), SetRectRgn()

## **XFORM Definition**

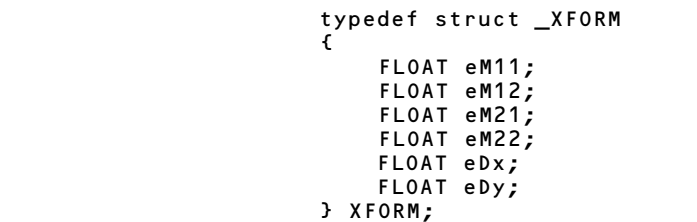

- *eM11* FLOAT: The horizontal scaling component, the cosine rotation angle, or the horizontal component for reflections.
- *eM12* FLOAT: The sine of the rotation angle or the horizontal proportionality constant for shear operations.
- *eM21* FLOAT: The negative sine of the rotation angle or the vertical proportionality constant for shear operations.
- *eM22* FLOAT: The vertical scaling compenent, the cosine rotation angle, or the vertical reflection component.
- *eDX* FLOAT: The horizontal translation component.
- *eDY* FLOAT: The vertical translation component.

### **RGNDATA Definition**

 $\overline{a}$  (b) and the set of  $\overline{a}$  (b) and  $\overline{a}$  (b) and  $\overline{a}$  (b) and  $\overline{a}$ 

### typedef struct \_RGNDATA

- RGNDATAHEADER rdh;<br>char Buff Buffer[1];
- } RGNDATA;
- *rch* RGNDATAHEADER: The members of this structure define the properties of the region. See the definition of the RGNDATAHEADER structure below.

## *Buffer* char<sup>[1]</sup>: A buffer that contains the RECT structures that make up region.

### **RGNDATAHEADER Definition**

 $\overline{a}$  (b) and the set of  $\overline{a}$  (b) and  $\overline{a}$  (b) and  $\overline{a}$  (b) and  $\overline{a}$ 

typedef struct \_RGNDATAHEADER

```
 DWORD dwSize;
 DWORD iType;
 DWORD nCount;
 DWORD nRgnSize;
RECT rcBound;
```
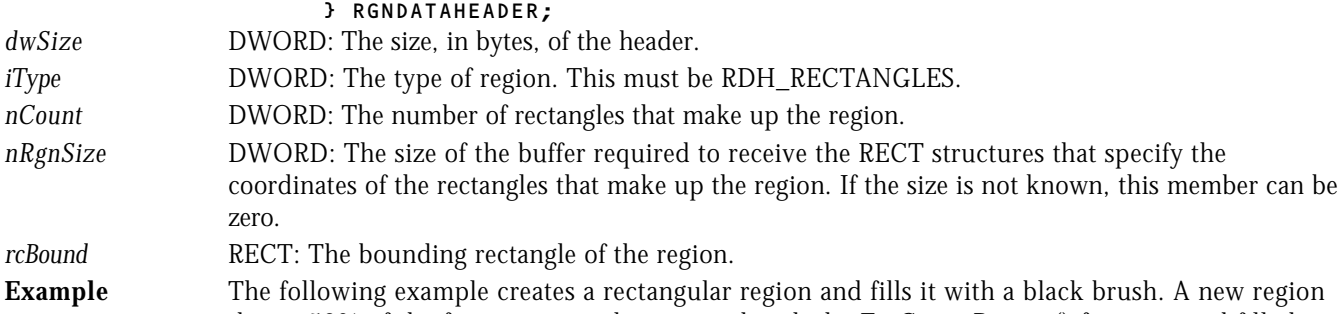

that is 50% of the first region is then created with the ExtCreateRegion() function and filled with a gray brush.

LRESULT CALLBACK WndProc ( HWND hWnd, UINT uMsg, WPARAM wParam, LPARAM lParam ) {

```
 switch( uMsg )
    {
       case WM_COMMAND :
              -<br>switch( LOWORD( wParam ) )<br>{
 {
```

```
 case IDM_TEST :
{f} and {f} and {f} and {f} and {f} LPRGNDATA lpRgn;
                        XFORM xForm;
                        HDC hDC;
                                dwSize;
                        HRGN hRgn, hExtRgn;
                       hDC = GetDC( hWnd ); hRgn = CreateRectRgn( 10, 10, 110, 110 );
                        FillRgn( hDC, hRgn, (HBRUSH)GetStockObject(BLACK_BRUSH) );
                        // Get the region data.
//........................
 dwSize = GetRegionData( hRgn, 0, NULL );
                         lpRgn = HeapAlloc( GetProcessHeap(), HEAP_ZERO_MEMORY, dwSize );
                       GetRegionData( hRgn, dwSize, lpRgn );
                        // Scale the region by 50% and fill it with a gray brush.
                        //.......................................................
                       xForm.eM11 = 0.5F;
                       xForm.eM12 = 0.0F;
                       xForm.eM21 = 0.0F;
                       xForm.eM22 = 0.5F;
xForm.eDx = 1.0F;
xForm.eDy = 1.0F;
                       hExtRgn = ExtCreateRegion( &xForm, dwSize, lpRgn );
                        FillRgn( hDC, hExtRgn, (HBRUSH)GetStockObject(GRAY_BRUSH) );
                        DeleteObject( hRgn );
                        DeleteObject( hExtRgn );
                       HeapFree( GetProcessHeap(), 0, lpRgn );
                     ReleaseDC( hWnd, hDC );<br>}
 }
                      break;
```
 . . .

EXTELOODFILL **EXTELOODFILL EXTELOODFILL** 

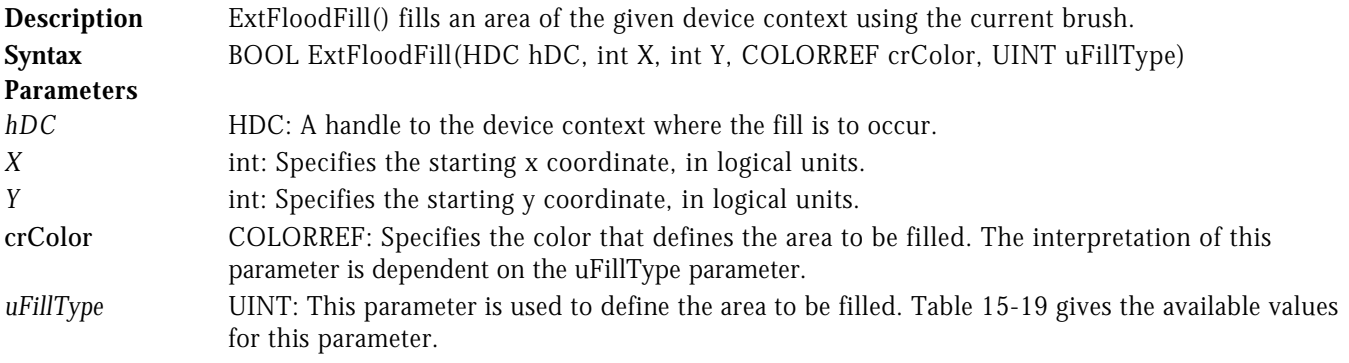

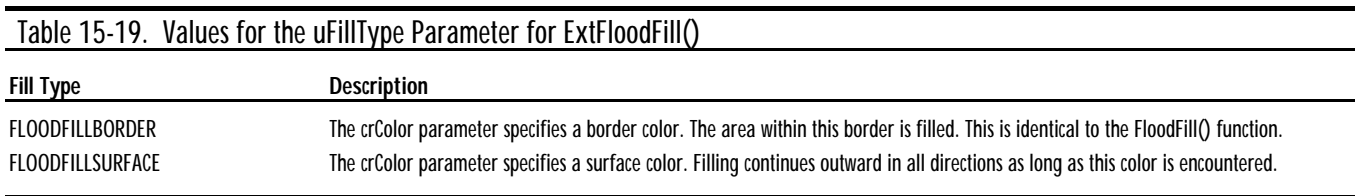

**Returns** BOOL: Returns TRUE if successful; otherwise, FALSE is returned. **See Also** FillRect(), FloodFill() **Example** The following example draws a rectangle on the client area. When the user clicks the mouse on the client area, the area is filled with a gray brush. If the area within the rectangle is clicked, only the rectangle is filled.

```
LRESULT CALLBACK WndProc ( HWND hWnd, UINT uMsg, WPARAM wParam, LPARAM lParam )
{
   switch( uMsg )
    {
      case WM_PAINT :
 {
                 PAINTSTRUCT ps;
```

```
 BeginPaint( hWnd, &ps );
Rectangle( ps.hdc, 10, 10, 110, 110 );
            EndPaint( hwnd, &ps );
b and the set of \mathbf{r} break;
      case WM_LBUTTONDOWN :
 {
              HBRUSH hOldBrush;<br>HDC hDC = GetD
                    hDC = GetDC( hWnd );
                hOldBrush = SelectObject( hDC, GetStockObject(GRAY_BRUSH) );
 ExtFloodFill( hDC, LOWORD(lParam), HIWORD(lParam),
 RGB(255,255,255), FLOODFILLSURFACE );
               SelectObject( hDC, hOldBrush );
            ReleaseDC( hWnd, hDC );
b and the set of \mathbf{r} break;
 .
         .
```
## HDCHDCHDCHDCEXTSELECTCLIPRGN WINDOWS 95 WINDOWS NT

.

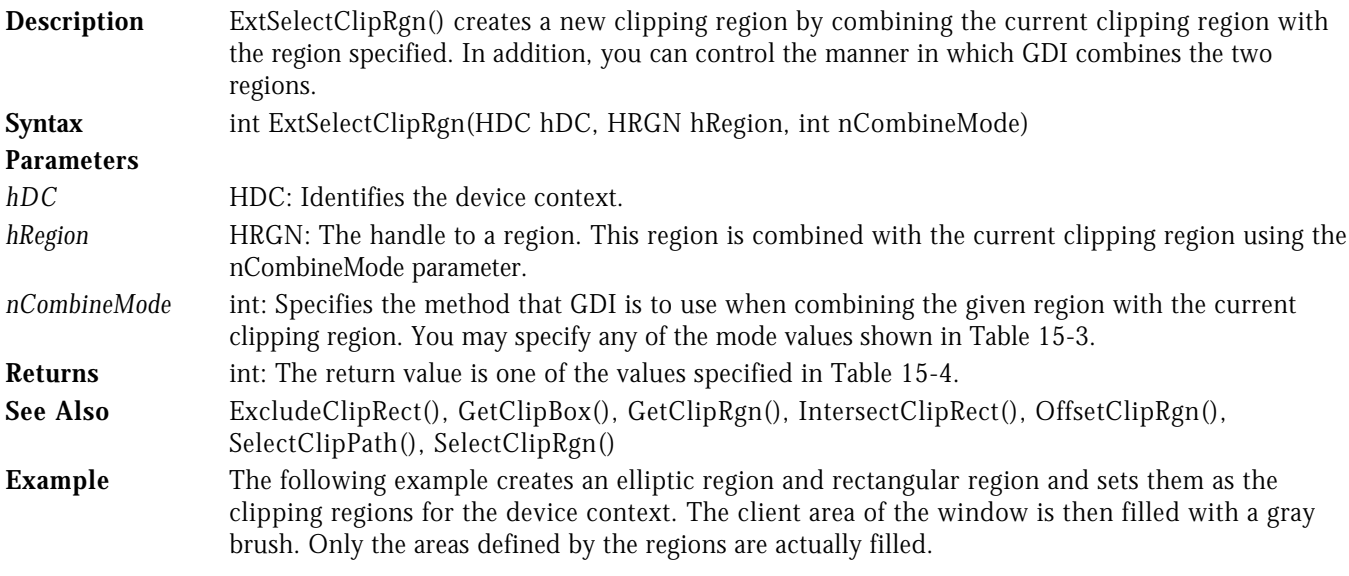

LRESULT CALLBACK WndProc( HWND hWnd, UINT uMsg, WPARAM wParam, LPARAM lParam ) {

```
 switch( uMsg )
```

```
 {
     case WM_COMMAND :
            switch( LOWORD( wParam ) )
 {
               case IDM_TEST :
{f} and {f} and {f} and {f} and {f} HDC hDC;
                       HRGN hRgn1, hRgn2;
                       RECT rcClient;
                      hDC = GetDC( hWnd ); // Create a elliptic and rectangular region and
                       // select them as the selected clipping regions.
 //..............................................
 hRgn1 = CreateEllipticRgn( 10, 10, 110, 110 );
 ExtSelectClipRgn( hDC, hRgn1, RGN_COPY );
                       hRgn2 = CreateRectRgn( 40, 40, 150, 150 );
                       ExtSelectClipRgn( hDC, hRgn2, RGN_OR );
                       // Fill the entire client area with gray,
                       // only the regions will be filled in.
                       //.......................................
 GetClientRect( hWnd, &rcClient );
 FillRect( hDC, &rcClient, GetStockObject(GRAY_BRUSH) );
                      DeleteObject( hRgn1 );
                      DeleteObject( hRgn2 );
                    ReleaseDC( hWnd, hDC );
 }
                     break;
 .
```
# HDCHDCFILLPATH WINDOWS 95 WINDOWS

.

.

## NT

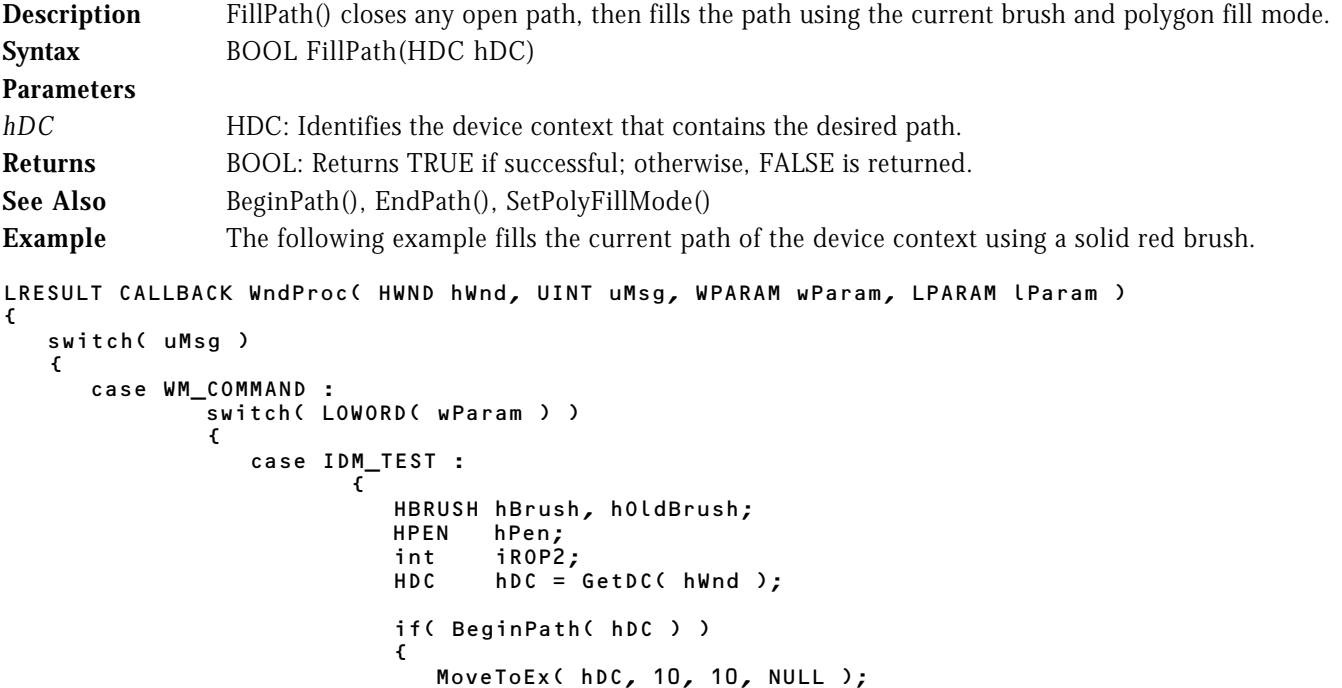

 $\blacksquare$   $\blacksquare$   $\blacks$ 

```
 LineTo( hDC, 200, 200 );
 // close final figure
 // and end the path.
                     //...................
                     CloseFigure( hDC );
                     EndPath( hDC );
                     // Fill the path with a red brush.
 //................................
 iROP2 = SetROP2(hDC, R2_MERGEPENNOT);
 hPen = SelectObject(hDC, GetStockObject(NULL_PEN));
 hBrush = CreateSolidBrush( RGB(255,0,0) );
                     hOldBrush = SelectObject(hDC, hBrush );
                     FillPath(hDC);
                     // Restore the DC to its previous state
                     //.....................................
 SetROP2(hDC, iROP2);
 SelectObject(hDC, hPen);
 SelectObject(hDC, hOldBrush);
                  DeleteObject( hBrush );<br>}
 }
                ReleaseDC( hWnd, hDC );<br>}
 }
                 break;
```
# HDCHDCHDCFILLRECT WIN32S WINDOWS 95 WINDOWS NT

.

.

.

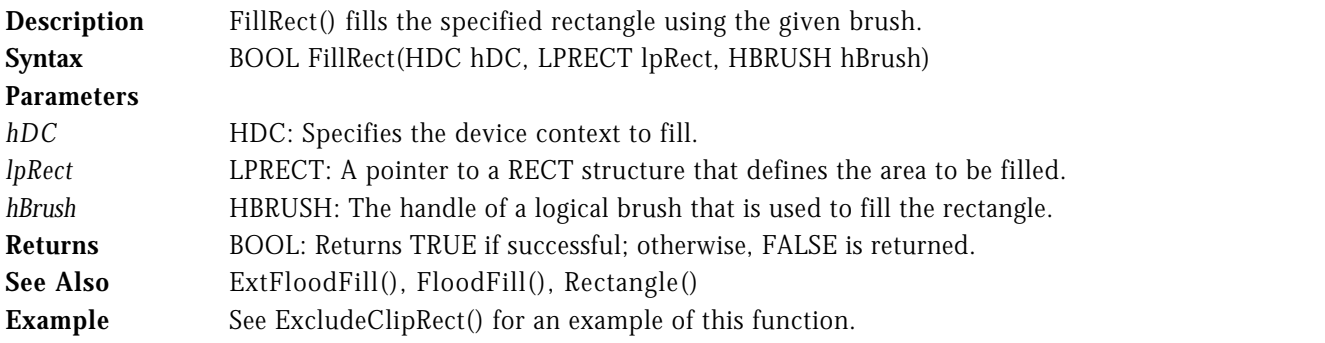

## HDCHDCFILLRGN WIN32S WINDOWS 95 WINDOWS NT

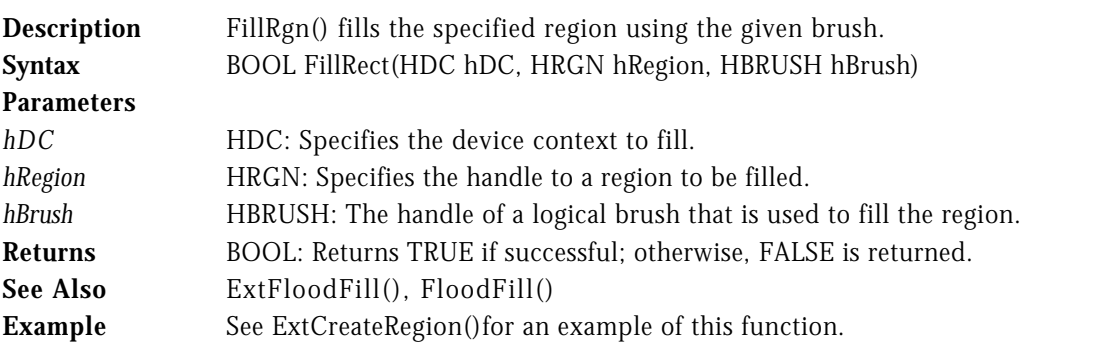

{

.

**Description** FlattenPath() flattens the path in the given device context by converting any curves into line sequences. **Syntax** BOOL FlattenPath(HDC hDC) **Parameters** *hDC* HDC: Identifies the device context that contains the desired path. **Returns** BOOL: Returns TRUE if successful; otherwise, FALSE is returned. **See Also** BeginPath(), EndPath() **Example** The following example converts the curves within a bezier curve to lines with the FlattenPath() function when the user selects the Test! menu item.

LRESULT CALLBACK WndProc( HWND hWnd, UINT uMsg, WPARAM wParam, LPARAM lParam )

```
 switch( uMsg )
   {
     case WM_COMMAND :
            switch( LOWORD( wParam ) )
 {
              case IDM_TEST :
{f} and {f} and {f} and {f} and {f} POINT pts[4];
int i;
                      HDC hDC = GetDC( hWnd );
                     pts[0].x = 10; pts[0].y = 50;pts[1]_{X} = 30; pts[1]_{X} = 0;pts[2]_{\texttt{.}X} = 60; \texttt{pts[2]}_{\texttt{.}Y} = 150;pts[3].x = 120; pts[3].y = 50;
                      // Draw normal bezier.
                      //....................
                      if( BeginPath( hDC ) )
{ } PolyBezier( hDC, pts, 4 );
                         EndPath( hDC );
                     StrokePath( hDC );
 }
                      // Adjust coordinates.
                      //....................
                      for( i=0; i<4; i++ )
                        pts[i].y += 80;
                      // Draw bezier converted to lines.
                      //................................
                      if( BeginPath( hDC ) )
{ }PolyBezier( hDC, pts, 4 );
                         EndPath( hDC );
                         FlattenPath( hDC );
                     StrokePath( hDC );
 }
                   ReleaseDC( hWnd, hDC );<br>}
 }
                    break;
 .
 .
```
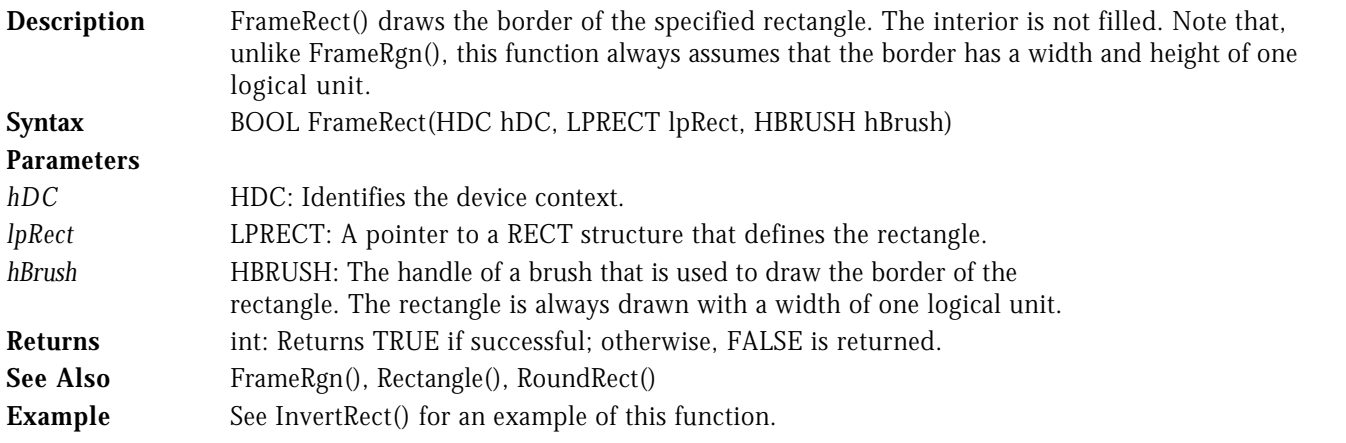

FRAMERGN **EXAMERGN EXAMERGN WINDOWS 95** WINDOWS NT

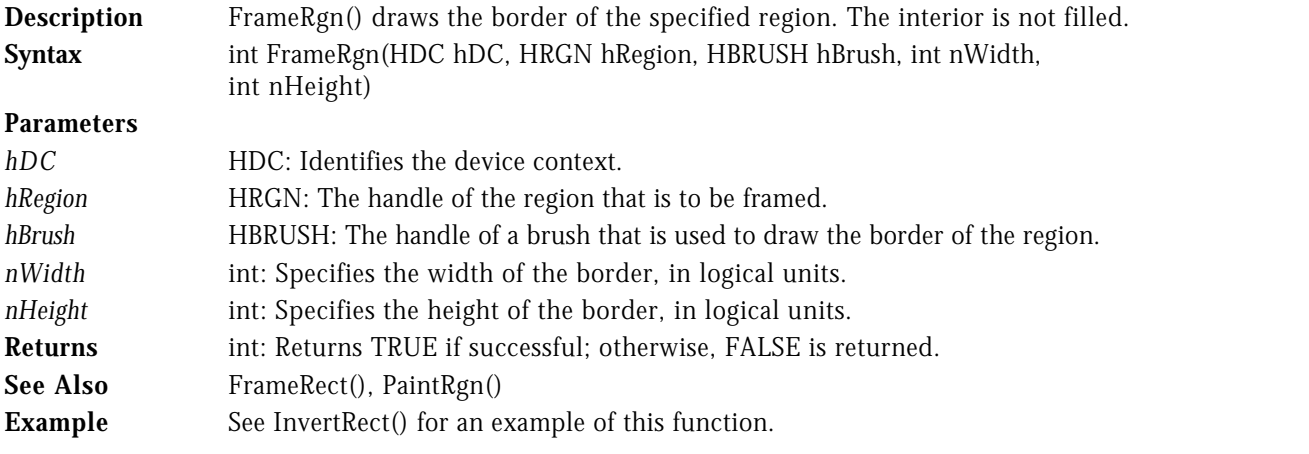

## GETARCDIRECTION WINDOWS 95 WINDOWS NT

**Description** GetArcDirection() returns the direction that GDI draws arcs and rectangles. **Syntax** int GetArcDirection(HDC hDC) **Parameters** *hDC* **HDC**: Specifies the desired device context. **Returns** int: The return value is either AD\_CLOCKWISE or AD\_COUNTERCLOCKWISE if successful. Otherwise, zero is returned. See Also SetArcDirection() **Example** See the example for the Ellipse() function.

# HDCHDCHDCGETASPECTRATIOFILTEREX WIN32S WINDOWS 95 WINDOWS NT

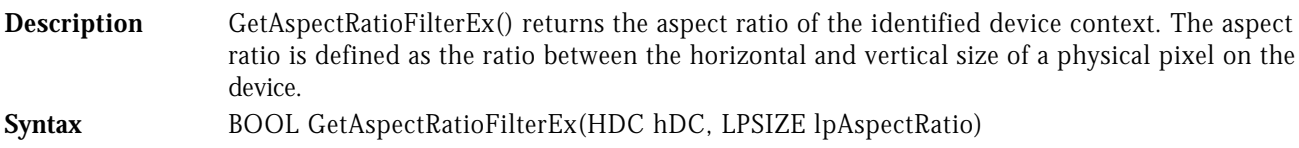

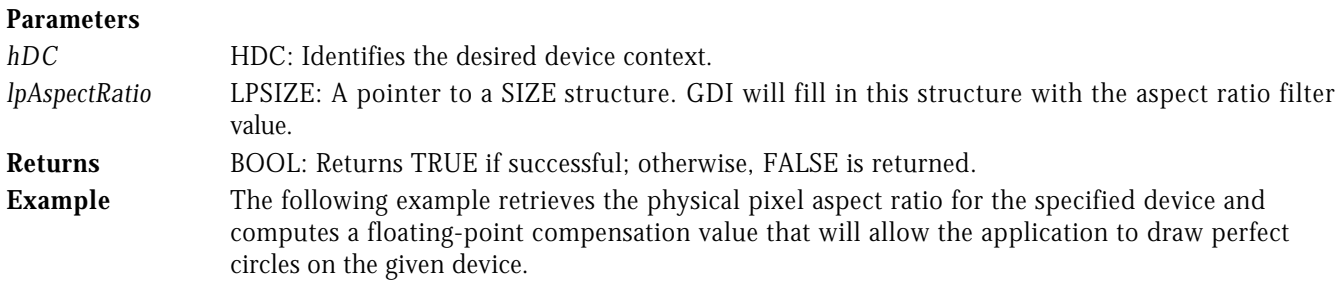

```
LRESULT CALLBACK WndProc( HWND hWnd, UINT uMsg, WPARAM wParam, LPARAM lParam )
{
```

```
 switch( uMsg )
   {
     case WM_COMMAND :
           .<br>switch( LOWORD( wParam ) )
 {
              case IDM_TEST :
{f} and {f} and {f} and {f} and {f} SIZE szAspect;
                     double dRatio = 1.0;<br>HDC hDC = GetD
                              = GetDC( hWnd );
 if ( GetAspectRatioFilterEx( hDC, &szAspect ) &&
 szAspect.cx != szAspect.cy )
{ } dRatio = (double)szAspect.cx / (double)szAspect.cy;
 }
                      Ellipse( hDC, 10, (int)(10.0*dRatio), 110, (int)(110.0*dRatio) );
                   ReleaseDC( hWnd, hDC );
 }
                    break;
 .
        .
```
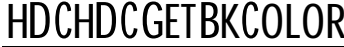

.

HDCHDCGETBKCOLOR WIN32<sup>S</sup> WINDOWS 95 WINDOWS NT

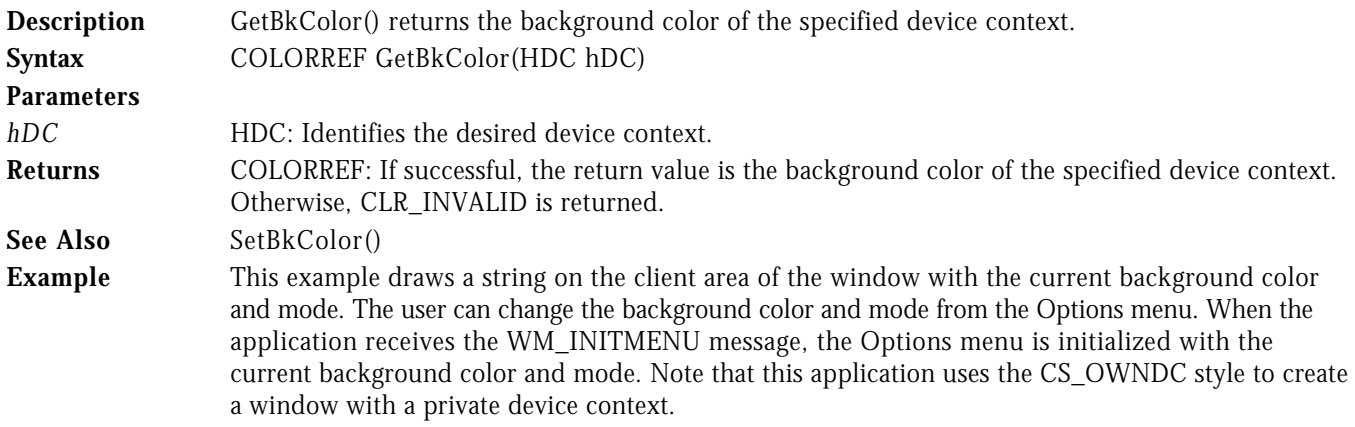

```
LRESULT CALLBACK WndProc( HWND hWnd, UINT uMsg, WPARAM wParam, LPARAM lParam )
{
    switch( uMsg )
    {
      case WM_PAINT :
 {
                 PAINTSTRUCT ps;
                 BeginPaint( hWnd, &ps );
```

```
 TextOut( ps.hdc, 10, 10, "Sample Text", 11 );
                EndPaint( hWnd, &ps );
1986 1996 1996 1997
              break;
      case WM_INITMENU :
 {
                HDC hDC = GetDC( hWnd );
                 if ( GetBkColor( hDC ) == RGB( 255, 255, 255 ) )
 CheckMenuRadioItem( (HMENU)wParam, IDM_WHITE, IDM_BLACK,
 IDM_WHITE, MF_BYCOMMAND );
                else if ( GetBkColor( hDC ) == RGB( 192, \overline{192}, 192 )
                    CheckMenuRadioItem( (HMENU)wParam, IDM_WHITE, IDM_BLACK,
                                                      IDM_GRAY, MF_BYCOMMAND );
                else if ( GetBkColor( hDC ) == RGB( 0, 0, 0 ) CheckMenuRadioItem( (HMENU)wParam, IDM_WHITE, IDM_BLACK,
 IDM_BLACK, MF_BYCOMMAND );
                 if ( GetBkMode( hDC ) == OPAQUE )
                    CheckMenuRadioItem( (HMENU)wParam, IDM_OPAQUE, IDM_TRANSPARENT,
                                                      IDM_OPAQUE, MF_BYCOMMAND );
                 else
                    CheckMenuRadioItem( (HMENU)wParam, IDM_OPAQUE, IDM_TRANSPARENT,
                                                      IDM_TRANSPARENT, MF_BYCOMMAND );
                 ReleaseDC( hWnd, hDC );
1986 1996 1996 1997
              break;
      case WM_COMMAND :
              switch( LOWORD( wParam ) )
 {
                 case IDM_WHITE :
                 case IDM_GRAY :
                 case IDM_BLACK :
                 case IDM_OPAQUE :
                 case IDM_TRANSPARENT :
\overline{a} (b) and \overline{a} (b) and \overline{a} (b) and \overline{a}HDC hDC = GetDC( hWnd );
                       switch( LOWORD( wParam ) )
{f} and {f} and {f} and {f} and {f}case IDM_WHITE : SetBkColor( hDC, RGB( 255, 255, 255 ) ); break;
 case IDM_GRAY : SetBkColor( hDC, RGB( 192, 192, 192 ) ); break;
 case IDM_BLACK : SetBkColor( hDC, RGB( 0, 0, 0 ) ); break;
                         case IDM_OPAQUE : SetBkMode( hDC, OPAQUE ); break;
                      case IDM_TRANSPARENT : SetBkMode( hDC, TRANSPARENT ); break;
 }
                       ReleaseDC( hWnd, hDC );
                    InvalidateRect( hWnd, NULL, TRUE );
design and the contract of the state of the state of the state of the state of the state of the state of the s
                    break;
 .
```
 . .

HDCHDCHDCGETBKMODE WIN32<sup>S</sup> WINDOWS 95 WINDOWS NT

**Description** GetBkMode() returns the current background mode of the specified device context. The background mode determines how the background color is used. **Syntax** int GetBkMode(HDC hDC) **Parameters** *hDC* **HDC**: Identifies the desired device context.

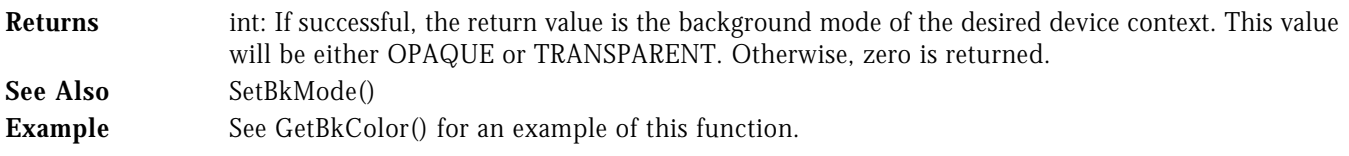

GETBOUNDSRECT WIN32S WINDOWS 95 WINDOWS NT

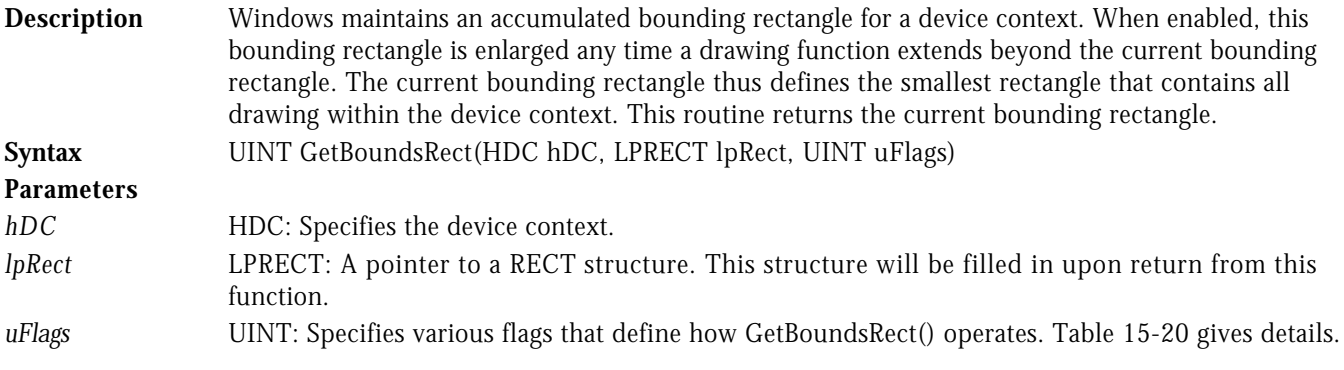

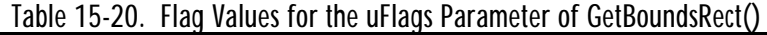

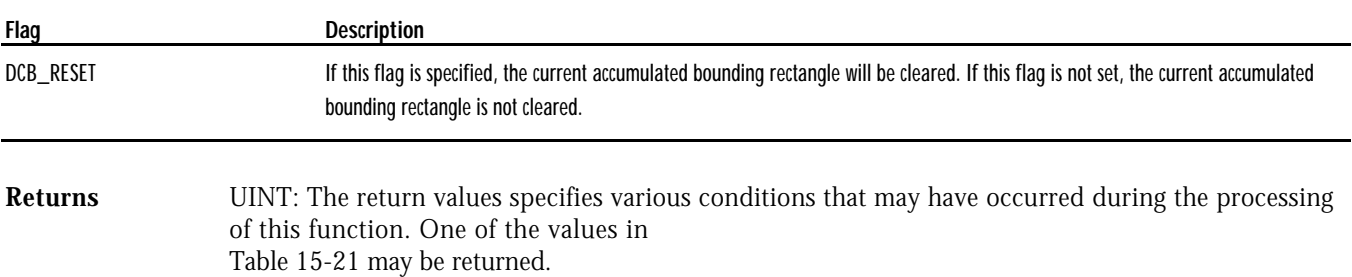

## Table 15-21. Return Values for GetBoundsRect()

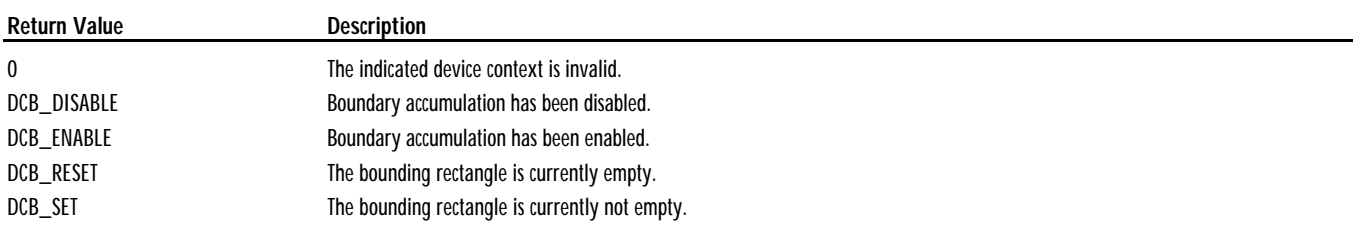

## See Also SetBoundsRect()

**Example** This example clears the bounds rectangle and adds two overlapping rectangles to the bounding rectangle by accumulating them with the SetBoundsRect() function when the user selects the Test! menu item. The resulting bounding rectangle is retrieved with the GetBroundsRect() function and framed.

```
LRESULT CALLBACK WndProc( HWND hWnd, UINT uMsg, WPARAM wParam, LPARAM lParam )
{
```

```
 switch( uMsg )
   {
      case WM_COMMAND :
             switch( LOWORD( wParam ) )
 {
```

```
 case IDM_TEST :
{f} and {f} and {f} and {f} and {f} RECT rect;
 HDC hDC = GetDC( hWnd );
                      // Clear the bounding rectangle.
                      //..............................
                     SetBoundsRect( hDC, NULL, DCB_RESET | DCB_ENABLE );
                      // Add first rectangle to bounds.
                      //...............................
SetRect( &rect, 10, 10, 50, 50 );
 SetBoundsRect( hDC, &rect, DCB_ACCUMULATE );
 FrameRect( hDC, &rect, GetStockObject( LTGRAY_BRUSH ) );
                      // Add second rectangle to bounds.
                      //................................
SetRect( &rect, 40, 40, 110, 110 );
 SetBoundsRect( hDC, &rect, DCB_ACCUMULATE );
                      FrameRect( hDC, &rect, GetStockObject( LTGRAY_BRUSH ) );
                      // Retrieve the accumulated bounds rectangle and frame it.
 //...........................................
 GetBoundsRect( hDC, &rect, 0 );
 FrameRect( hDC, &rect, GetStockObject( BLACK_BRUSH ) );
                   ReleaseDC( hWnd, hDC );<br>}
 }
                    break;
```
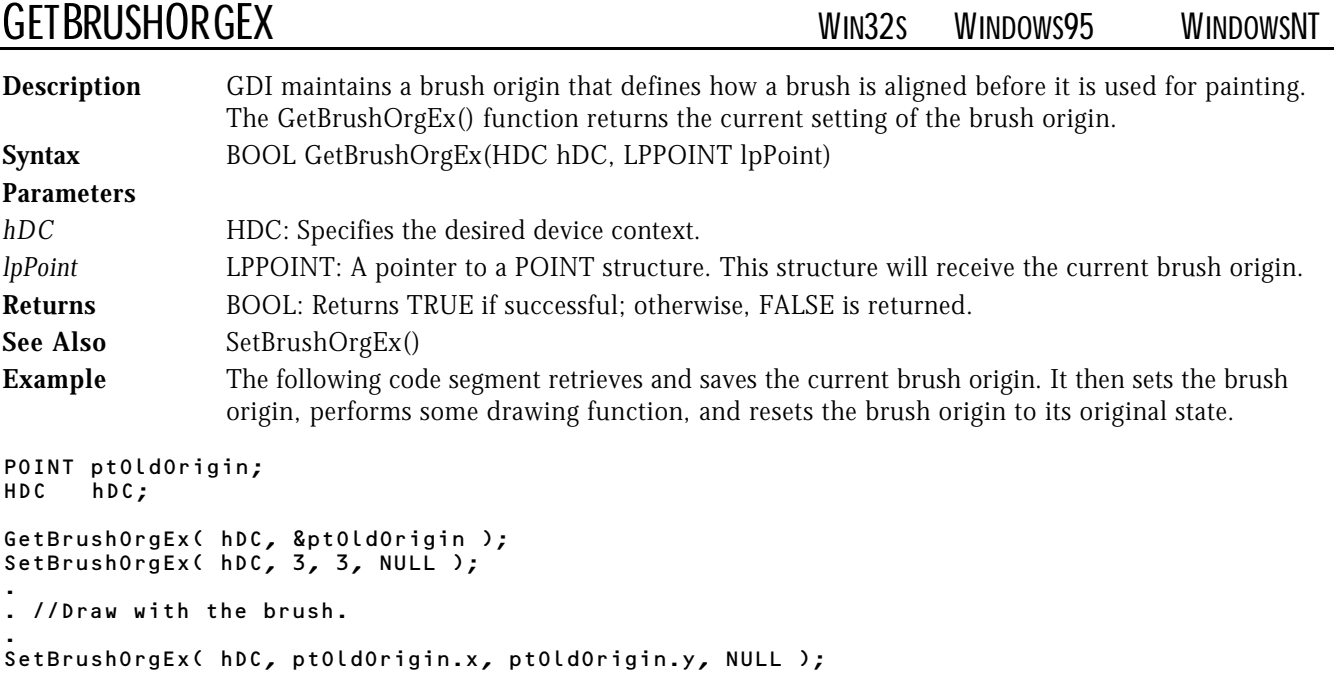

.

.

.

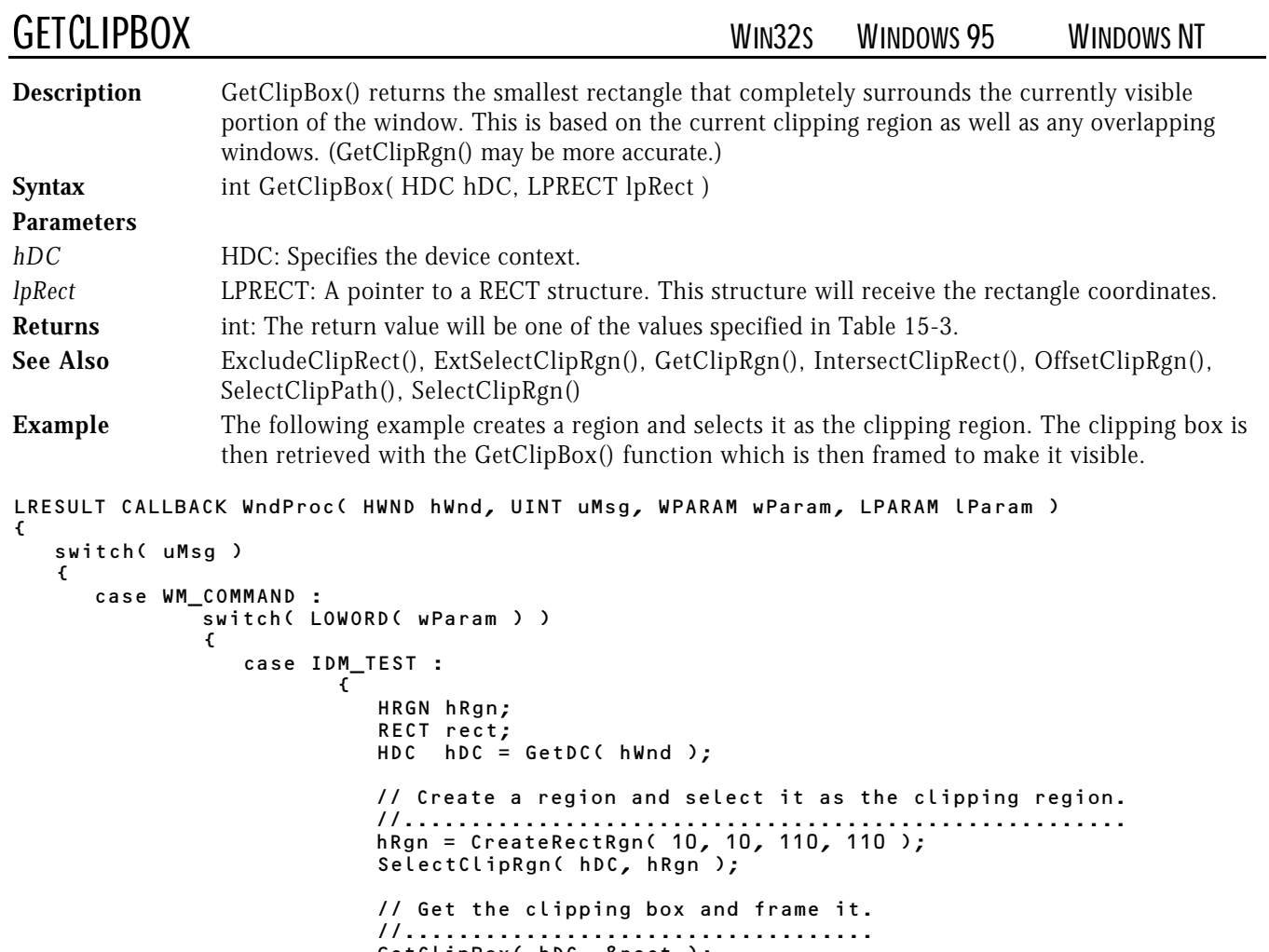

 GetClipBox( hDC, &rect ); FrameRect( hDC, &rect, GetStockObject( BLACK\_BRUSH ) ); DeleteObject( hRgn ); ReleaseDC( hWnd, hDC );

 . . .

}

break;

GETCLIPRGN WINDOWS 95 WINDOWS NT

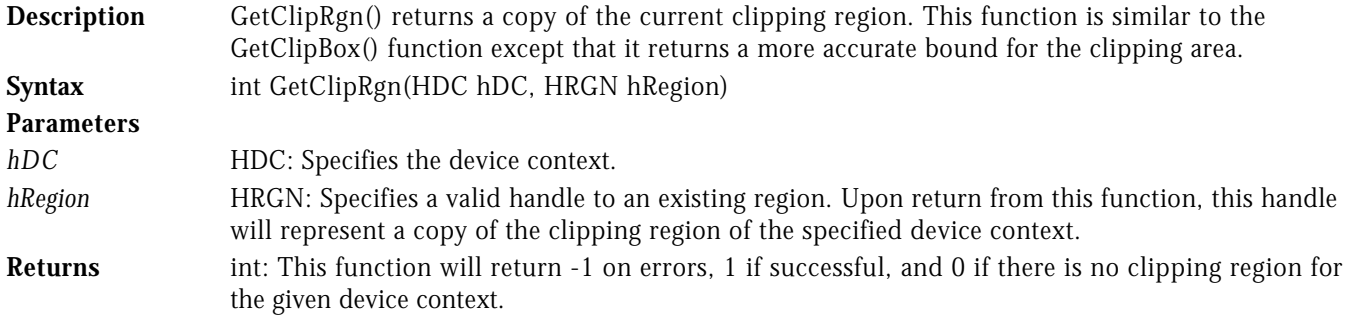

**See Also** ExcludeClipRect(), ExtSelectClipRgn(), GetClipBox(), IntersectClipRect(), OffsetClipRgn(), SelectClipPath(), SelectClipRgn()

**Example** This example demonstrates the accuracy of the GetClipRgn() function by creating a path and selecting it as the clipping area then the application retrieves the clipping region which is then filled.

```
LRESULT CALLBACK WndProc( HWND hWnd, UINT uMsg, WPARAM wParam, LPARAM lParam )
{
   switch( uMsg )
   {
      case WM_COMMAND :
             switch( LOWORD( wParam ) )
 {
               case IDM_TEST :
{f} and {f} and {f} and {f} and {f} HRGN hRgn;
                       HDC hDC = GetDC( hWnd );
                        // Build triangular path.
                        //.......................
                        BeginPath( hDC );
 MoveToEx( hDC, 10, 10, NULL );
 LineTo( hDC, 110, 10 );
 LineTo( hDC, 110, 110 );
 CloseFigure( hDC );
                       EndPath( hDC );
                        // Select path as clipping area.
 //..............................
                       SelectClipPath( hDC, RGN_COPY );
                        // Create a dummy region.
                        //.......................
                        hRgn = CreateRectRgn( 10, 10, 11, 11 );
                        // Get the clipping region and fill it.
                        //.....................................
                       GetClipRgn( hDC, hRgn );
                        FillRgn( hDC, hRgn, GetStockObject( BLACK_BRUSH ) );
                       DeleteObject( hRgn );
                    ReleaseDC( hWnd, hDC );<br>}
 }
                     break;
 .
```
GETCURRENTPOSITIONEX WIN32S WINDOWS 95 WINDOWS NT

.

.

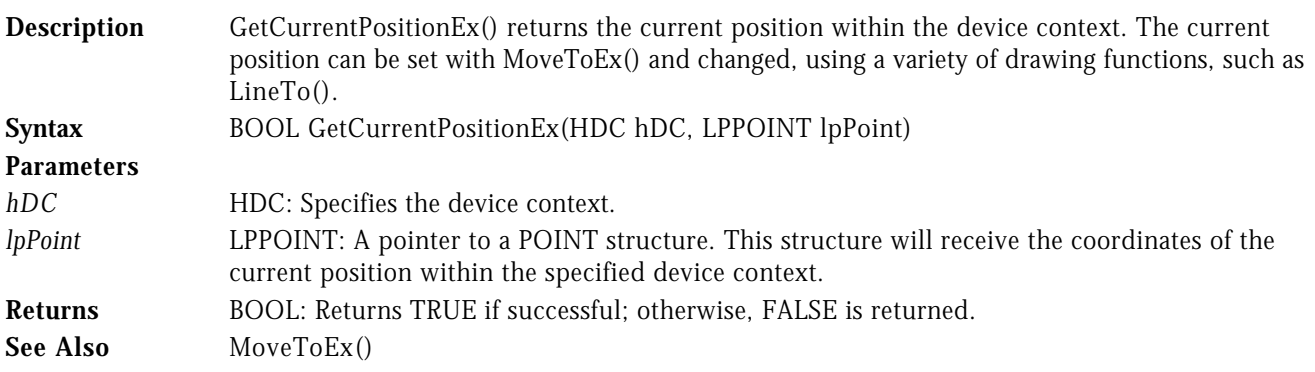

**Example** The following code segment retrieves and saves the current position of the specified device context. It then draws a line, which alters the current position. The current position is then set back to its original value.

```
POINT CurrentPoint;
HDC hDC;
if( GetCurrentPositionEx( hDC, &CurrentPoint ) )
{
    LineTo( hDC, 100, 100 );
     MoveToEx( hDC, CurrentPoint.x, CurrentPoint.y, NULL );
}
```
GETMITERLIMIT SERVICES AND THE SERVICES OF THE MINDOWS 95

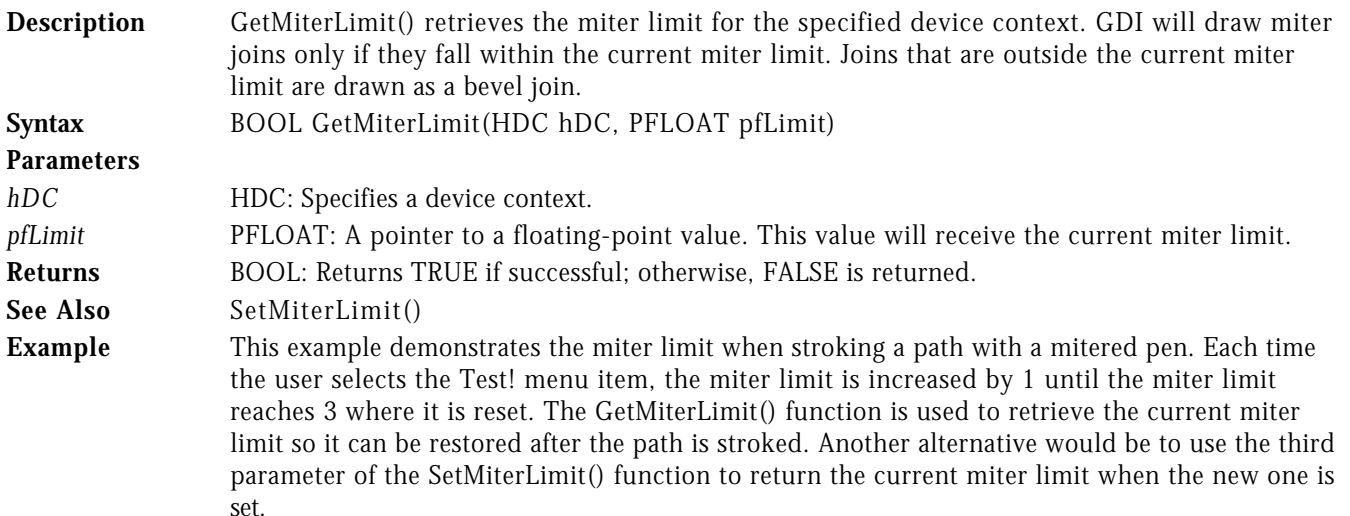

```
LRESULT CALLBACK WndProc( HWND hWnd, UINT uMsg, WPARAM wParam, LPARAM lParam )
{
```

```
static FLOAT fMiterLimit = 0.0f;
```

```
 switch( uMsg )
   {
     case WM_COMMAND :
           switch( LOWORD( wParam ) )
 {
              case IDM_TEST :
{f} and {f} and {f} and {f} and {f} LOGBRUSH lb;
                      HPEN hPen, hOldPen;
                      FLOAT fOldMiter;
                     HDC hDC = GetDC( hWnd );
                      // Build triangular path.
                      //.......................
 BeginPath( hDC );
 MoveToEx( hDC, 20, 20, NULL );
 LineTo( hDC, 120, 20 );
 LineTo( hDC, 120, 120 );
 CloseFigure( hDC );
                     EndPath( hDC );
                      // Retrieve the current miter limit.
 //..................................
                      GetMiterLimit( hDC, &fOldMiter );
                      // Reset the miter limit.
                      //.......................
```

```
 if ( fMiterLimit == 3.0f )
                    fMiterLimit = 0.0f;
                  fMiterLimit += 1.0f;
 lb.lbStyle = BS_SOLID;
16.16Color = RGB( 255, 0, 0 );
 hPen = ExtCreatePen( PS_GEOMETRIC | PS_SOLID |
 PS_ENDCAP_ROUND | PS_JOIN_MITER,
10, 81b, 0, 101L );
                  hOldPen = SelectObject( hDC, hPen );
                  // Set the miter limit, stroke the path,
                  // and restore the miter limit.
 //......................................
 SetMiterLimit( hDC, fMiterLimit, NULL );
 StrokePath( hDC );
 SetMiterLimit( hDC, fOldMiter, NULL );
                 SelectObject( hDC, hOldPen );
 DeleteObject( hPen );
 ReleaseDC( hWnd, hDC );
                break;
```
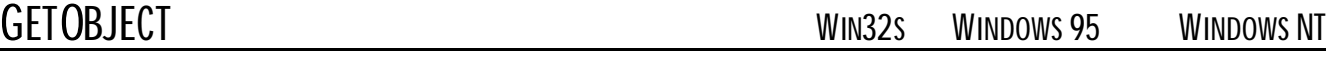

and width of the bitmap in a message box..

}

.

.

.

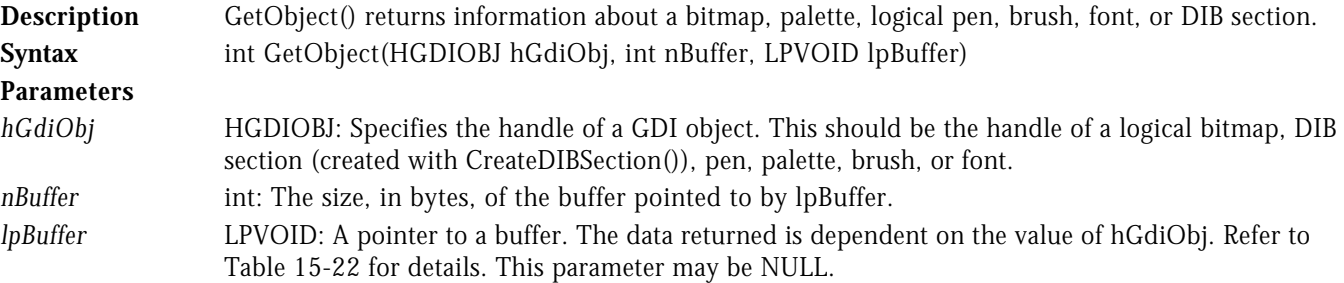

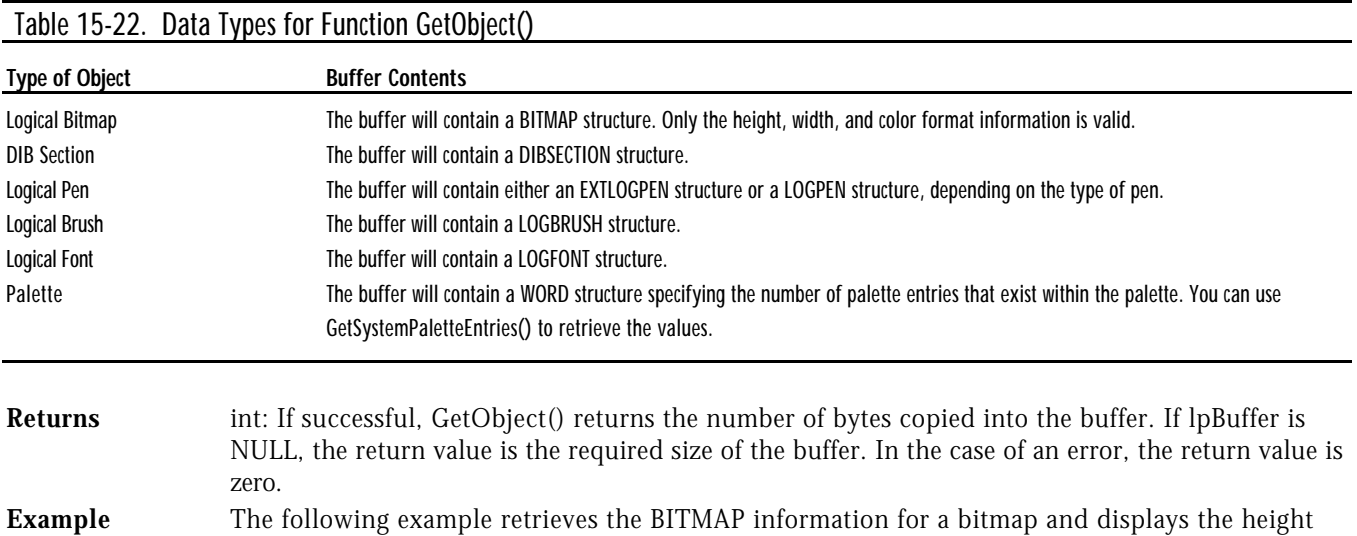

```
LRESULT CALLBACK WndProc( HWND hWnd, UINT uMsg, WPARAM wParam, LPARAM lParam )
\mathfrak{c} switch( uMsg )
   {
      case WM_COMMAND :
             switch( LOWORD( wParam ) )
 {
               case IDM_TEST :
{f} and {f} and {f} and {f} and {f} TCHAR szMsg[64];
                       BITMAP bmp;
                       HBITMAP hBmp = LoadBitmap( hInst, "TestBitmap" );
                       GetObject( hBmp, sizeof( BITMAP ), &bmp );
 wsprintf( szMsg, "Bitmap Height = %d, Width = %d",
 bmp.bmHeight, bmp.bmWidth );
                    MessageBox( hWnd, szMsg, lpszAppName, MB_OK );<br>}
 }
                     break;
 .
         .
```
NT

.

GETPATH **GETPATH** WINDOWS 95

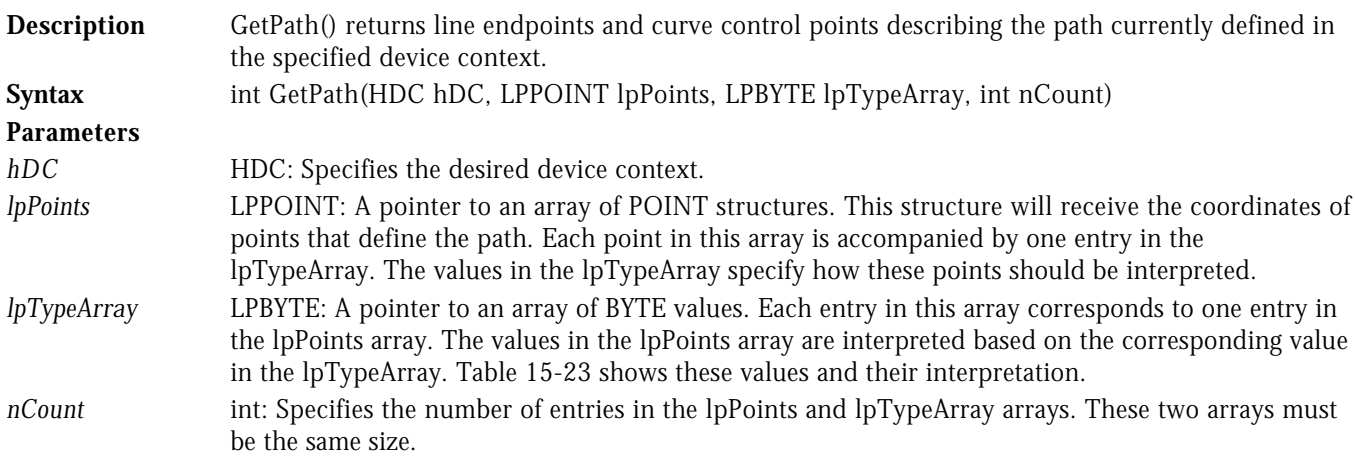

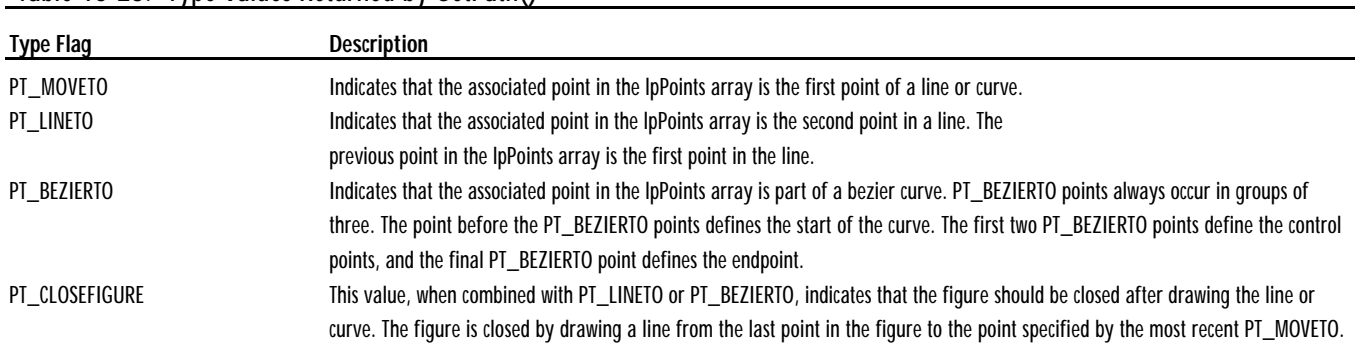

### Table 15-23. Type Values Returned by GetPath()

**Returns** int: If nCount is zero, the return value is the number of entries in the arrays that need to be allocated to contain all data. If nCount is not zero, then the return value will be the number of items copied into the arrays, if there is sufficient space. If there is not sufficient space, the return value will be -1.

**See Also** BeginPath(), EndPath()

**Example** The following function determines the amount of data necessary to contain the current path information, allocates the proper space, and then obtains the information for the path.

```
int GetPathInfo( HDC hDC, LPPOINT* plpPointAry, LPBYTE* plpByteAry )
{
    int nPointCount;
    // Retrieve the number of points in path.
    //.......................................
   nPointCount = GetPath( hDC, NULL, NULL, 0 );
    // Allocate memory, the calling application is responsible fore freeing this memory.
                           //..................................................................................
    *plpPointAry = HeapAlloc( GetProcessHeap(), HEAP_ZERO_MEMORY, nPointCount*sizeof(POINT) );
    *plpByteAry = HeapAlloc( GetProcessHeap(), HEAP_ZERO_MEMORY, nPointCount );
    // Retrieve the path information.
   11.11 GetPath( hDC, *plpPointAry, *plpByteAry, nPointCount );
    return( nPointCount );
}
```
# GETPIXEL WIN32<sup>S</sup> WINDOWS 95 WINDOWS NT

## **Description** GetPixel() returns the RGB value of the pixel specified. The specified pixel must be within the current clipping region. **Syntax** COLORREF GetPixel(HDC hDC, int X, int Y) **Parameters** *hDC* **HDC:** Specifies the desired device context. *X* int: Identifies the x coordinate of the desired pixel. *Y* int: Identifies the y coordinate of the desired pixel. **Returns** COLORREF: The return value is the RGB value of the specified pixel if successful. Otherwise, the return value is CLR\_INVALID. See Also SetPixelV() **Example** See SetPixelV() for an example of this function.

## GETPOLYFILLMODE WIN32<sup>S</sup> WINDOWS 95 WINDOWS NT

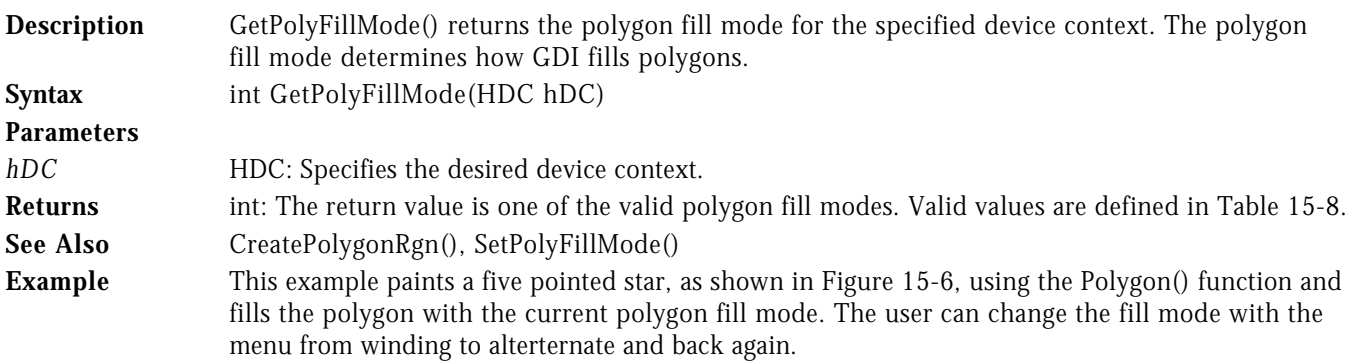

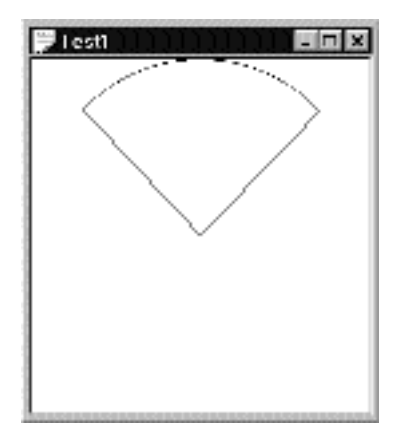

**Figure 15-6** GetPolyFillMode() Example

```
LRESULT CALLBACK WndProc( HWND hWnd, UINT uMsg, WPARAM wParam, LPARAM lParam )
{
static POINT pt[6];
   switch( uMsg )
    {
      case WM_CREATE :
pt[0].x = 60; pt[0].y = 10;
pt[1]_{\mathsf{X}} = 20; pt[1]_{\mathsf{Y}} = 100;
 pt[2].x = 115; pt[2].y = 42;
pt[3].x = 5; pt[3].y = 42;
 pt[4].x = 100; pt[4].y = 100;
             pt[5]x = 60; pt[5]y = 10;SelectObject( GetDC( hWnd ), GetStockObject( GRAY_BRUSH ) );
              break;
      case WM_PAINT :
 {
                PAINTSTRUCT ps;
                 BeginPaint( hWnd, &ps );
 Polygon( ps.hdc, pt, 6 );
 EndPaint( hWnd, &ps );
1986 1996 1996 1997
              break;
      case WM_INITMENU :
              if ( GetPolyFillMode( GetDC( hWnd ) ) == WINDING )
                 CheckMenuRadioItem( (HMENU)wParam, IDM_WINDING, IDM_ALTERNATE,
                                                     IDM_WINDING, MF_BYCOMMAND );
              else
                 CheckMenuRadioItem( (HMENU)wParam, IDM_WINDING, IDM_ALTERNATE,
                                                     IDM_ALTERNATE, MF_BYCOMMAND );
              break;
      case WM_COMMAND :
              switch( LOWORD( wParam ) )
 {
                 case IDM_ALTERNATE :
                 case IDM_WINDING :
{f} and {f} and {f} and {f} and {f} HDC hDC = GetDC( hWnd );
                         SetPolyFillMode( GetDC( hWnd ), LOWORD( wParam ) == IDM_WINDING ?
                                         WINDING : ALTERNATE );
                         // Re-paint window.
                         //.................
                     RedrawWindow( hWnd, NULL, NULL, RDW_ERASE | RDW_INVALIDATE );<br>}
 }
```
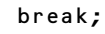

# GETREGIONDATA WINDOWS 95 WINDOWS

 . . .

NT

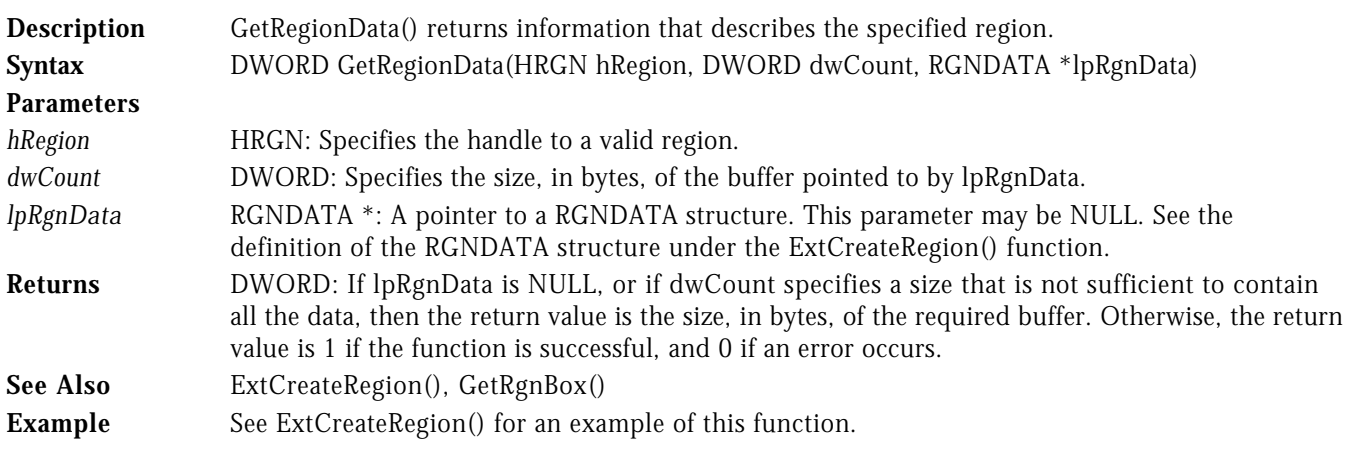

# GETRGNBOX WIN32S WINDOWS 95 WINDOWS NT

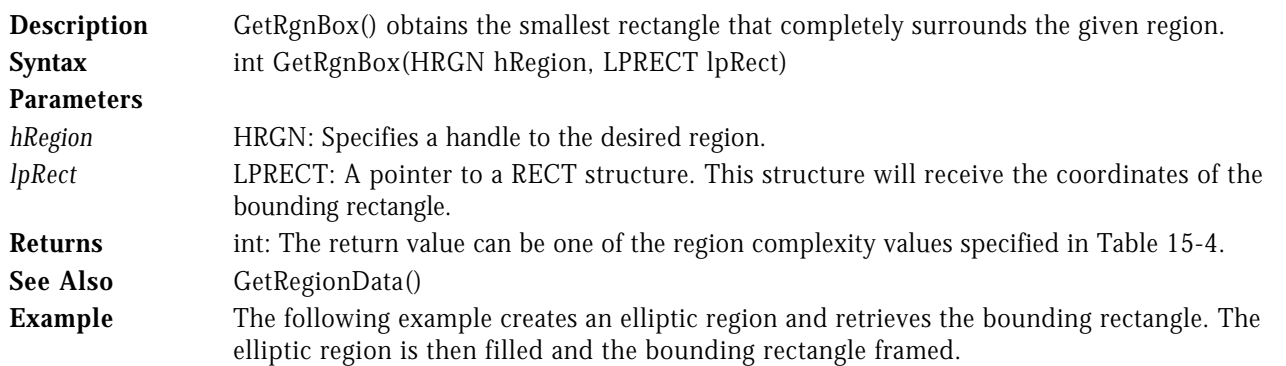

```
LRESULT CALLBACK WndProc( HWND hWnd, UINT uMsg, WPARAM wParam, LPARAM lParam )
```

```
{
   switch( uMsg )
   {
      case WM_COMMAND :
            -<br>switch( LOWORD( wParam ) )<br>{
 {
                case IDM_TEST :
{f} and {f} and {f} and {f} and {f} HDC hDC;
                          RECT rect;
                          HRGN hElRgn;
                         hDC = GetDC( hWnd );hElRgn = CreateEllipticRgn( 10, 10, 110, 110 );
                          GetRgnBox( hElRgn, &rect );
 FillRgn( hDC, hElRgn, GetStockObject( GRAY_BRUSH ) );
 FrameRect( hDC, &rect, GetStockObject( BLACK_BRUSH ) );
                         DeleteObject( hElRgn );
                         ReleaseDC( hWnd, hDC );
```
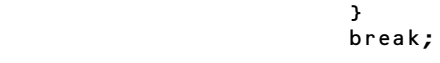

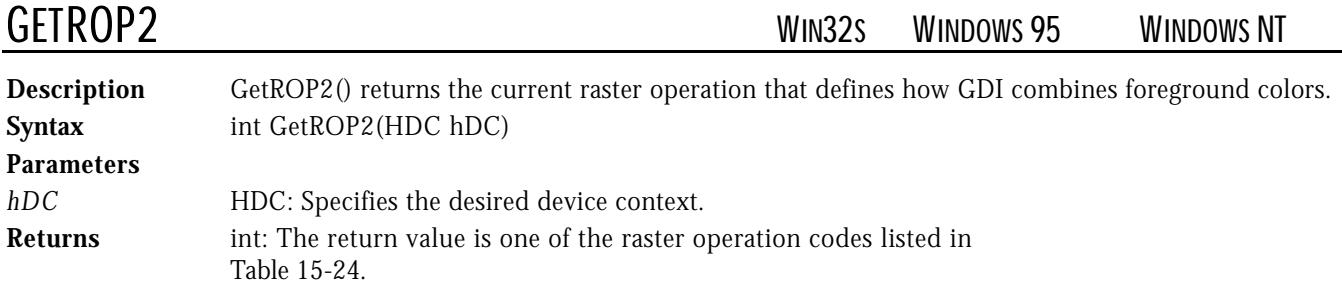

## Table 15-24. Return Values for GetROP2()

 . . .

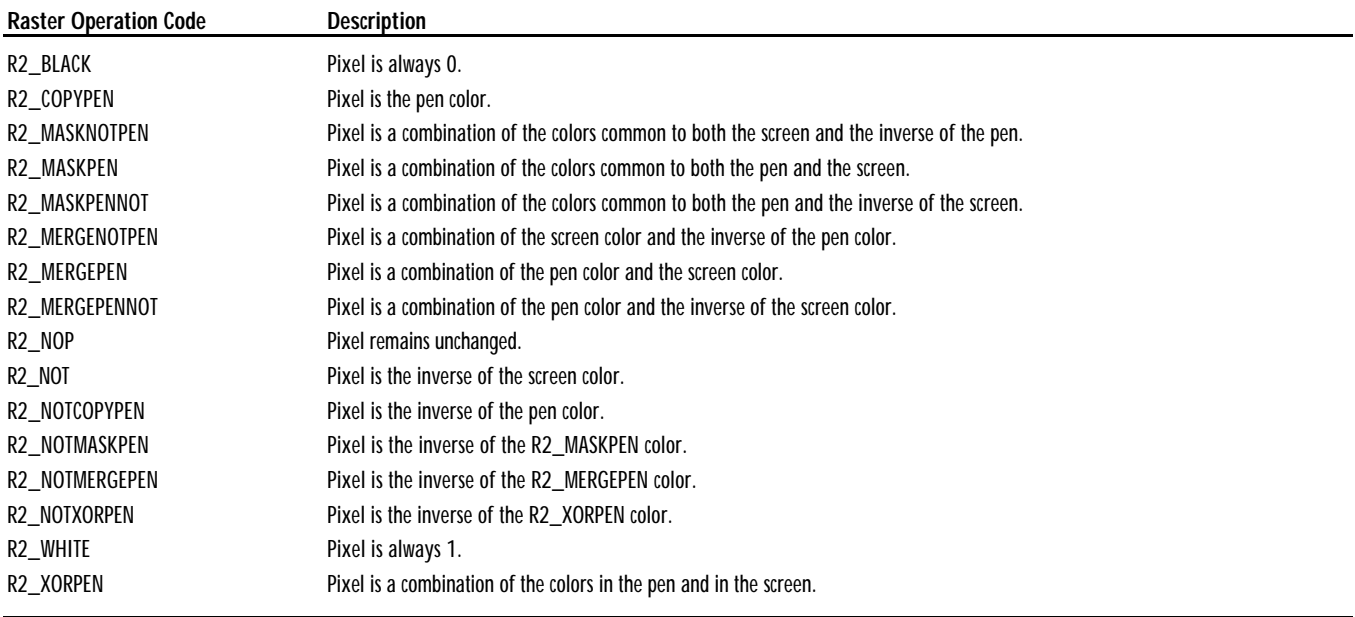

See Also SetROP2()

**Example** The following example fills an elliptic region with a gray brush and draws an overlapping rectangle with a hollow brush. The current raster operation setting is saved while it is changed to R2\_NOT while drawing the rectangle. The raster operation setting is restored after drawing has completed. Note that the current raster operation could be saved using the return value of the SetROP2() function.

```
LRESULT CALLBACK WndProc( HWND hWnd, UINT uMsg, WPARAM wParam, LPARAM lParam )
\mathfrak{c} switch( uMsg )
    {
       case WM_COMMAND :
                switch( LOWORD( wParam ) )
 {
                   case IDM_TEST :
{f} and {f} and {f} and {f} and {f} HBRUSH hOldBrush;
                             HDC hDC;
                                    hElRgn;
```

```
 int nOldROP;
 hDC = GetDC( hWnd );
 nOldROP = GetROP2( hDC );
                  hElRgn = CreateEllipticRgn( 10, 10, 110, 110 );
                   FillRgn( hDC, hElRgn, GetStockObject( GRAY_BRUSH ) );
                   // Draw hollow rectangle with ROP2 = R2_NOT.
 //..........................................
 hOldBrush = SelectObject( hDC, GetStockObject( HOLLOW_BRUSH ) );
 SetROP2( hDC, R2_NOT );
Rectangle( hDC, 30, 30, 130, 130 );
                   // Clean up.
                   //..........
 SelectObject( hDC, hOldBrush );
 SetROP2( hDC, nOldROP );
 DeleteObject( hElRgn );
                ReleaseDC( hWnd, hDC );
                 break;
```
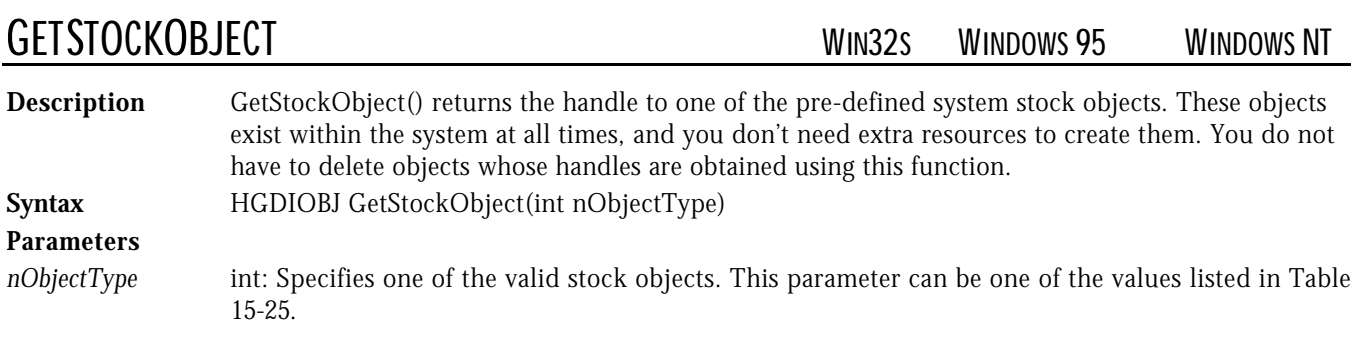

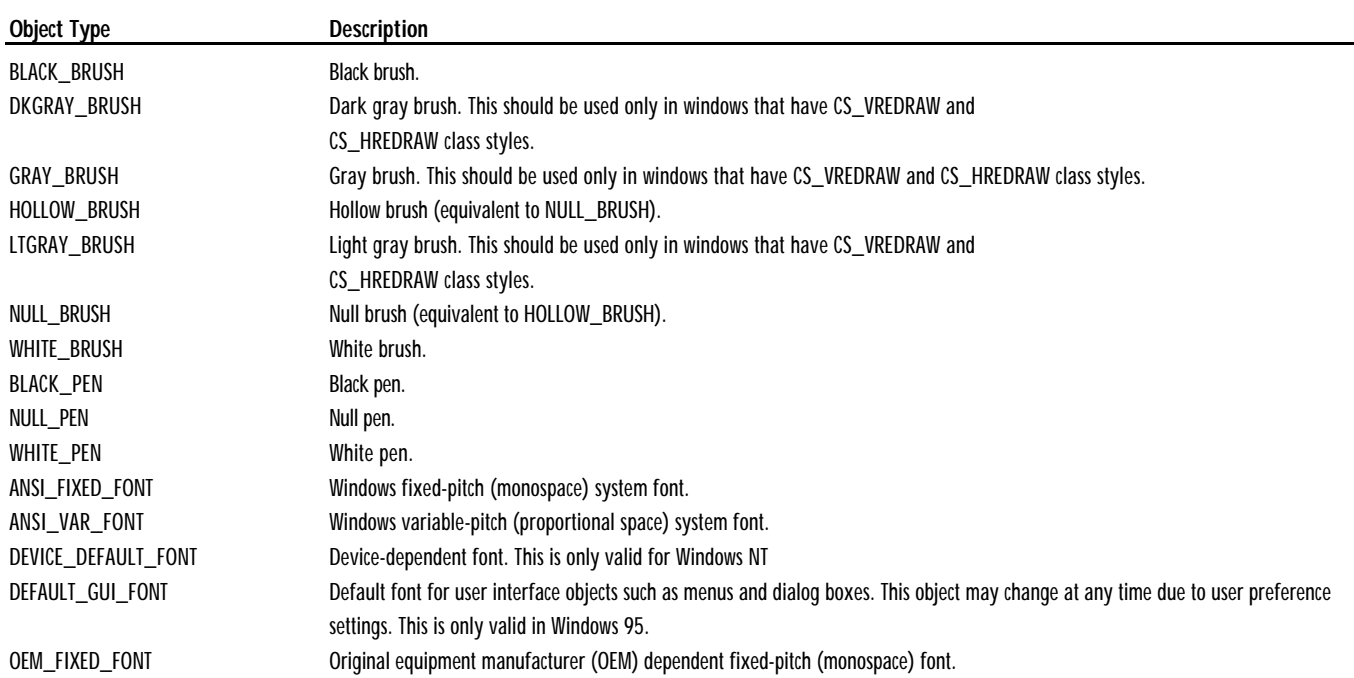

## Table 15-25. Object Types Specified with GetStockObject()

}

.

.

.

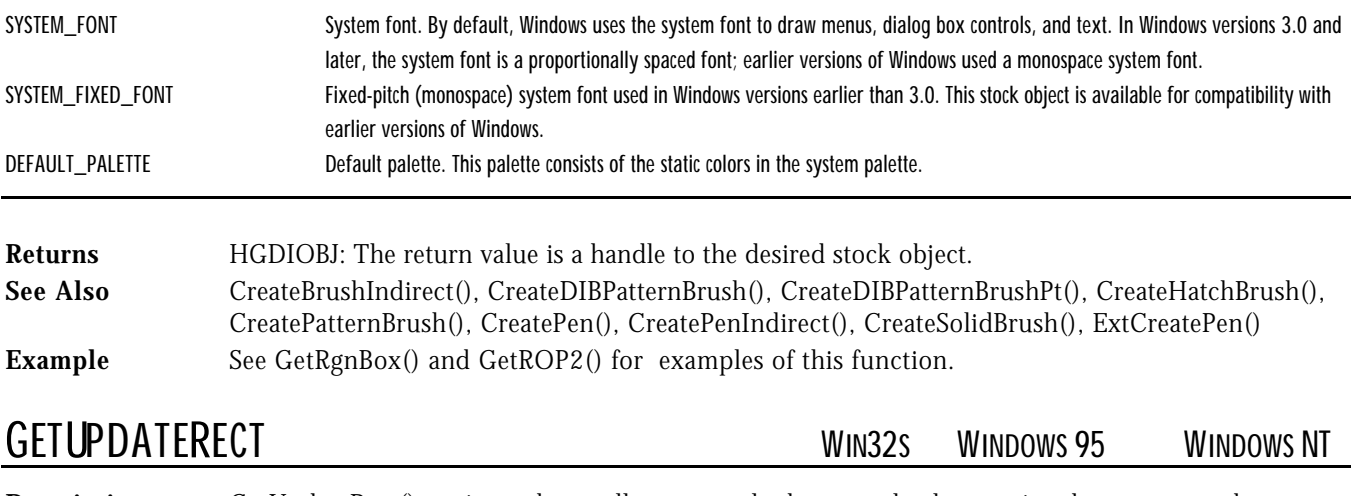

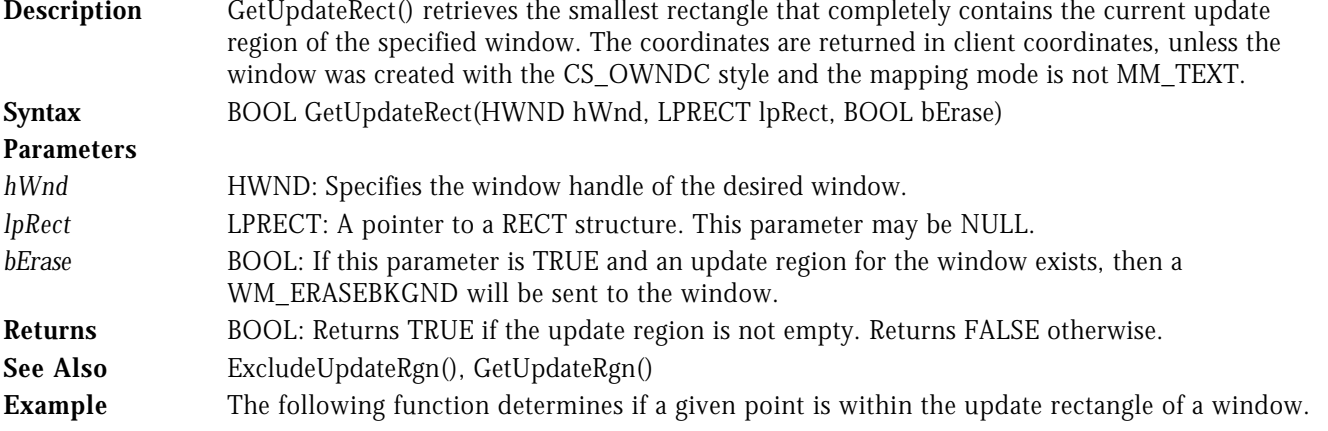

```
BOOL IsPointInUpdateRect( HWND hWnd, POINT pt )
{
```

```
 RECT rcUpdate;
```

```
 if( GetUpdateRect( hWnd, &rcUpdate, FALSE ) )
 return( PtInRect( &rcUpdate, pt ) );
```

```
 return( FALSE );
```
}

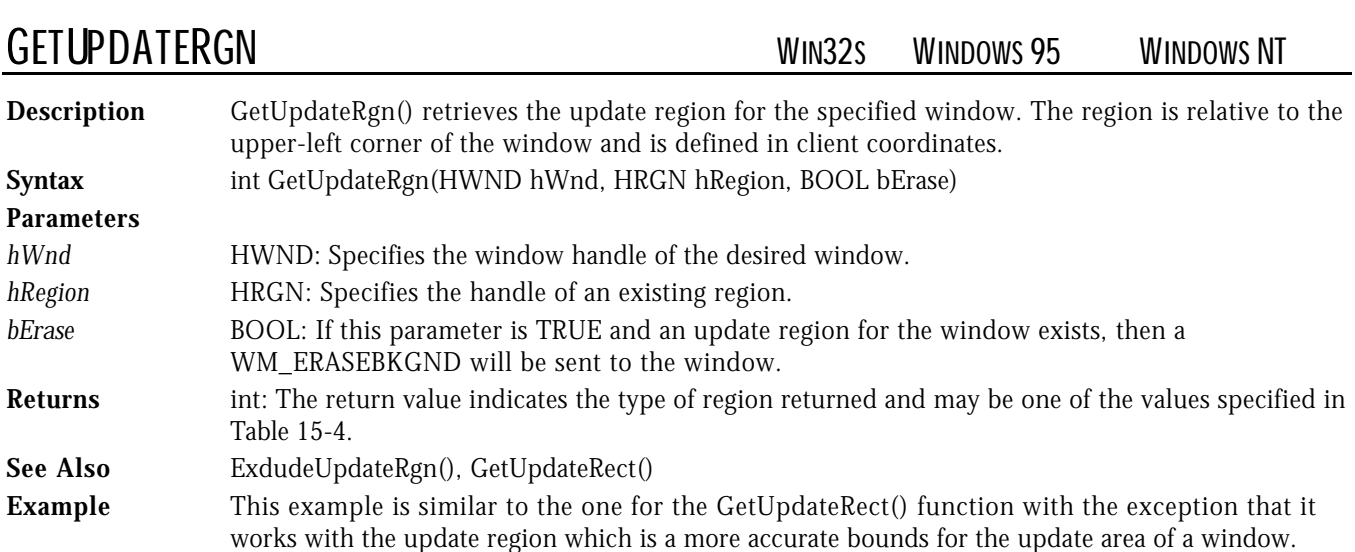

```
BOOL IsPointInUpdateRgn( HWND hWnd, POINT pt )
{
    HRGN hRgnUpdate;
    BOOL bReturn = FALSE;
    // Create a dummy region.
    //.......................
    hRgnUpdate = CreateRectRgn( 0, 0, 1, 1 );
    if( GetUpdateRgn( hWnd, hRgnUpdate, FALSE ) )
       bReturn = PtInRgn( hRgnUpdate, pt.x, pt.y ) );
    // Clean up before returning.
    //...........................
    DeleteObject( hRgnUpdate );
    return( bReturn );
}
```
# INFLATERECT WIN32<sup>S</sup> WINDOWS 95 WINDOWS NT

**Description** InflateRect() increases or decreases the height and width of the specified rectangle. Positive values increase the height or width, and negative values decrease the height or width. **Syntax** BOOL InflateRect(LPRECT lpRect, int nWidthAmount, int nHeightAmount) **Parameters** *lpRect* LPRECT: A pointer to a RECT structure that contains an existing rectangle. *nWidthAmount* int: Specifies the amount that the width of the rectangle should be increased or decreased. *nHeightAmount* int: Specifies the amount that the height of the rectangle should be increased or decreased. **Returns** BOOL: Returns TRUE if successful; otherwise, FALSE is returned.

```
See Also CopyRect(), InvertRect(), SetRect(), SetRectEmpty(), SubtractRect(), UnionRect()
Example See CopyRect() for an example of this function.
```
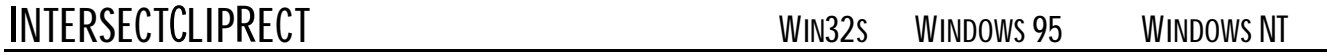

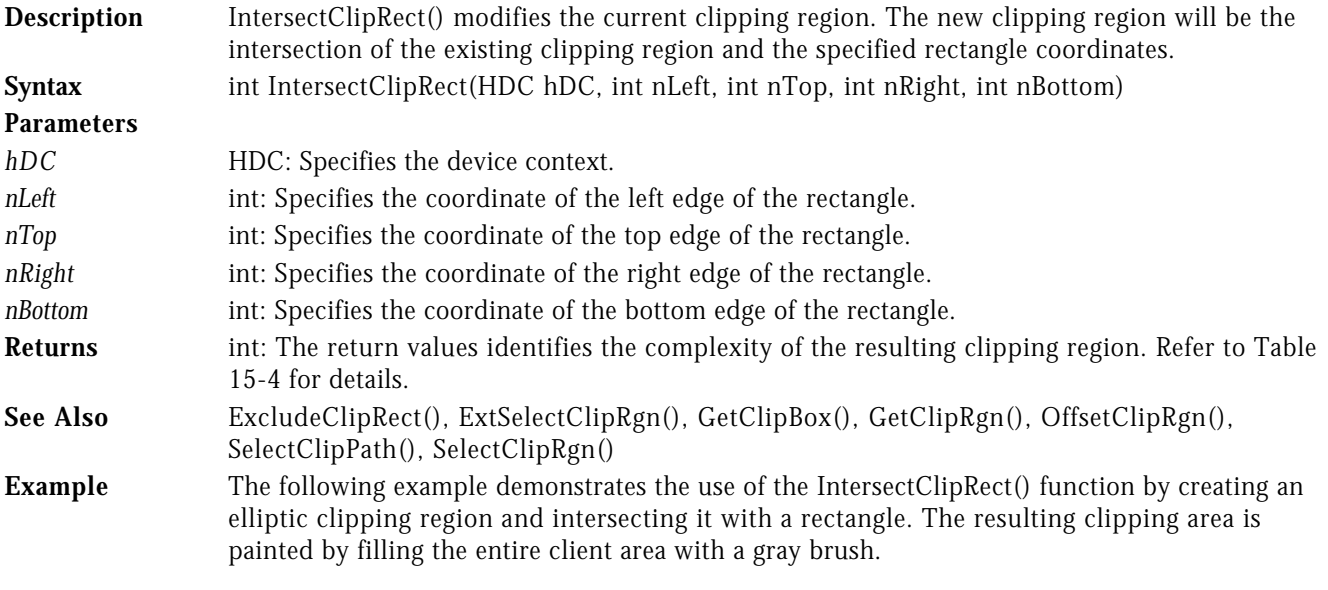

LRESULT CALLBACK WndProc( HWND hWnd, UINT uMsg, WPARAM wParam, LPARAM lParam ) {

```
 switch( uMsg )
 {
```

```
 case WM_COMMAND :
              switch( LOWORD( wParam ) )
 {
                 case IDM_TEST :
{f} and {f} and {f} and {f} and {f} HDC hDC;
                           HRGN hElRgn;
                           RECT rect;
                          hDC = GetDC( hWnd );hElRgn = CreateEllipticRgn( 10, 10, 110, 110 );
                           // Select a clipping region.
                           //..........................
                          SelectClipRgn( hDC, hElRgn );
                           // Intersect a rectangle with the clipping region.
                           //................................................
                           IntersectClipRect( hDC, 70, 40, 150, 150 );
                           // Fill the entire client area which will only show
                           // the resulting clipping area.
 //.................................................
 GetClientRect( hWnd, &rect );
                           FillRect( hDC, &rect, GetStockObject( GRAY_BRUSH ) );
                          DeleteObject( hElRgn );
                       ReleaseDC( hWnd, hDC );
 }
                        break;
 .
         .
```
.

**INTERSECTRECT** WIN32S WINDOWS 95 WINDOWS NT

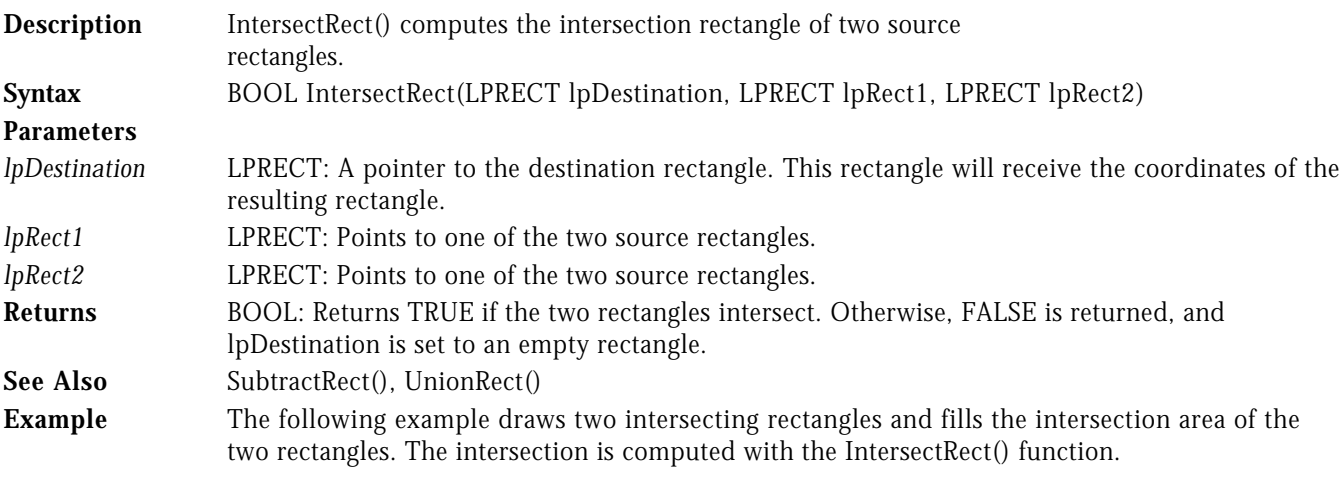

LRESULT CALLBACK WndProc( HWND hWnd, UINT uMsg, WPARAM wParam, LPARAM lParam ) {

```
 switch( uMsg )
    {
      case WM_COMMAND :
               switch( LOWORD( wParam ) )
 {
                  case IDM_TEST :
{f} and {f} and {f} and {f} and {f} HDC hDC;
                           RECT rect1, rect2, rect3;
                           hDC = GetDC( hWnd );
```

```
SetRect( &rect1, 10, 10, 80, 80 );
 SetRect( &rect2, 50, 50, 110, 110 );
                     // Intersect the rectangles.
                     //..........................
                     IntersectRect( &rect3, &rect1, &rect2 );
                     // Draw the rectangles and fill the intersection area.
 //....................................................
 FrameRect( hDC, &rect1, GetStockObject( BLACK_BRUSH ) );
 FrameRect( hDC, &rect2, GetStockObject( BLACK_BRUSH ) );
 FillRect( hDC, &rect3, GetStockObject( LTGRAY_BRUSH ) );
                  ReleaseDC( hWnd, hDC );<br>}
 }
                  break;
```
.

.

.

INVALIDATERECT WIN32<sup>S</sup> WINDOWS 95 WINDOWS NT

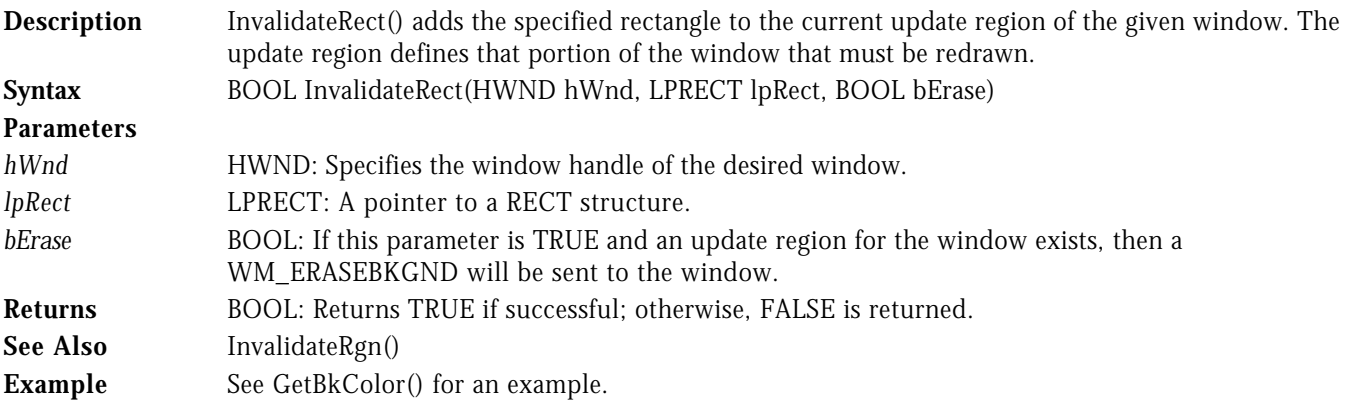

## INVALIDATERGN WIN32<sup>S</sup> WINDOWS 95 WINDOWS NT

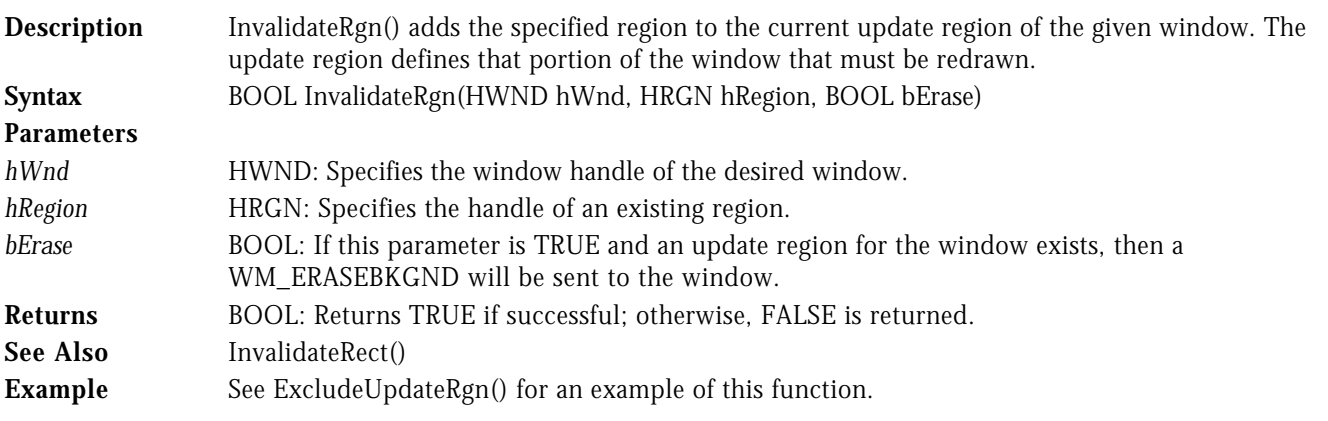

## INVERTRECT **INVERTRECT INVERTRECT INVERTRECT**

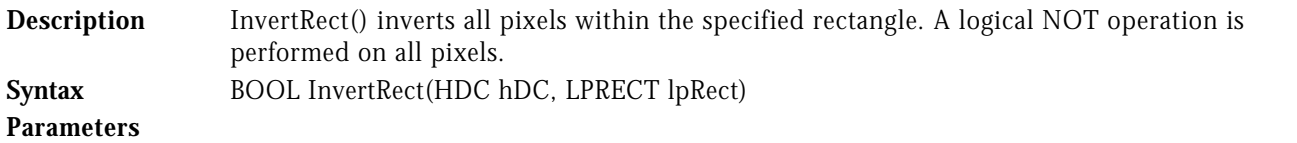

```
hDC HDC: Specifies the device context.
lpRect LPRECT: A pointer to a RECT structure that defines the coordinates of the rectangle to be
               inverted.
Returns BOOL: Returns TRUE if successful; otherwise, FALSE is returned.
See Also CopyRect(), InflateRect(), SetRect(), SetRectEmpty(), SubtractRect(), UnionRect()
Example This example demonstrates two simple push buttons. When the example starts, there is a
                rectangular and an elliptic button drawn on the client area of the window. When the user presses
               them with the left mouse button, they invert to show a selected state.
#define NO_BUTTON 0
#define BUTTON_RECT 1<br>#define BUTTON RGN 2
#define BUTTON_RGN 2
LRESULT CALLBACK WndProc( HWND hWnd, UINT uMsg, WPARAM wParam, LPARAM lParam )
{
static POINT pt;
static RECT rcButton;
static HRGN hRgnButton = NULL;
static BOOL bHighlite = FALSE;
static int nButtonPressed = NO_BUTTON;
    switch( uMsg )
    {
       case WM_CREATE :
              SetRect( &rcButton, 10, 10, 130, 40 );
              hRgnButton = CreateEllipticRgn( 150, 10, 200, 60 );
               break;
       case WM_PAINT : // Draw the buttons.
 {
                  PAINTSTRUCT ps;
                  BeginPaint( hWnd, &ps );
                  FrameRect( ps.hdc, &rcButton, GetStockObject( BLACK_BRUSH ) );
 FrameRgn( ps.hdc, hRgnButton, GetStockObject( BLACK_BRUSH ), 1, 1 );
 TextOut( ps.hdc, 20, 16, "Button A", 8 );
 TextOut( ps.hdc, 170, 27, "B", 1 );
              EndPaint( hWnd, &ps );<br>}
1986 1996 1996 1997
               break;
       case WM_LBUTTONDOWN :
               pt.x = LOWORD( lParam );
              pt.y = HIWORD( lParam );
               // Check if button A was pressed.
//................................
               if ( PtInRect( &rcButton, pt ) )
 {
                 HDC hDC = GetDC( hWnd );
                  // Select the button.
                  //...................
                  InvertRect( hDC, &rcButton );
                  ReleaseDC( hWnd, hDC );
                  bHighlite = TRUE;
                  nButtonPressed = BUTTON_RECT;
              SetCapture( <code>hWnd</code> );
1986 1996 1996 1997
               // Check if button B was pressed.
//................................
              if ( PtInRegion( hRgnButton, LOWORD( lParam ), HIWORD( lParam ) ) )
 {
                 HDC hDC = GetDC( hWnd );
```

```
 // Select the button.
                        //...................
                        InvertRgn( hDC, hRgnButton );
                        ReleaseDC( hWnd, hDC );
                        bHighlite = TRUE;
                        nButtonPressed = BUTTON_RGN;
                   SetCapture( <code>hWnd</code> );
1986 1996 1996 1996
                    break;
                    // If the user moves the mouse cursor out of the
                    // button, the button is un-highlited, otherwise,
                    // the button is highlited.
                    //...............................................
         case WM_MOUSEMOVE :
                    if ( nButtonPressed != NO_BUTTON )
 {
                       HDC hDC = GetDC( hWnd );
                        pt.x = LOWORD( lParam );
                        pt.y = HIWORD( lParam );
                        switch ( nButtonPressed )
 {
                            case BUTTON_RECT :
                                    if ( PtInRect( &rcButton, pt ) && !bHighlite )
\overline{a} (b) and the set of \overline{a} (b) and the set of \overline{a} InvertRect( hDC, &rcButton );
                                       bHighlite = TRUE;the contract of the contract of the contract of the contract of the contract of the contract of the contract of
                                     if ( !PtInRect( &rcButton, pt) && bHighlite )
\overline{a} (b) and the set of \overline{a} (b) and the set of \overline{a} InvertRect( hDC, &rcButton );
                                        bHighlite = FALSE;
the contract of the contract of the contract of the contract of the contract of the contract of the contract of
                                     break;
                            case BUTTON_RGN :
                                    if ( PtInRegion( hRgnButton, pt.x, pt.y ) && !bHighlite )
\overline{a} (b) and the set of \overline{a} (b) and the set of \overline{a} InvertRgn( hDC, hRgnButton );
                                       bHighlite = TRUE;
the contract of the contract of the contract of the contract of the contract of the contract of the contract of
                                     if ( !PtInRegion( hRgnButton, pt.x, pt.y) && bHighlite )
{ } InvertRgn( hDC, hRgnButton );
                                    bHighlite = FALSE;
experience of the contract of the contract of the contract of the contract of the contract of the contract of
                                     break;
design and the contract of the state of the state of the state of the state of the state of the state of the s
                        ReleaseDC( hWnd, hDC );
1986 1996 1996 1996
                    break;
                    // The user let off the mouse button, un-highlite the button.
                    //...........................................................
         case WM_LBUTTONUP :
                if ( nButtonPressed != NO_BUTTON )
\overline{a} if ( bHighlite )
 {
                       HDC hDC = GetDC( hWnd );
                        switch( nButtonPressed )
 {
                            case BUTTON_RECT : InvertRect( hDC, &rcButton ); break;
                            case BUTTON_RGN : InvertRgn( hDC, hRgnButton ); break;
design and the contract of the state of the state of the state of the state of the state of the state of the s
                        ReleaseDC( hWnd, hDC );
```

```
bHighlite = FALSE;
1986 1996 1996 1996
 nButtonPressed = NO_BUTTON;
 ReleaseCapture();
         }
         break;
        .
        .
 .
```
**INVERTRGN** WIN32S WINDOWS 95 WINDOWS NT

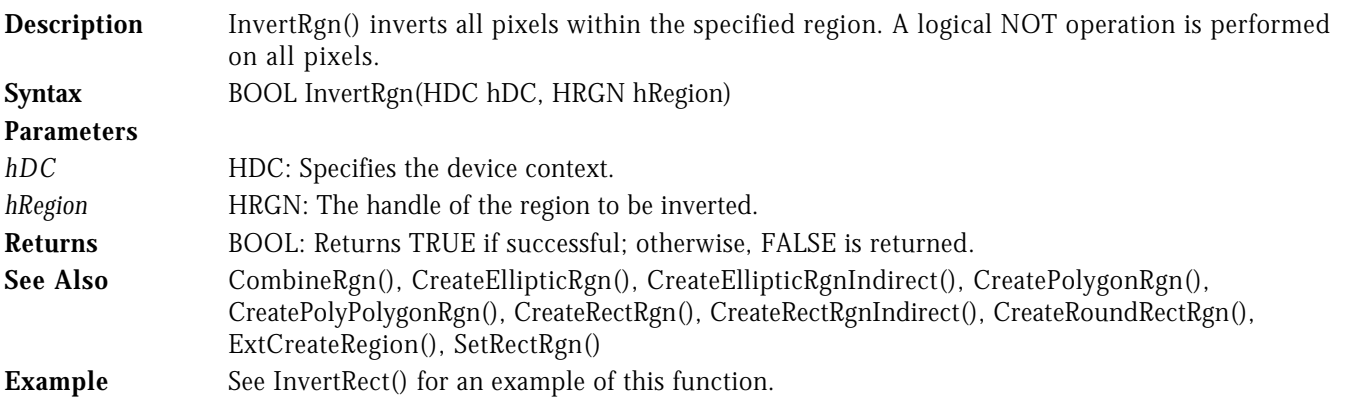

ISRECTEMPTY WIN32<sup>S</sup> WINDOWS 95 WINDOWS NT

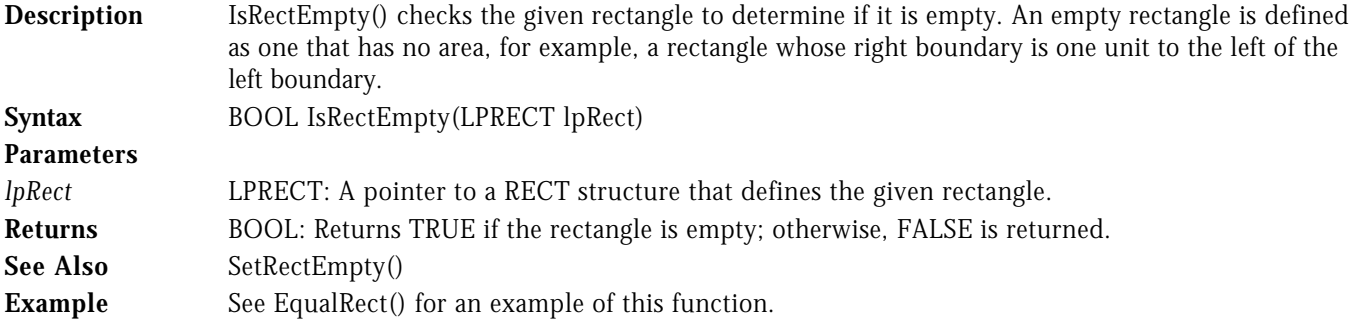

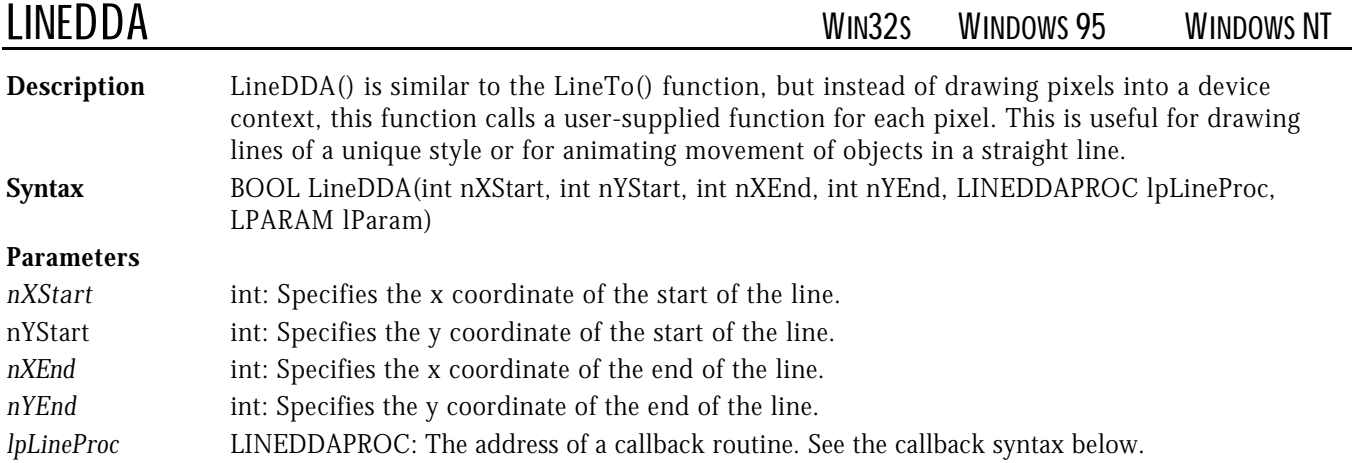

*lPram* LPARAM: Application-defined data. This parameter is passed to the callback routine and can be used to provide additional information. Returns BOOL: Returns TRUE if successful; otherwise, FALSE is returned. **See Also** LineTo() **Callback Syntax** VOID CALLBACK **LineDDAProc**( int *X*, int *Y*, LPARAM *lpData* ) **Callback Parameters** *X* int: The x-coordinate of the current point. *Y* int: The y-coordinate of the current point. *lpData* LPARAM: The application defined 32-bit value passed in the *lParam* parameter of the LineDDA() function. **Example** The following example draws a series of small rectangles along the line from (15, 15) to (135, 300). The points in the line are computed using the LineDDA() function. In this example, the device context identifier is passed to the callback function in the *lParam* parameter. The callback function draws rectangles every fifth point. int nPointSkip; VOID CALLBACK LineDDACallBack( int X, int Y, LPARAM lParam ) { HDC hDC = (HDC)lParam; nPointSkip++; if( nPointSkip < 5 ) return; nPointSkip = 0; Rectangle( hDC, X, Y, X+10, Y+10 ); } LRESULT CALLBACK WndProc ( HWND hWnd, UINT uMsg, WPARAM wParam, LPARAM lParam ) { switch( uMsg ) { case WM\_COMMAND : .<br>switch( LOWORD( wParam ) )

 } break;

case IDM\_TEST :

{

(LPARAM)hDC );

 . . .

 ${f}$  and  ${f}$  and  ${f}$  and  ${f}$  and  ${f}$ 

LINETO WIN32<sup>S</sup> WINDOWS 95 WINDOWS NT

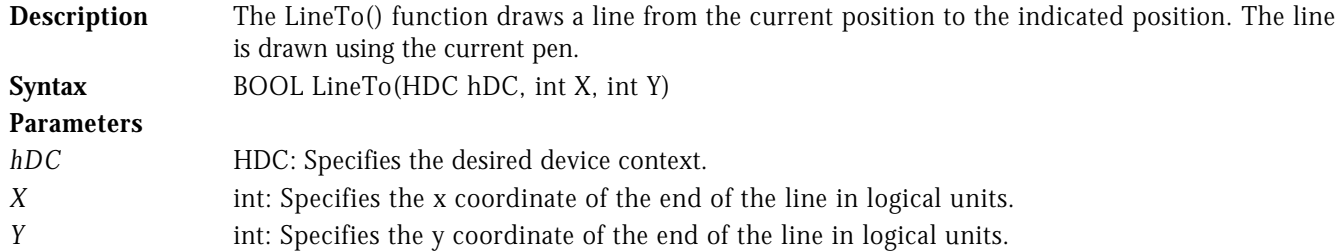

LineDDA( 15, 15, 135, 300, (LINEDDAPROC)LineDDACallBack,

HDC hDC = GetDC( hWnd );

ReleaseDC( hWnd, hDC );

 $nPointskip = 0;$ 

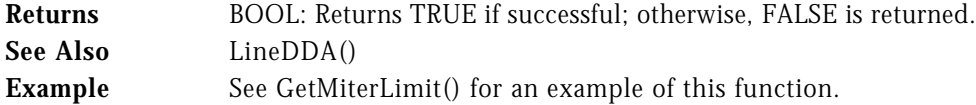

# LOCKWINDOWUPDATE WIN32S WINDOWS 95 WINDOWS NT

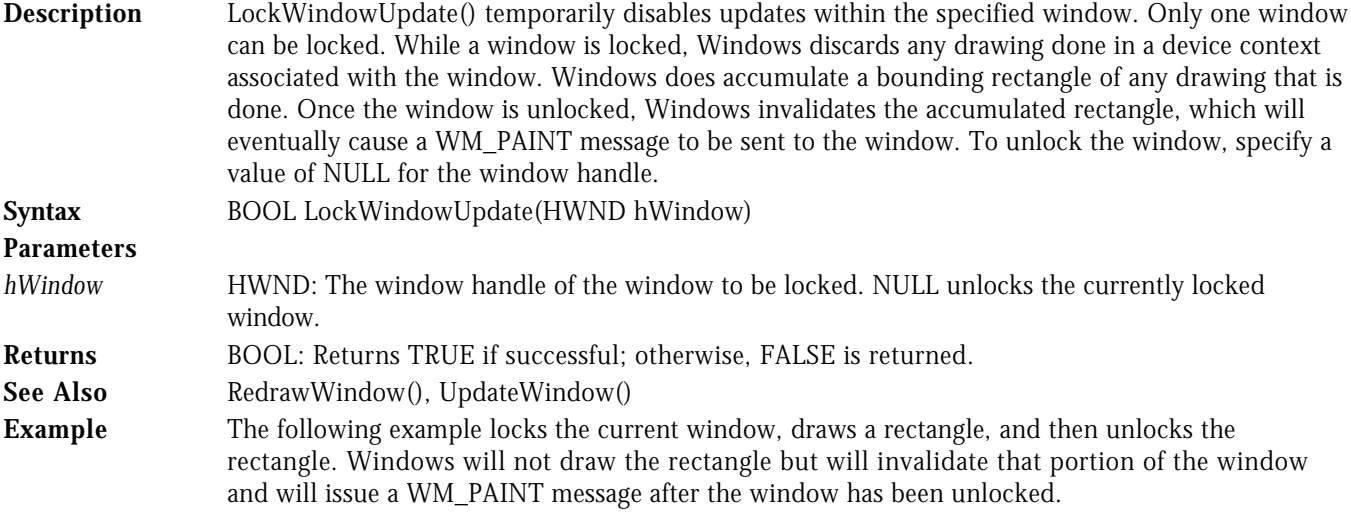

LRESULT CALLBACK WndProc( HWND hWnd, UINT uMsg, WPARAM wParam, LPARAM lParam ) {

```
 switch( uMsg )
   {
     case WM_COMMAND :
           _<br>switch( LOWORD( wParam ) )<br>{
 {
              case IDM_TEST :
{f} and {f} and {f} and {f} and {f}HDC hDC = GetDC( hWnd );
                      LockWindowUpdate( hWnd );
Rectangle( hDC, 10, 10, 110, 110 );
 ReleaseDC( hWnd, hDC );
                       MessageBox( hWnd, "The rectangle did not paint.",
                                 lpszAppName, MB_OK );
                      LockWindowUpdate( NULL );
 }
                    break;
 .
 .
 .
```
MOVETOEX WIN32S WINDOWS 95 WINDOWS NT

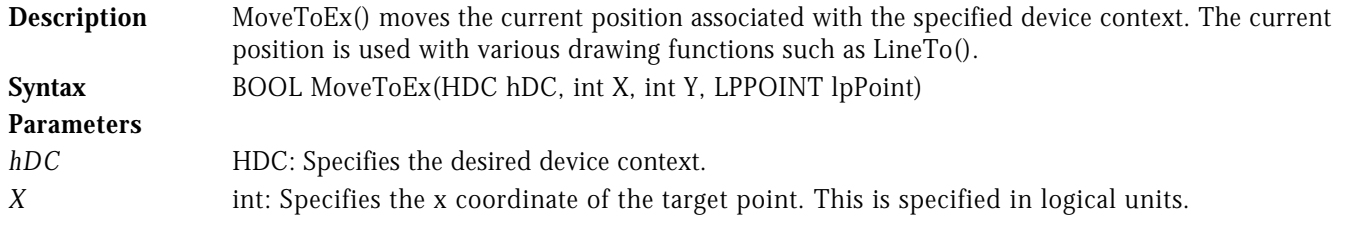

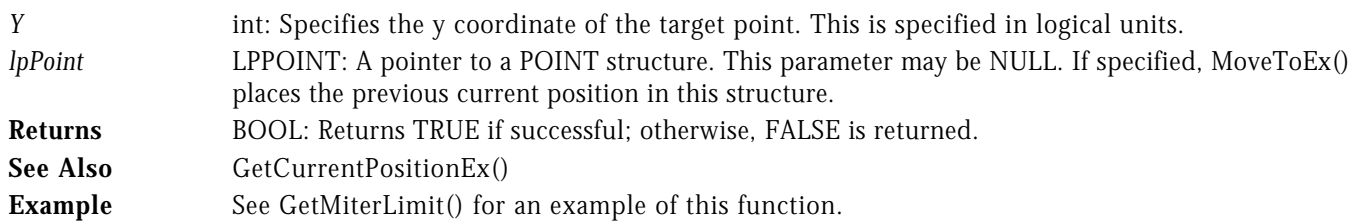

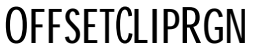

WIN32S WINDOWS 95 WINDOWS NT

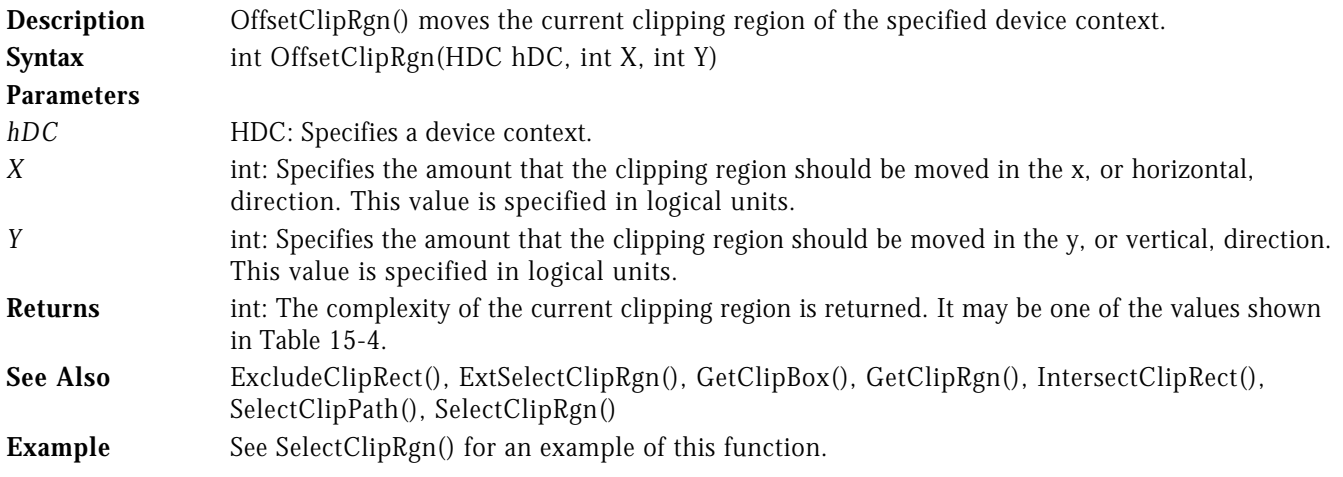

# OFFSETRECT WIN32S WINDOWS 95 WINDOWS NT

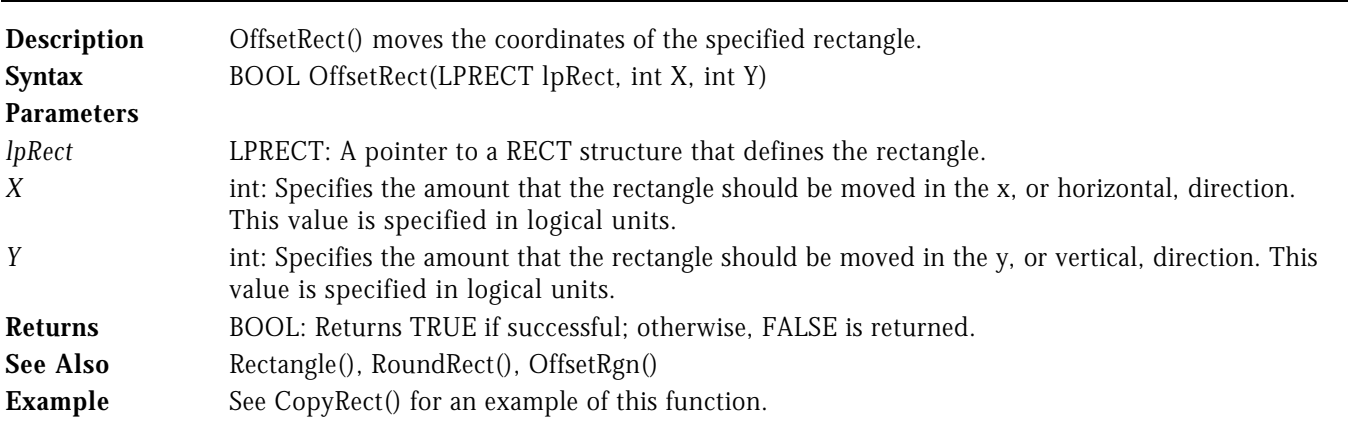

# OFFSETRGN WIN32S WINDOWS 95 WINDOWS NT

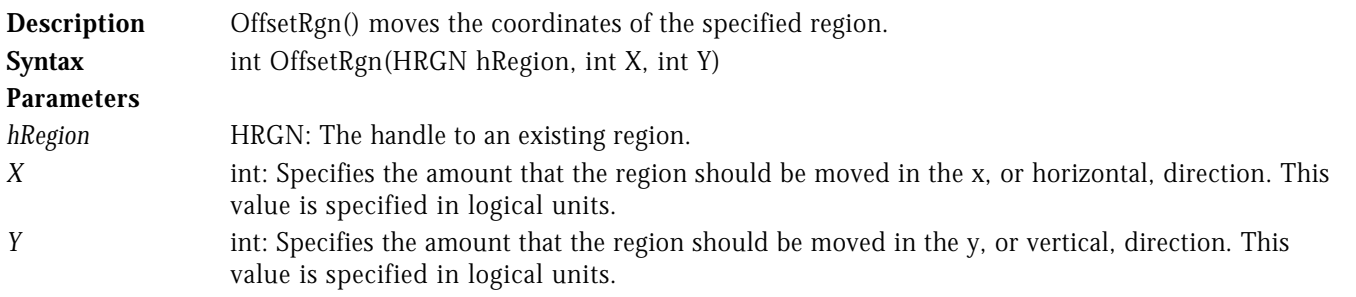
**Returns** int: The complexity of the current clipping region is returned. It may be one of the values shown in Table 15-4. See Also **OffsetRect**()

**Example** The following example paints the given region, moves the specified region by 10 logical units in the x direction and 15 logical units in the y direction, and paints it again.

```
LRESULT CALLBACK WndProc ( HWND hWnd, UINT uMsg, WPARAM wParam, LPARAM lParam )
{
   switch( uMsg )
   {
     case WM_COMMAND :
           -<br>switch( LOWORD( wParam ) )<br>{
 {
              case IDM_TEST :
{f} and {f} and {f} and {f} and {f}HRGN hRgn = CreateEllipticRgn( 10, 10, 110, 110);
                     HDC hDC = GetDC( hWnd );
                      // Paint shadow of image.
//.........................
                      FillRgn( hDC, hRgn, GetStockObject( GRAY_BRUSH ) );
                      // Move the region to a new location.
 //...................................
OffsetRgn( hRgn, -5, -5 );
                      // Paint the image.
//.................
 PaintRgn( hDC, hRgn );
 FrameRgn( hDC, hRgn, GetStockObject( BLACK_BRUSH ), 1, 1 );
                   ReleaseDC( hWnd, hDC );
 }
                    break;
 .
```
 . .

PAINTRGN WINS2S WINDOWS 95 WINDOWS NT

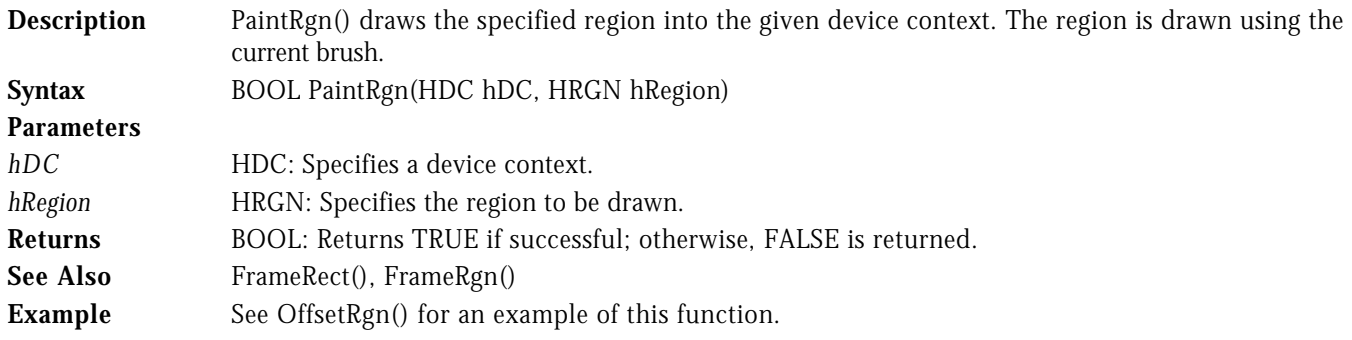

## PATHTOREGION WIN32S WINDOWS 95 WINDOWS NT

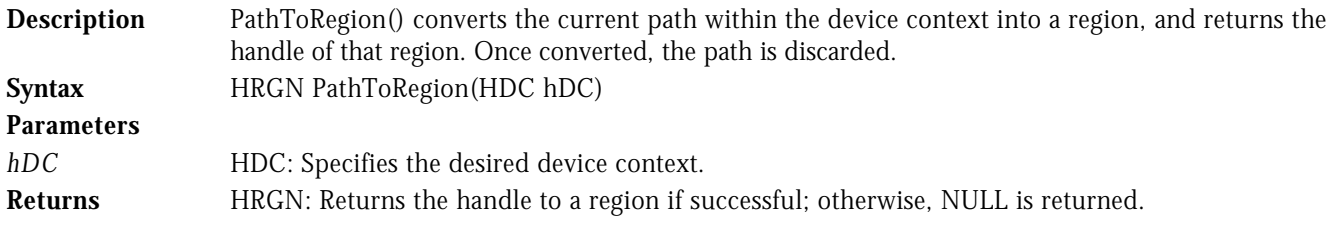

See Also BeginPath(), EndPath() **Example** The following example creates a path, then converts that path to a region and fills it. Since a device context can contain only one path, this is a good method of creating multiple complex areas.

```
LRESULT CALLBACK WndProc( HWND hWnd, UINT uMsg, WPARAM wParam, LPARAM lParam )
{
    switch( uMsg )
     {
         case WM_COMMAND :
                   switch( LOWORD( wParam ) )
 {
                       case IDM_TEST :
{f} and {f} and {f} and {f} and {f}HDC hDC = GetDC( hWnd );
                                     if( BeginPath( hDC ) )
{ } HRGN hRgn;
                                         // Build the path.
 //................
 MoveToEx( hDC, 10, 10, NULL );
\blacksquare \blacksquare \blacksLinero( hDC, 200, 200 ) ;
 CloseFigure( hDC );
                                        EndPath( hDC );
                                         // Convert the path to a region.
                                         //..............................
                                         hRgn = PathToRegion( hDC );
                                         // Fill the region.
                                         //.................
                                         FillRgn( hDC, hRgn, GetStockObject( GRAY_BRUSH ) );
                                    DeleteObject( hRgn );
the contract of the contract of the contract of the contract of the contract of the contract of the contract of
                                ReleaseDC( hWnd, hDC );<br>}
 }
                                 break;
 .
```
 . .

PIE WIN32S WINDOWS 95 WINDOWS NT

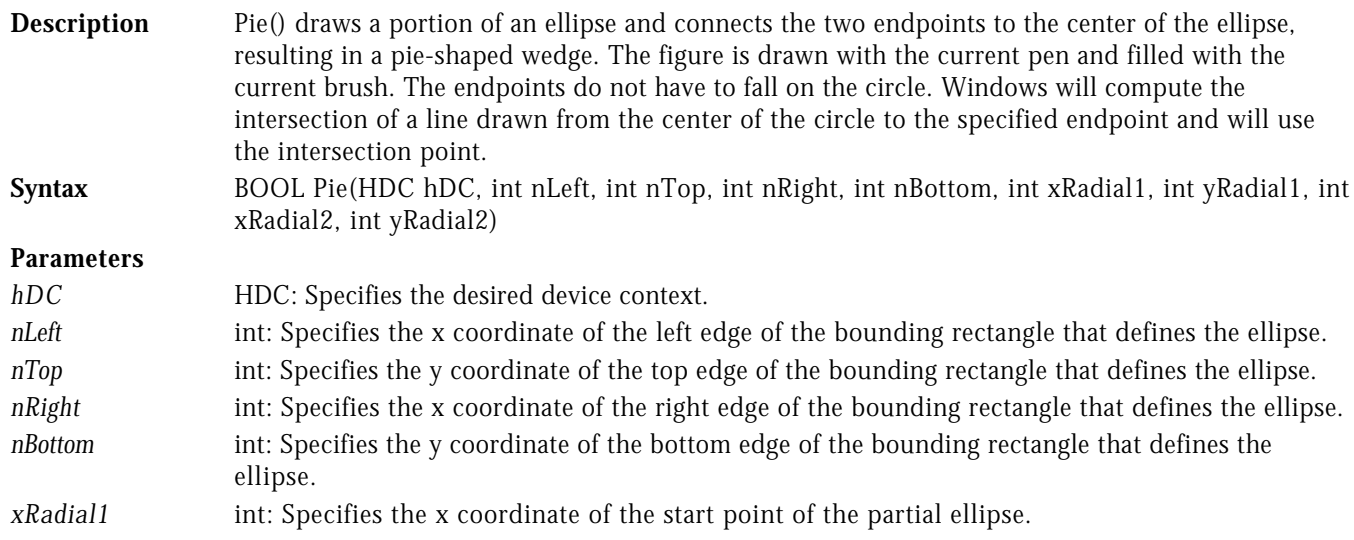

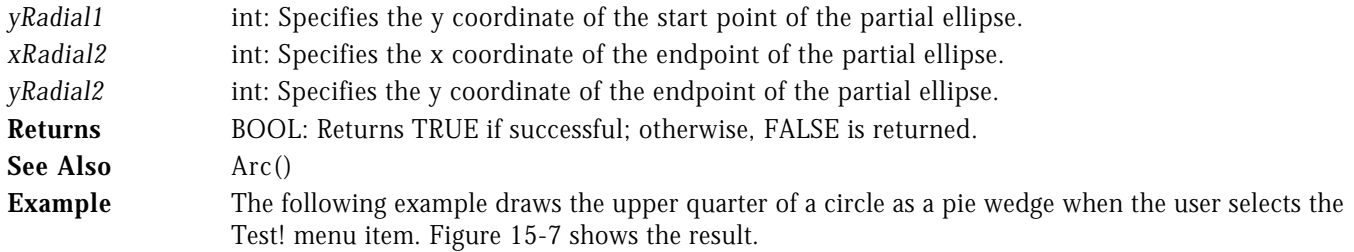

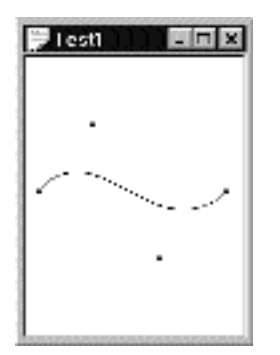

**Figure 15-7** Pie() Example

```
LRESULT CALLBACK WndProc( HWND hWnd, UINT uMsg, WPARAM wParam, LPARAM lParam )
{
   switch( uMsg )
   {
     case WM_COMMAND :
         -<br>switch( LOWORD( wParam ) )<br>{
 {
            case IDM_TEST :
{f} and {f} and {f} and {f} and {f} RECT rcClient;
 HDC hDC = GetDC( hWnd );
                   GetClientRect( hWnd, &rcClient );
 Pie( hDC, rcClient.left, rcClient.top,
 rcClient.right, rcClient.bottom,
 rcClient.right, rcClient.top,
 rcClient.left, rcClient.top );
                ReleaseDC( hWnd, hDC );
 }
                 break;
 .
 .
```
NT

POLYBEZIER WINDOWS 95 WINDOWS WINDOWS 95

**Description** PolyBezier() draws one or more bezier curves. A bezier curve is defined by four points, a start point, two control points, and an endpoint. For multiple bezier curves, you must specify four points for the first curve and three additional points for each additional curve, as the endpoint of one curve serves as the start point of the next curve. The device context's current position is not changed. **Syntax** BOOL PolyBezier(HDC hDC, LPPOINT lpPoint, DWORD dwPoints)

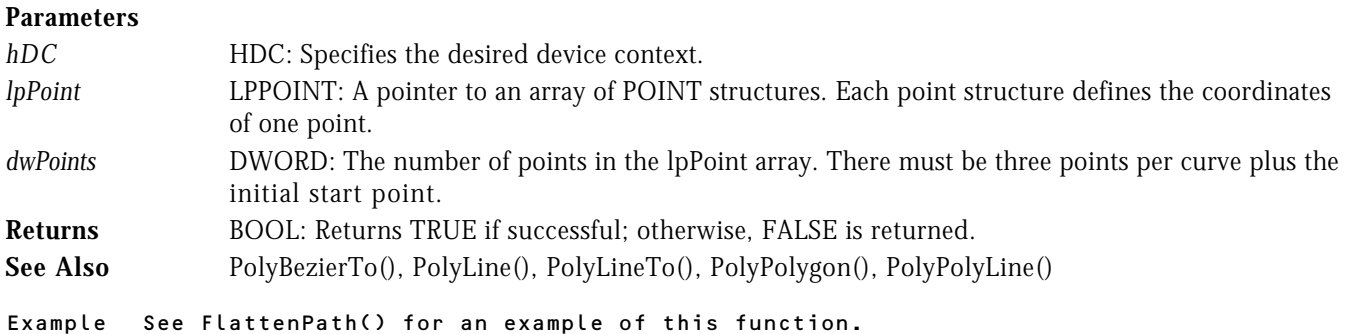

## POLYBEZIERTO **WINDOWS 95** WINDOWS 95  $\overline{M}$

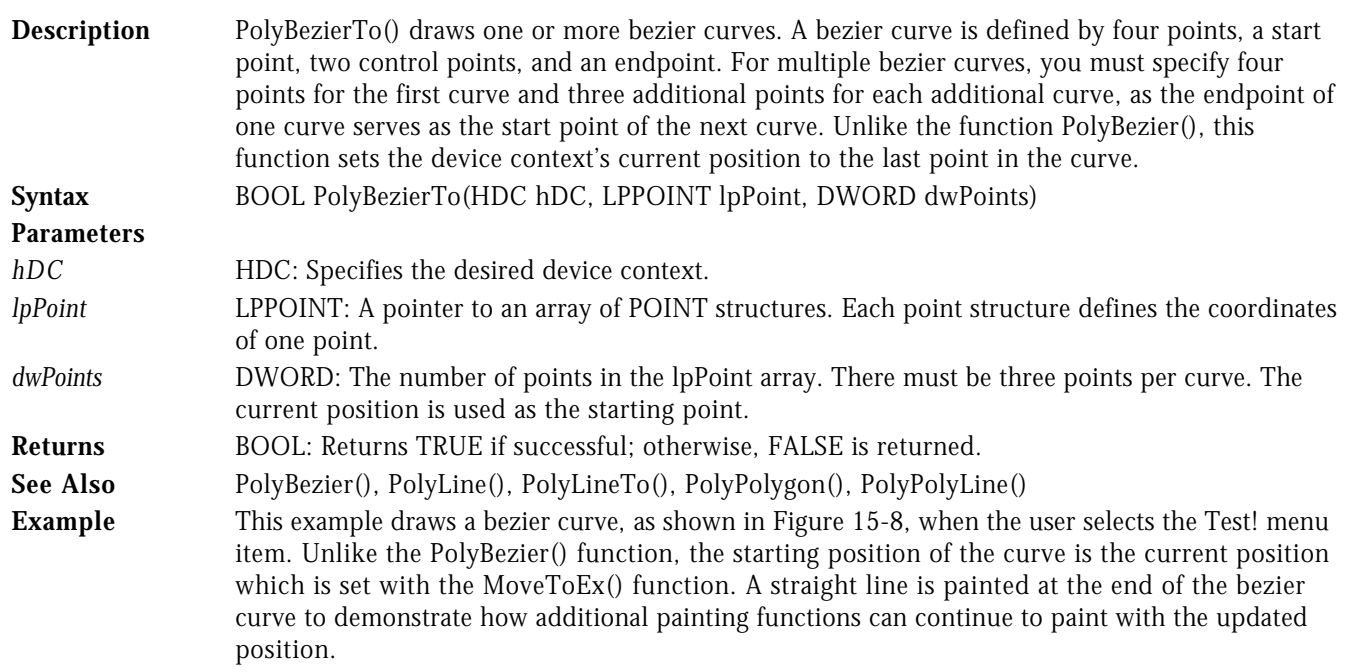

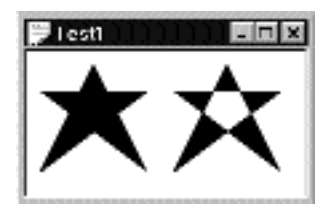

**Figure 15-8** PolyBezierTo() Example.

```
LRESULT CALLBACK WndProc( HWND hWnd, UINT uMsg, WPARAM wParam, LPARAM lParam )
{
   switch( uMsg )
   {
 case WM_COMMAND :
 switch( LOWORD( wParam ) )
 {
 case IDM_TEST :
{f} and {f} and {f} and {f} and {f}
```

```
POINT ptCurve[4];
                     int i;<br>HDC hDC
                         hDC = GetDC( hWnd );
ptCurveE01.x = 10; ptCurveE01.y = 100;\texttt{ptCurveI11.x = 50;} \quad \texttt{ptCurveI11.y = 50;}ptCurveE21.x = 100;ptCurveE21.y = 150;ptCurveE31.x = 150;ptCurveE31.y = 100; // Display point rects.
                      //.....................
                     for(i=0; i < 4; i++)
 Rectangle( hDC, ptCurve[i].x-2, ptCurve[i].y-2,
 ptCurve[i].x+2, ptCurve[i].y+2 );
                      // Position starting point for the curve.
 //.......................................
 MoveToEx( hDC, ptCurve[0].x, ptCurve[0].y, NULL );
                      // Paint the bezier curve.
                      //........................
                     PolyBezierTo( hDC, &ptCurve[1], 3 );
                      // Continue with a line.
                      //......................
                      LineTo( hDC, 200, 100 );
                   ReleaseDC( hWnd, hDC );<br>}
 }
                   break;
```
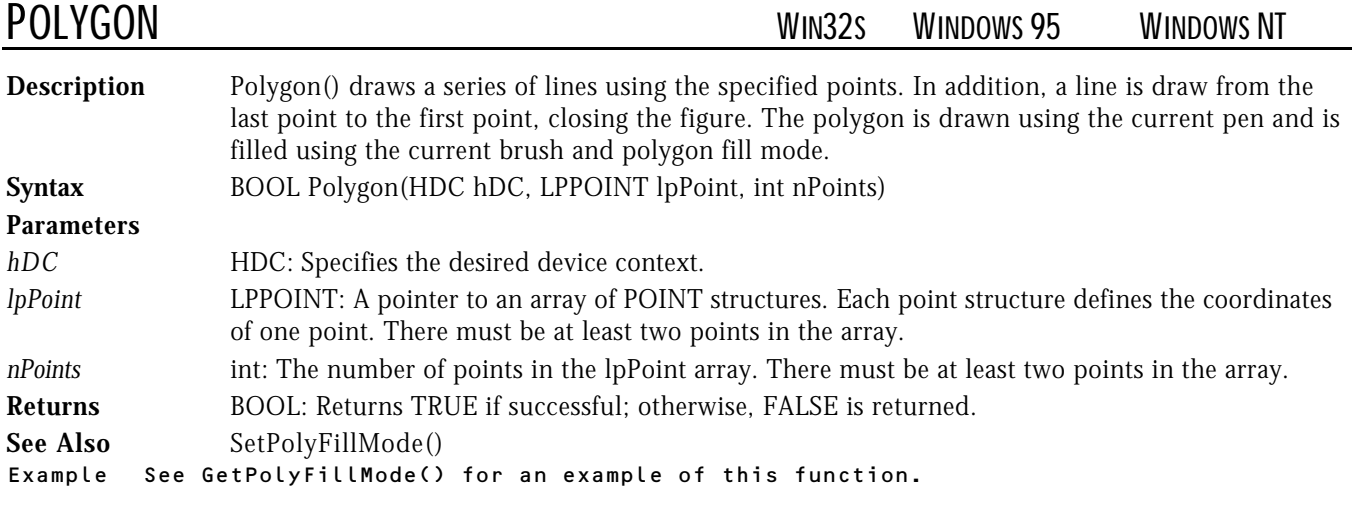

.

.

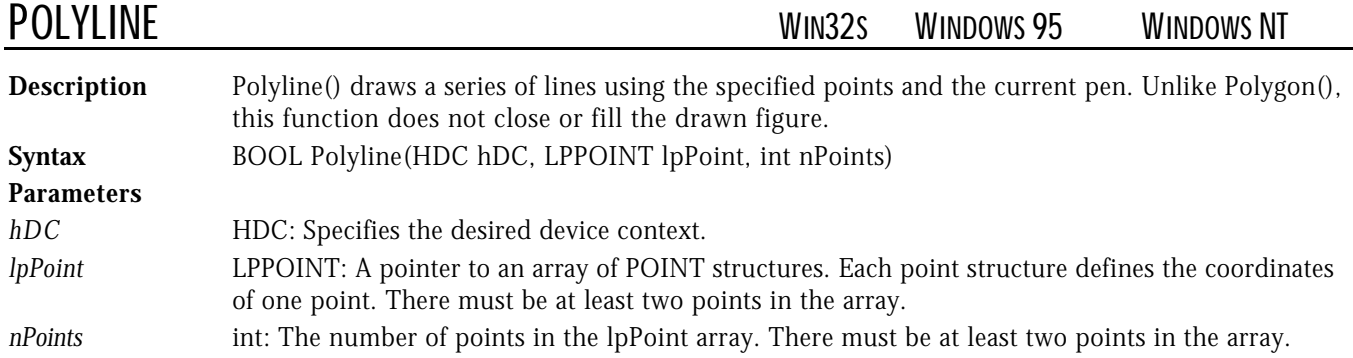

Returns BOOL: Returns TRUE if successful; otherwise, FALSE is returned. See Also PolyBezier(), PolyBezierTo(), PolyLineTo(), PolyPolygon(), PolyPolyLine() **Example** The following example draws an hourglass-shaped figure. Unlike Polygon(), the first point must be repeated in order to close the figure.

```
LRESULT CALLBACK WndProc ( HWND hWnd, UINT uMsg, WPARAM wParam, LPARAM lParam )
{
   switch( uMsg )
\overline{\mathcal{L}} case WM_COMMAND :
            .<br>switch( LOWORD( wParam ) )<br>{
 {
                case IDM_TEST :
{f} and {f} and {f} and {f} and {f}POINT ptLine[5];<br>HDC hDC = GetD
                            hDC = GetDC( hWnd );
ptLine[0].x = 10; ptLine[0].y = 10;
ptLine[1]_{\mathbf{.}X} = 100; ptLine[1]_{\mathbf{.}Y} = 100;
ptLine [2] . x = 10; ptLine [2] . y = 100;ptLine[3].x = 100; ptLine[3].y = 10;
                        ptLine[4].x = 10; ptLine[4].y = 10;
                        Polyline( hDC, ptLine, 5 );
                     ReleaseDC( hWnd, hDC );
 }
                      break;
 .
         .
 .
```
NT

## POLYLINETO WINDOWS 95 WINDOWS WINDOWS 95

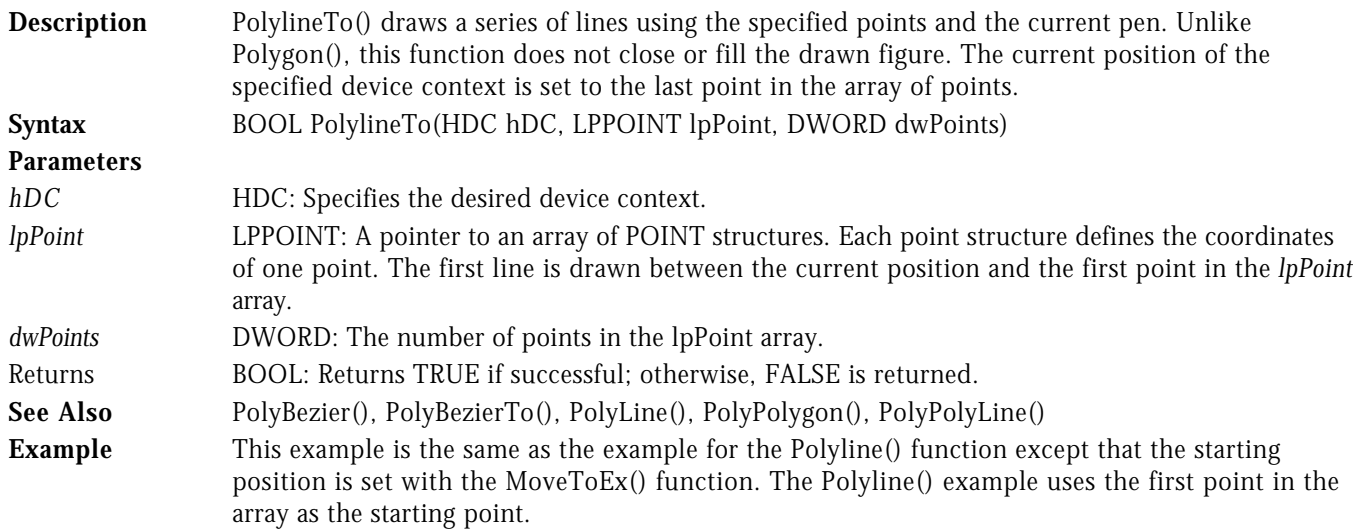

LRESULT CALLBACK WndProc( HWND hWnd, UINT uMsg, WPARAM wParam, LPARAM lParam ) {

```
 switch( uMsg )
    {
       case WM_COMMAND :
               switch( LOWORD( wParam ) )
 {
                  case IDM_TEST :
{f} and {f} and {f} and {f} and {f}
```

```
POINT ptLine[4];
                   HDC hDC = GetDC( hWnd );
ptLine[0]_{\mathbf{.}X} = 100; ptLine[0]_{\mathbf{.}Y} = 100;
ptLine[1]_{\cdot}x = 10; ptLine[1]_{\cdot}y = 100;ptLine[2].x = 100; ptLine[2].y = 10;
ptLine[3].x = 10; ptLine[3].y = 10;
                    // Set the starting position.
//............................
 MoveToEx( hDC, 10, 10, NULL );
                   PolylineTo( hDC, ptLine, 4 );
                 ReleaseDC( hWnd, hDC );<br>}
 }
                  break;
```
.

.

POLYPOLYGON WIN32S WINDOWS 95 WINDOWS NT

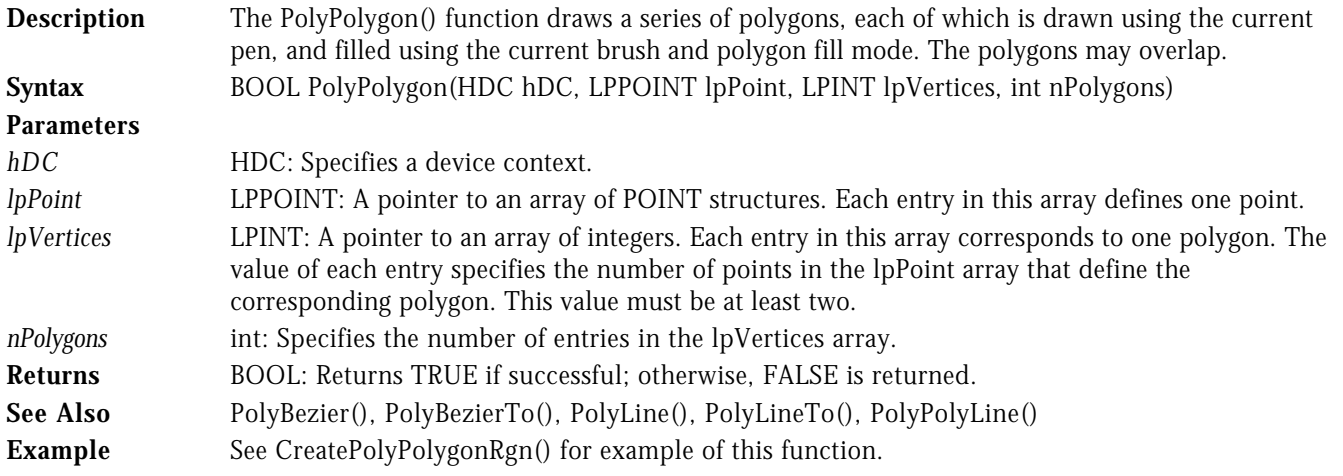

# POLYPOLYLINE WINDOWS 95 WINDOWS WINDOWS 95

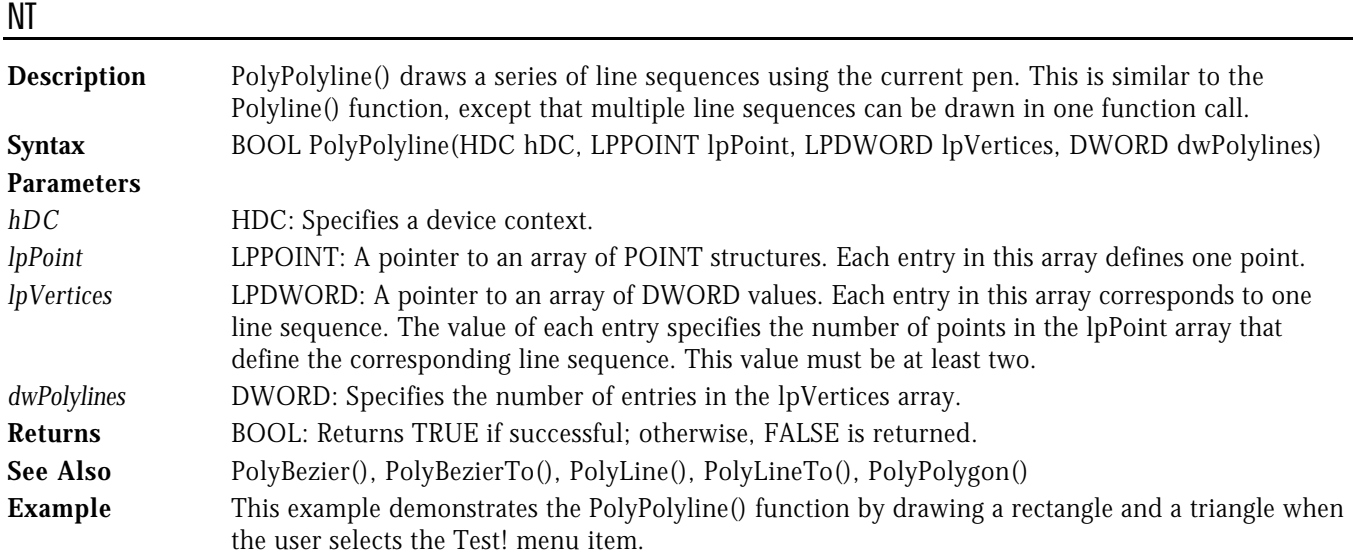

```
LRESULT CALLBACK WndProc( HWND hWnd, UINT uMsg, WPARAM wParam, LPARAM lParam )
{
   switch( uMsg )
   {
     case WM_COMMAND :
           switch( LOWORD( wParam ) )
 {
              case IDM_TEST :
{f} and {f} and {f} and {f} and {f} POINT ptLine[9];
                     DWORD dwVert[2];
                     HDC hDC = GetDC( hWnd );
                     // rectangle.
                    //.......<sub>.</sub>....<sub>.</sub>......
dwVert[0] = 5;ptLine[0].x = 10; ptLine[0].y = 10;
ptLine[1].x = 100; ptLine[1].y = 10;
ptLine[2].x = 100; ptLine[2].y = 100;
ptLine[3].x = 10; ptLine[3].y = 100;
ptLine[4].x = 10; ptLine[4].y = 10;
                     // triangle.
                     //..........
                    dwVert[1] = 4;ptLine E31.x = 80; ptLine E31.y = 50;
ptLine[6].x = 140; ptLine[6].y = 110;
ptLine [7] .x = 20; ptLine [7] .y = 110;ptLine[8].x = 80; ptLine[8].y = 50;
                     PolyPolyline( hDC, ptLine, dwVert, 2 );
                  ReleaseDC( hWnd, hDC );<br>}
 }
                   break;
 .
```
.

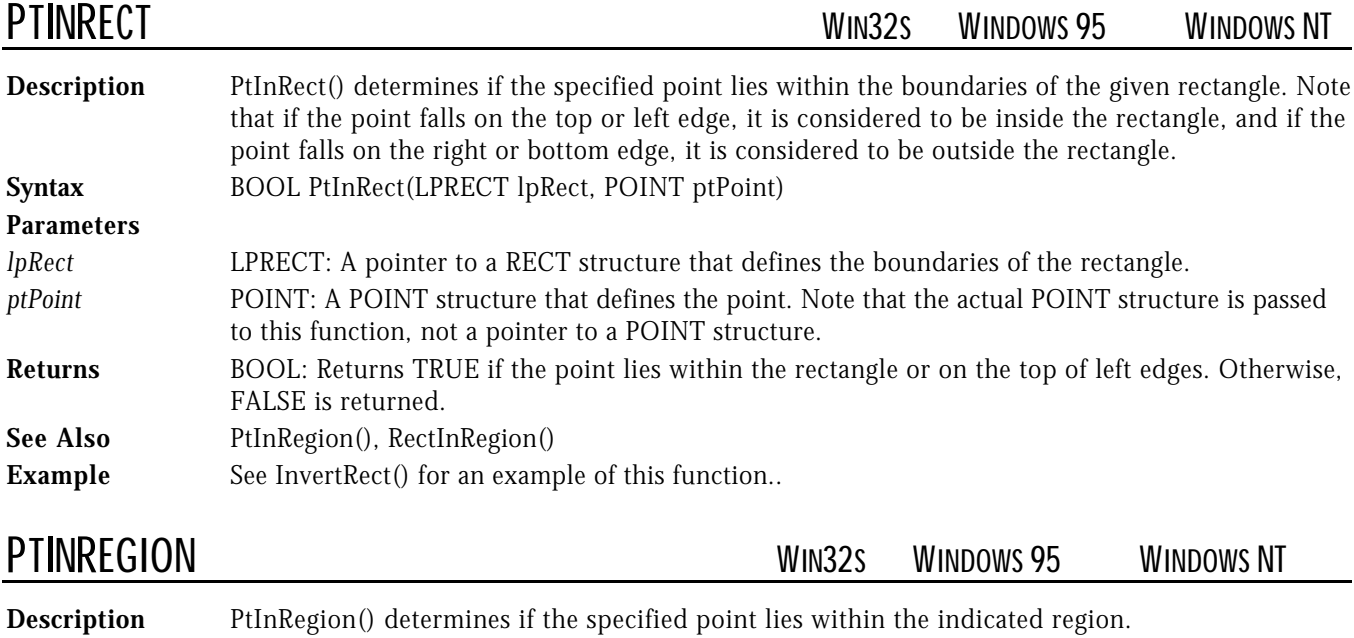

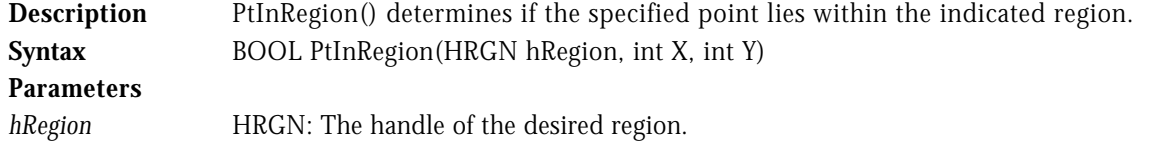

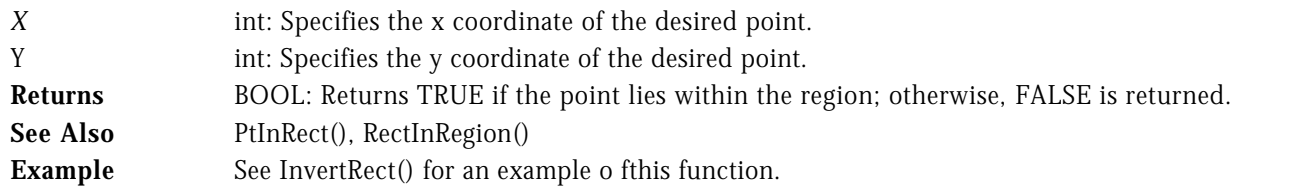

RECTANGLE WIN32S WINDOWS 95 WINDOWS NT

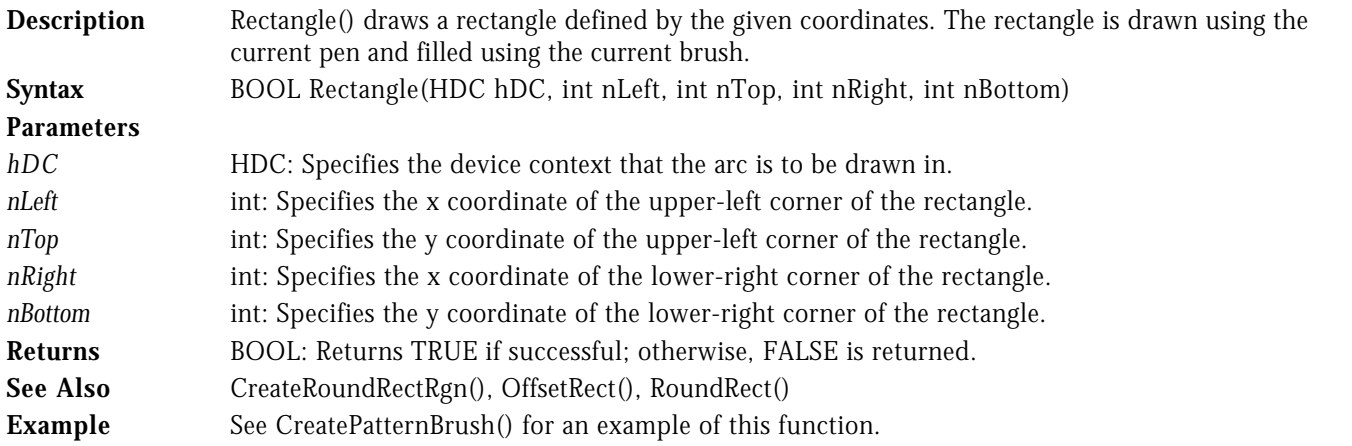

## RECTINREGION WIN32S WINDOWS 95 WINDOWS NT

**Description** RectInRegion() determines if any part of the specified rectangle lies within the given region. **Syntax** BOOL RectInRegion(HRGN hRegion, LPRECT lpRect) **Parameters** *hRegion* HRGN: Specifies the handle of a valid region. *lpRect* LPRECT: A pointer to a RECT structure. **Returns** BOOL: If any portion of the rectangle, except the right and bottom edges, lies within the region, the return value is TRUE; otherwise, it is FALSE. See Also PtInRect(), PtInRegion() **Example** The following code segment determines if any portion of the specified rectangle exists within the given region. RECT rcRectangle; HRGN hRgn; if( RectInRgn( hRgn, &rcRectangle)) { // Some portion of the rectangle lies within the region } else { // No portion of the rectangle lies within the region }

REDRAWWINDOW WIN32S WINDOWS 95 WINDOWS NT

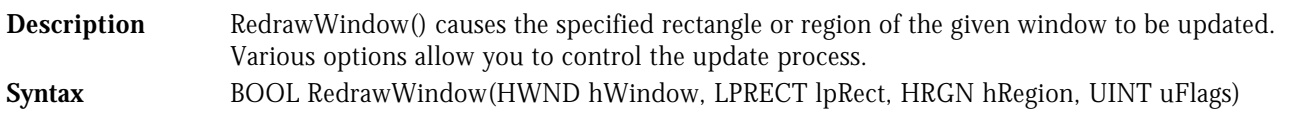

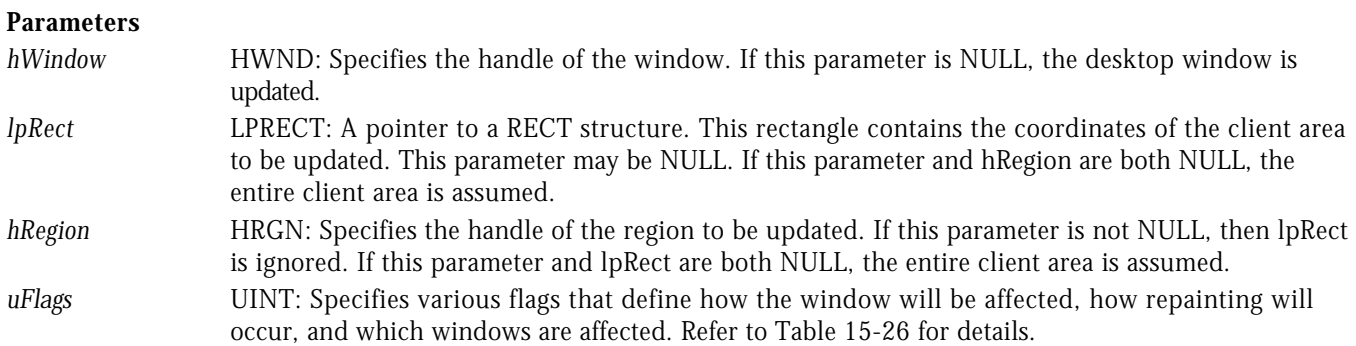

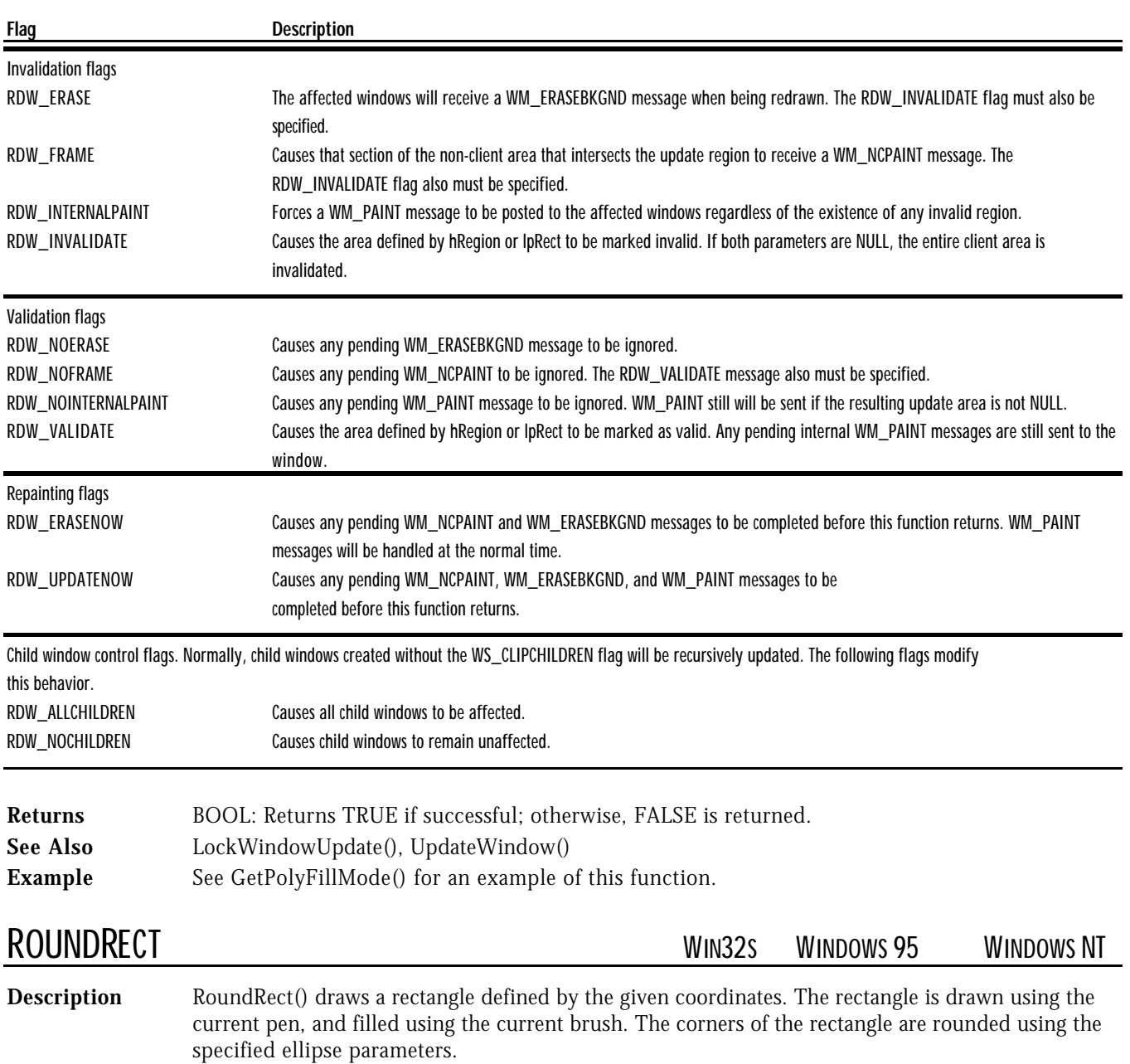

## Table 15-26. Values for the uFlags Parameter of RedrawWindow()

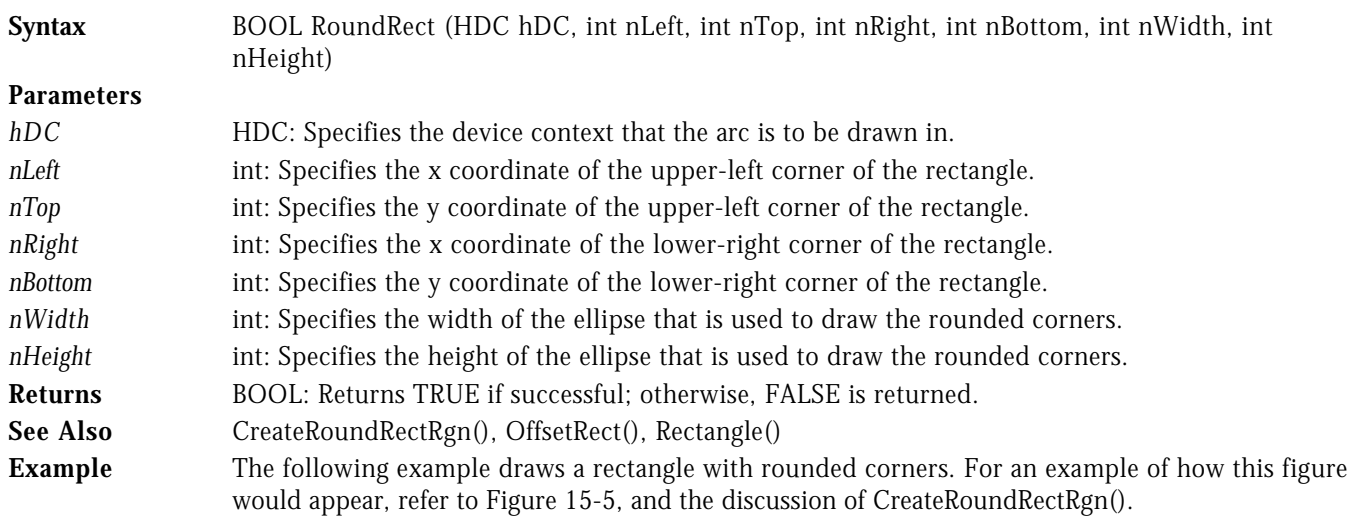

LRESULT CALLBACK WndProc( HWND hWnd, UINT uMsg, WPARAM wParam, LPARAM lParam ) {

```
 switch( uMsg )
   {
     case WM_COMMAND :
          -<br>switch( LOWORD( wParam ) )<br>{
 {
             case IDM_TEST :
{f} and {f} and {f} and {f} and {f} HDC hDC = GetDC( hWnd );
RoundRect( hDC, 10, 10, 110, 110, 30, 30 );
 ReleaseDC( hWnd, hDC );
 }
                  break;
 .
       .
```
.

SELECTCLIPPATH WIN32S WINDOWS 95 WINDOWS NT

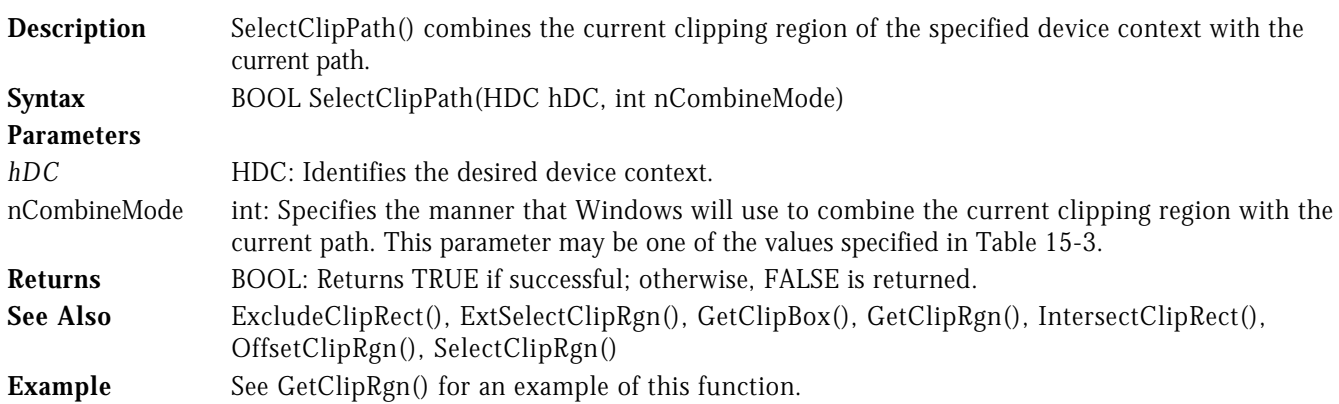

SELECTCLIPRGN WIN32S WINDOWS 95 WINDOWS NT

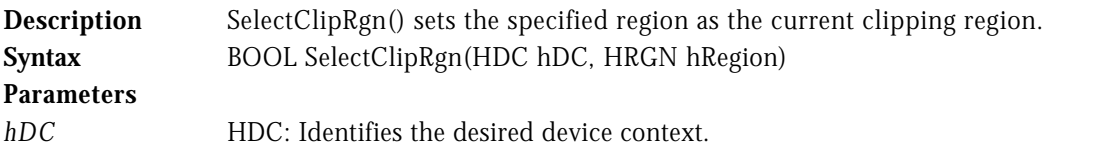

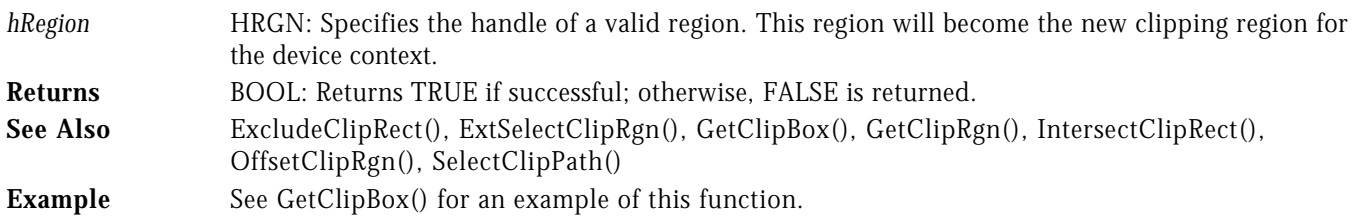

SETARCDIRECTION WIN32S WINDOWS 95 WINDOWS NT

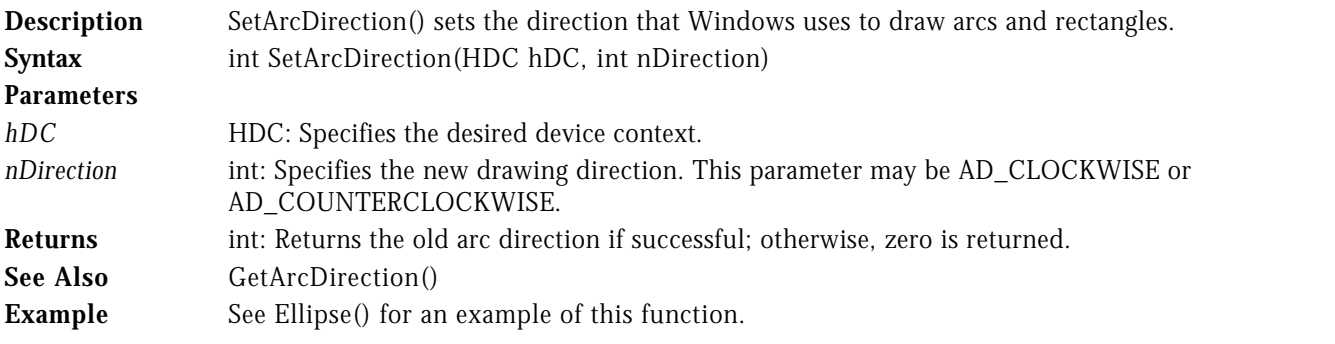

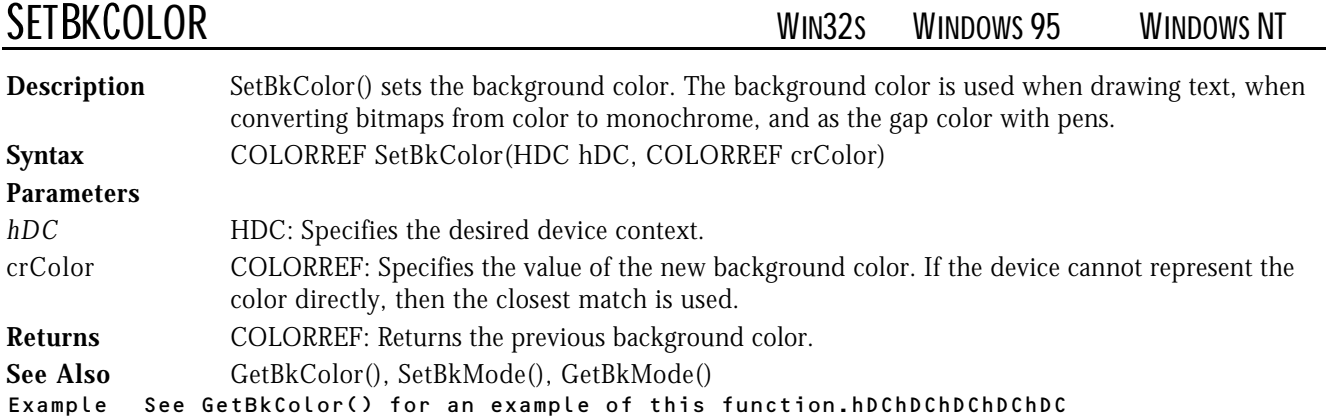

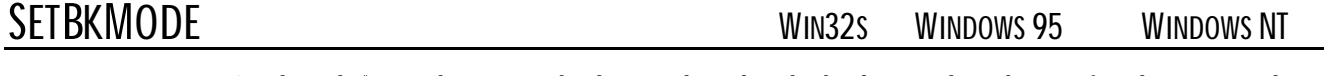

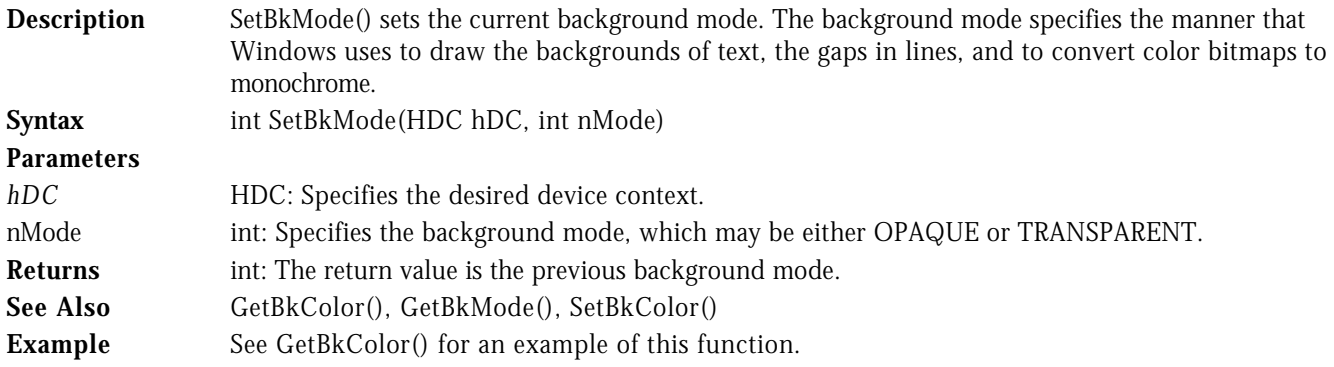

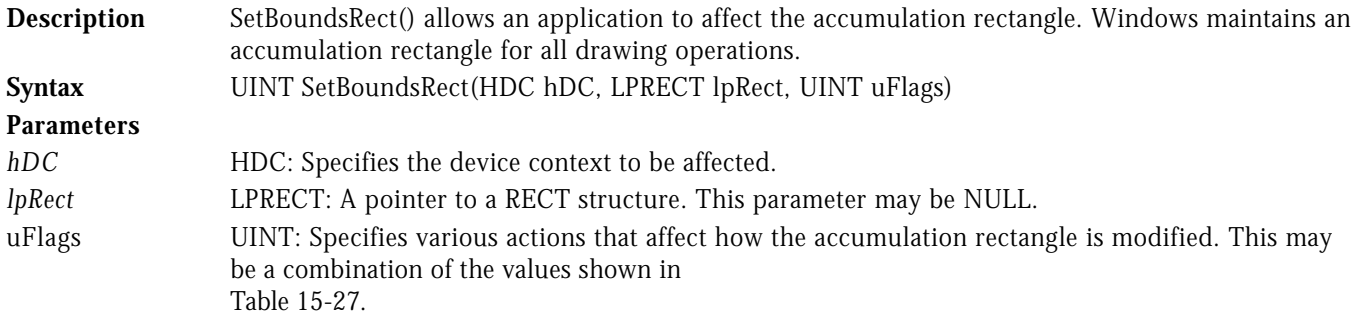

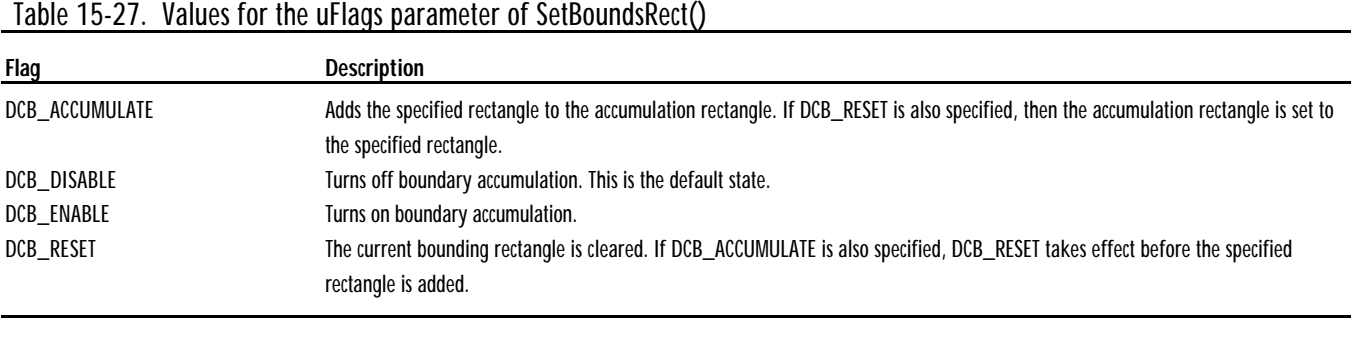

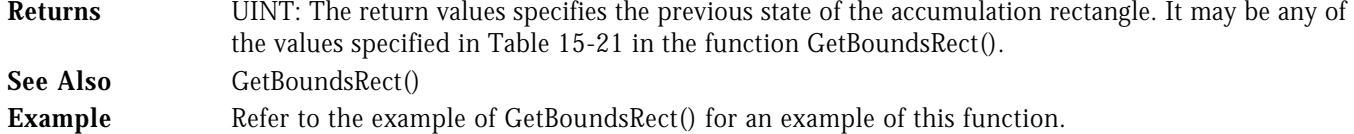

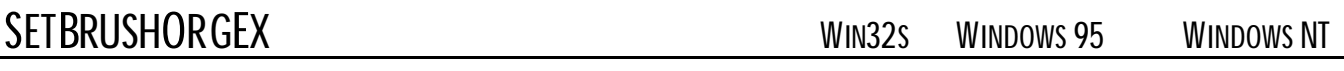

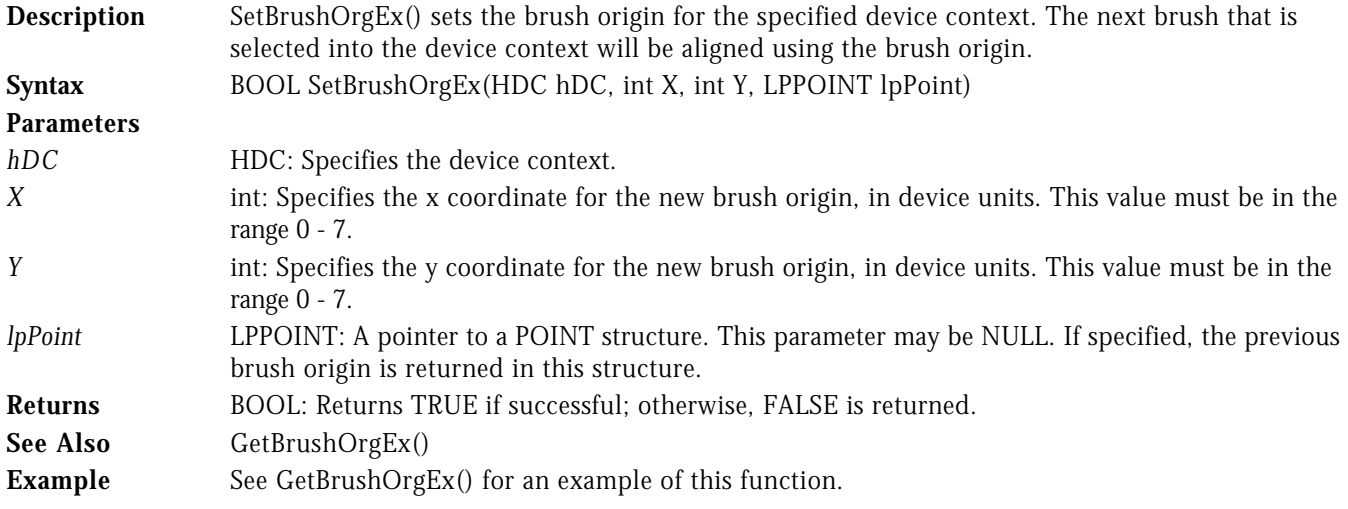

SETMITERLIMIT SETMITER WINDOWS 95

**Description** SetMiterLimit() sets the miter limit for line joins. If a line join falls within this limit, a miter join will be drawn. Otherwise, a bevel join is drawn.

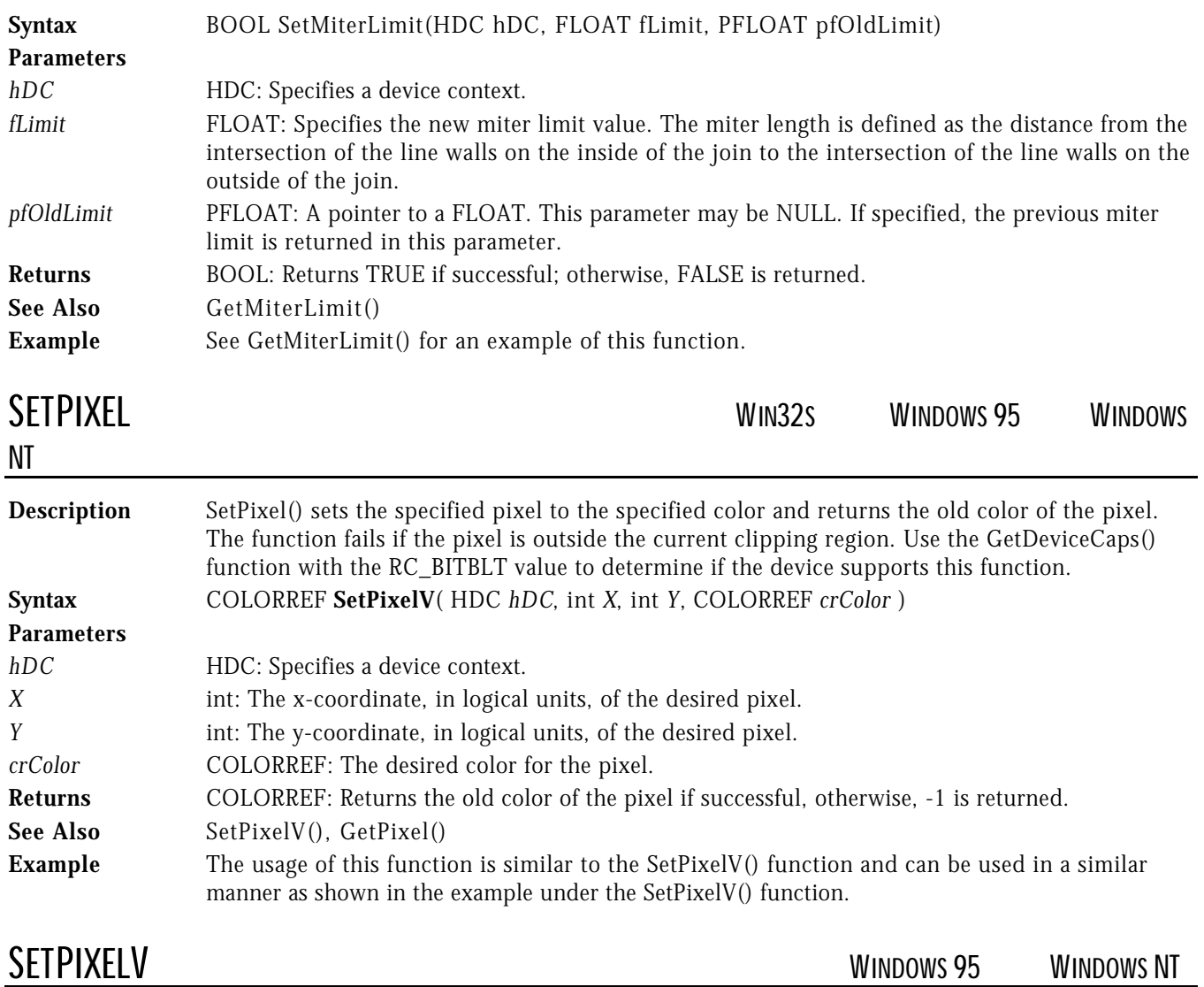

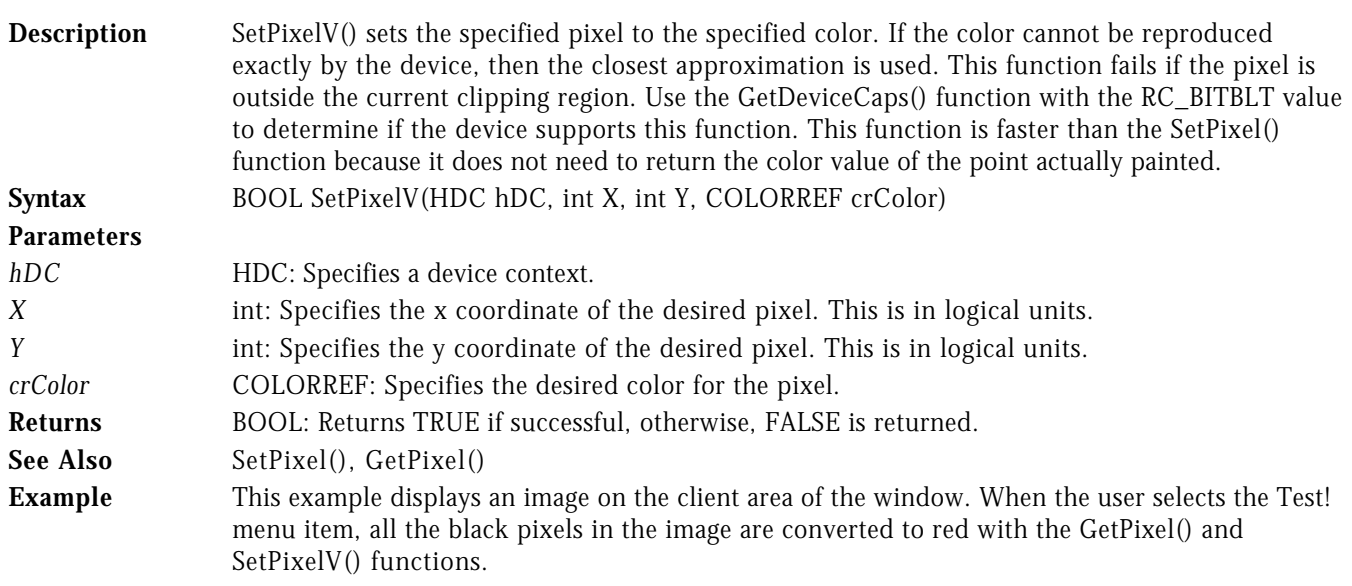

```
LRESULT CALLBACK WndProc( HWND hWnd, UINT uMsg, WPARAM wParam, LPARAM lParam )
{
   switch( uMsg )
   {
      case WM_PAINT :
 {
               PAINTSTRUCT ps;
               HBITMAP hBitmap;
               HDC hDC;
               BeginPaint( hWnd, &ps );
               // Paint the image on the client area.
               //....................................
hBitmap = LoadBitmap( hInst, "TESTIMAGE" );
hDC = CreateCompatibleDC( ps.hdc );
              SelectObject( hDC, hBitmap );
               BitBlt( ps.hdc, 10, 10, 64, 66, hDC, 0, 0, SRCCOPY );
               DeleteDC( hDC );
              DeleteObject( hBitmap );
            EndPaint( hWnd, &ps );
1986 1996 1996 1997
             break;
      case WM_COMMAND :
             switch( LOWORD( wParam ) )
 {
               case IDM_TEST :
{f} and {f} and {f} and {f} and {f}int x, y;
 HDC hDC = GetDC( hWnd );
                        // Turn all black pixels into red pixels.
                        //.......................................
for( y = 0; y < 76; y++ )
for( x = 0; x < 74; x++ )
\overline{a} (b) and the set of \overline{a} (b) and the set of \overline{a}if ( GetPixel( hDC, x, y ) == 0 )
                          SetPixelV( hDC, x, y, RGB( 255, 0, 0 ) );<br>}
 }
                     ReleaseDC( hWnd, hDC );<br>}
 }
                      break;
 .
         .
```
SETPOLYFILLMODE WIN32S WINDOWS 95 WINDOWS NT

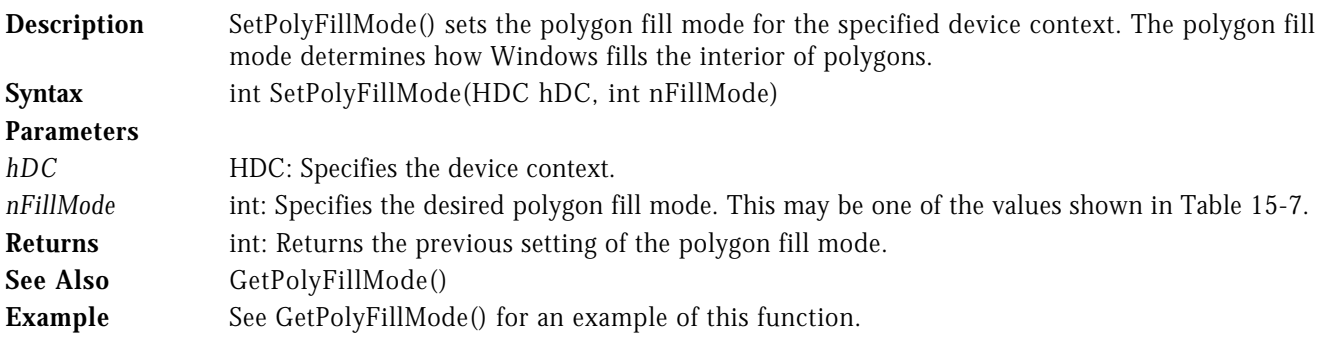

## SETRECT WIN32S WINDOWS 95 WINDOWS NT **Description** SetRect() sets the coordinates of a RECT structure to the given values. **Syntax** BOOL SetRect(LPRECT lpRect, int nLeft, int nTop, int nRight, int nBottom) **Parameters** *lpRect* LPRECT: A pointer to a RECT structure. Windows sets the coordinates of this structure to the specified values.

- *Left* int: Specifies the x coordinate of the upper-left corner of the rectangle.
- *Top* int: Specifies the y coordinate of the upper-left corner of the rectangle.
- *Right* int: Specifies the x coordinate of the lower-right corner of the rectangle.
- *Bottom* int: Specifies the y coordinate of the lower-right corner of the rectangle.
- **Returns** BOOL: Returns TRUE if successful; otherwise, FALSE is returned.
- See Also SetRectEmpty(), SetRectRgn()
- **Example** See CopyRect() for an example of this function.
- SETRECTEMPTY WIN32S WINDOWS 95 WINDOWS NT

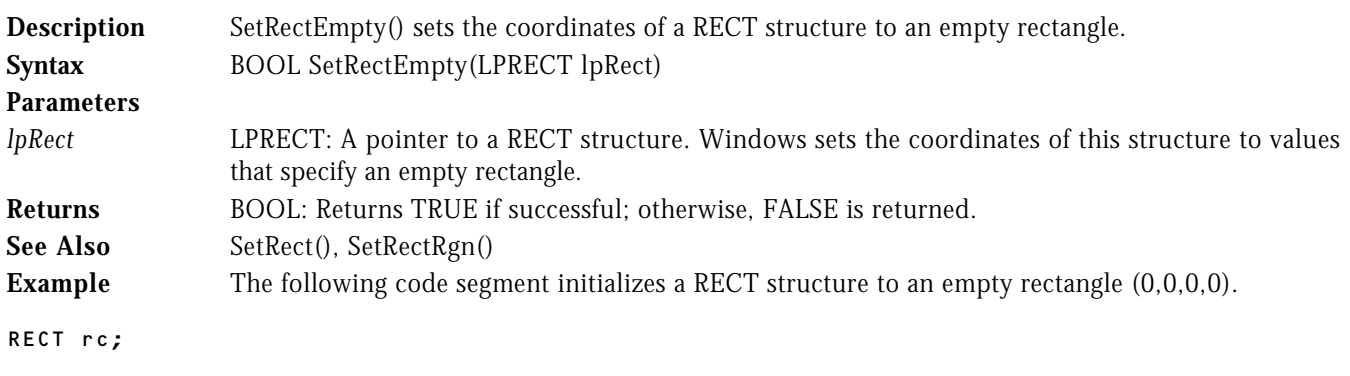

```
if( SetRectEmpty( &rc ) )
{
    // The rectangle has been set to empty
}
```
## SETRECTRGN WIN32S WINDOWS 95 WINDOWS NT

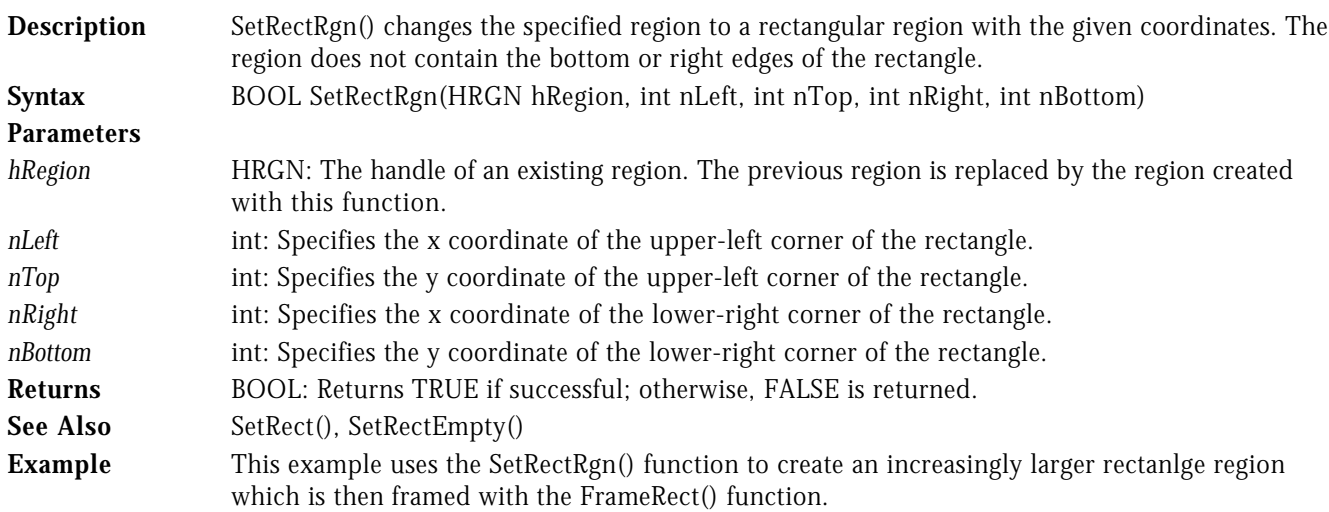

```
LRESULT CALLBACK WndProc( HWND hWnd, UINT uMsg, WPARAM wParam, LPARAM lParam )
\mathfrak{c} switch( uMsg )
    {
       case WM_COMMAND :
               switch( LOWORD( wParam ) )
 {
                  case IDM_TEST :
{f} and {f} and {f} and {f} and {f} HRGN hRgn = CreateRectRgn( 10, 10, 30, 30 );
                           HDC hDC = GetDC( hWnd );
                            int i;
                            // Draw rectangle regions.
                            //........................
                           for( i = 0; i < 50; i += 10)
{ } SetRectRgn( hRgn, 10, 10, 30+i, 30+i );
 FrameRgn( hDC, hRgn, GetStockObject( BLACK_BRUSH ), 1, 1 );
the contract of the contract of the contract of the contract of the contract of the contract of the contract of
                           DeleteObject( hRgn );
                        ReleaseDC( hWnd, hDC );<br>}
 }
                         break;
 .
          .
```
## SETROP2 WIN32S WINDOWS 95 WINDOWS NT

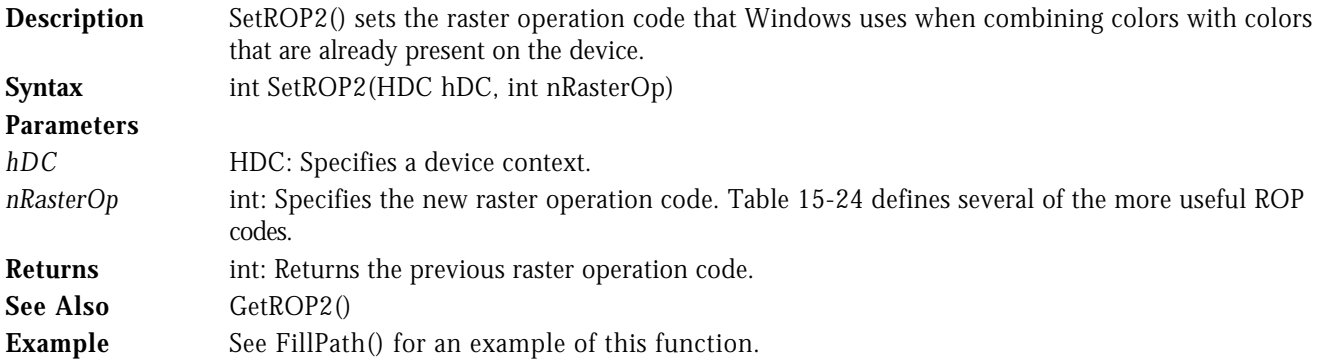

## STROKEANDFILLPATH WINDOWS 95 WINDOWS NT

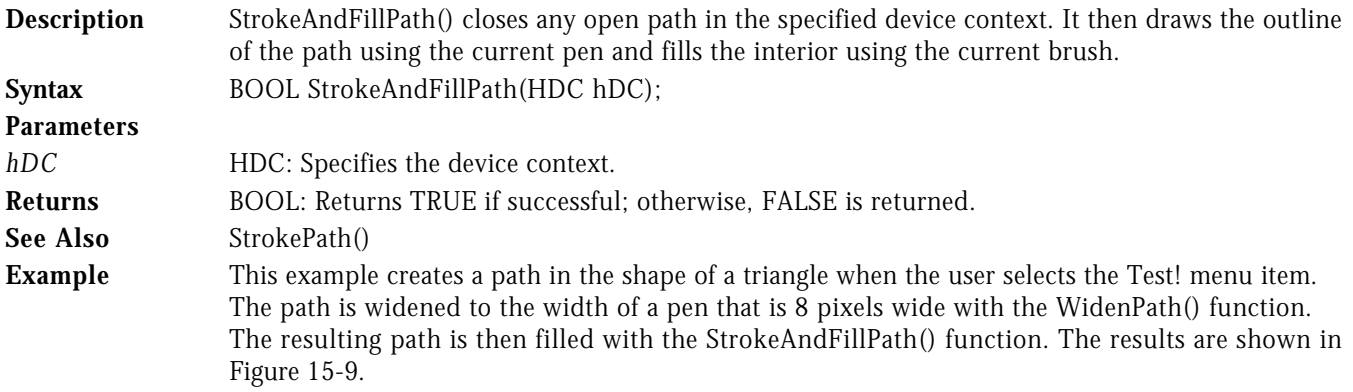

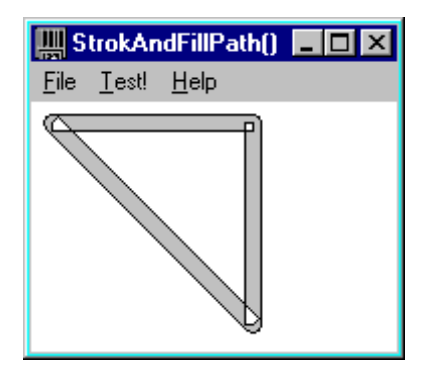

## **Figure 15-9** StrokeAndFillPath() Example

```
LRESULT CALLBACK WndProc( HWND hWnd, UINT uMsg, WPARAM wParam, LPARAM lParam )
{
   switch( uMsg )
   {
      case WM_COMMAND :
            switch( LOWORD( wParam ) )<br>{
 {
                case IDM_TEST :
{f} and {f} and {f} and {f} and {f} HBRUSH hOldBrush;
                       HPEN hOldPen, hPen;<br>HDC hDC = GetDC(h
                              hDC = GetDC( hWnd );
                        // Create a path.
                        //...............
                        BeginPath( hDC );
 MoveToEx( hDC, 10, 10, NULL );
 LineTo( hDC, 110, 10 );
 LineTo( hDC, 110, 110 );
 CloseFigure( hDC );
                        EndPath( hDC );
                         // Create a wide pen.
                       hPen = CreatePen('PS_SOLID, 8, RGB(0, 0, 0));
 hOldPen = SelectObject( hDC, hPen );
 hOldBrush = SelectObject( hDC, GetStockObject( LTGRAY_BRUSH ) );
                         // Redefine the path as the width of
                        // the pen surrounding the path.
                        //..................................
                       WidenPath( hDC );
                       SelectObject( hDC, hOldPen );
                        // Stroke and fill the path.
                         //..........................
                       StrokeAndFillPath( hDC );
                         DeleteObject( hPen );
                     ReleaseDC( hWnd, hDC );<br>}
 }
                      break;
 .
 .
```
.

STROKEPATH WINDOWS 95 WINDOWS NT

**Description** StrokePath() closes any open path in the specified device context. It then draws the outline of the path using the current pen. **Syntax** BOOL StrokePath(HDC hDC)

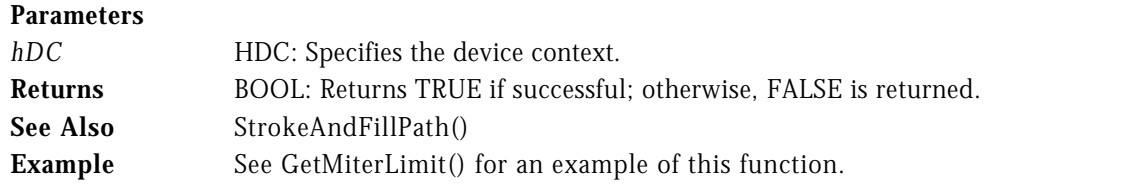

SUBTRACTRECT WIN32S WINDOWS 95 WINDOWS NT

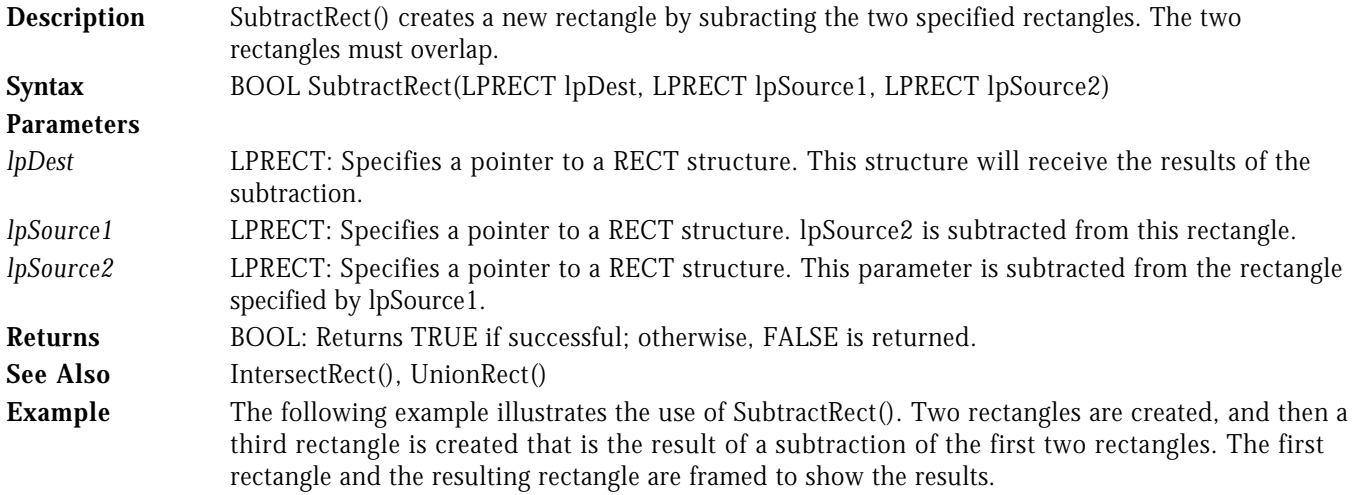

LRESULT CALLBACK WndProc( HWND hWnd, UINT uMsg, WPARAM wParam, LPARAM lParam )

```
{
   switch( uMsg )
   {
     case WM_COMMAND :
         -<br>switch( LOWORD( wParam ) )<br>{
 {
            case IDM_TEST :
{f} and {f} and {f} and {f} and {f} RECT rect1, rect2, rect3;
 HDC hDC = GetDC( hWnd );
SetRect( &rect1, 10, 10, 110, 110 );
SetRect( &rect2, 40, 10, 180, 140 );
 SubtractRect( &rect3, &rect1, &rect2 );
 FrameRect( hDC, &rect1, GetStockObject( BLACK_BRUSH ) );
 FrameRect( hDC, &rect3, GetStockObject( BLACK_BRUSH ) );
                ReleaseDC( hWnd, hDC );
 }
                 break;
       .
```
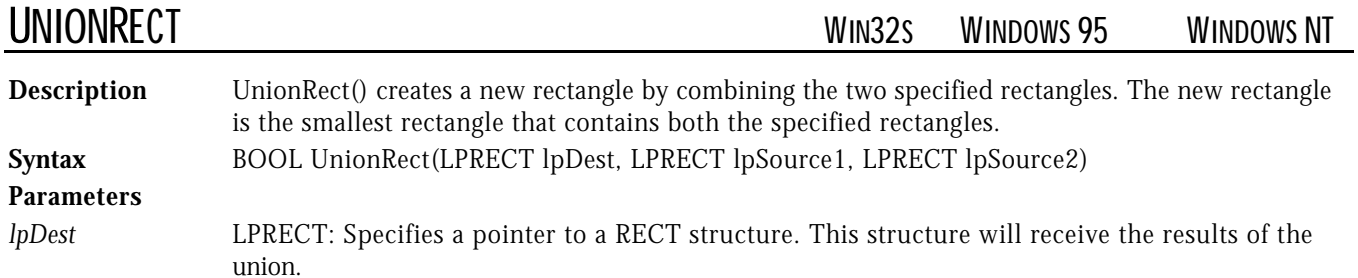

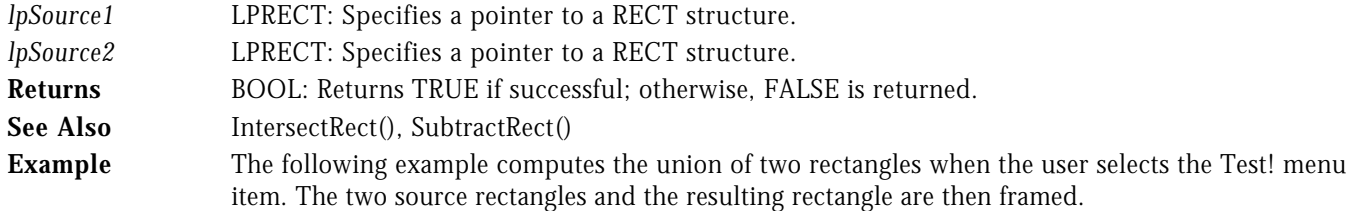

LRESULT CALLBACK WndProc( HWND hWnd, UINT uMsg, WPARAM wParam, LPARAM lParam ) {

```
 switch( uMsg )
   {
    case WM_COMMAND :
          switch( LOWORD( wParam ) )
 {
            case IDM_TEST :
{f} and {f} and {f} and {f} and {f} RECT rect1, rect2, rect3;
 HDC hDC = GetDC( hWnd );
 SetRect( &rect1, 10, 10, 110, 110 );
SetRect( &rect2, 40, 10, 180, 140 );
 UnionRect( &rect3, &rect1, &rect2 );
 FrameRect( hDC, &rect1, GetStockObject( LTGRAY_BRUSH ) );
 FrameRect( hDC, &rect2, GetStockObject( LTGRAY_BRUSH ) );
 FrameRect( hDC, &rect3, GetStockObject( BLACK_BRUSH ) );
                ReleaseDC( hWnd, hDC );<br>}
 }
                 break;
 .
```
.

.

UNREALIZEOBJECT WIN32S WINDOWS 95 WINDOWS NT

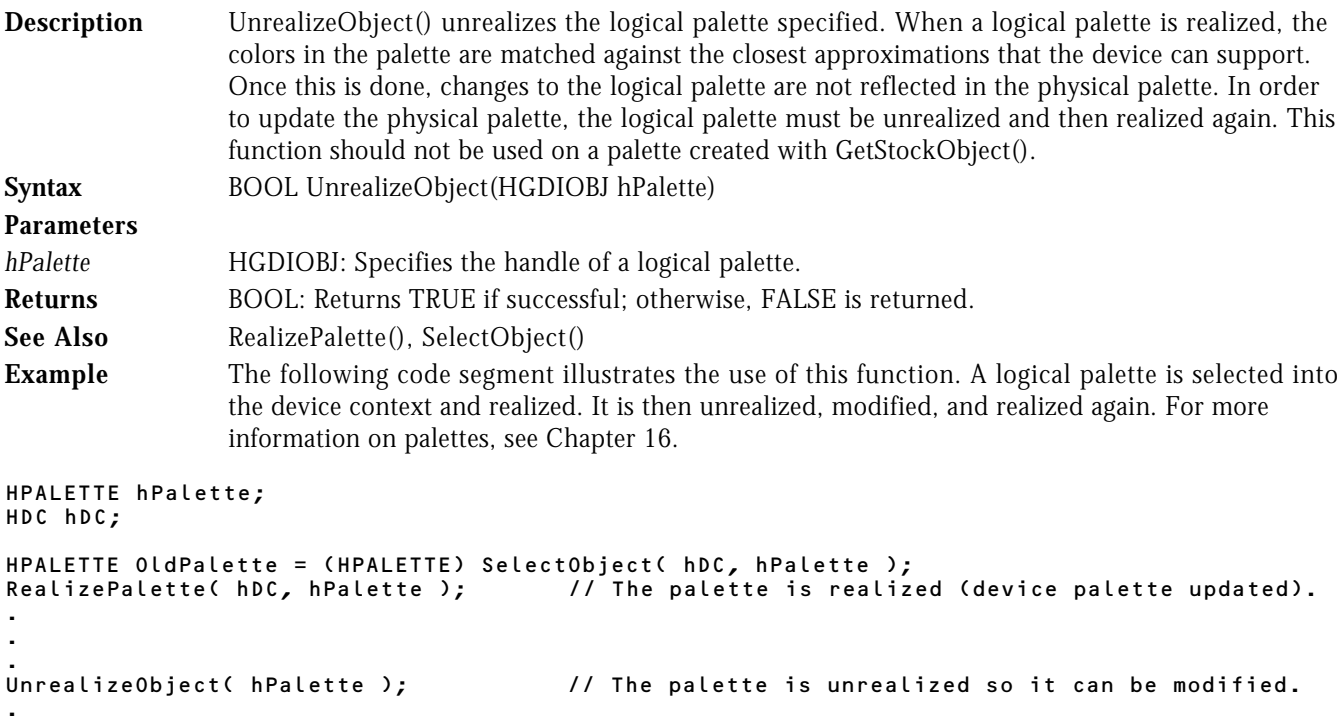

. // Modify the palette

. effect

RealizePalette( hDC, hPalette ); // The palette is realized again so changes take

## UPDATEWINDOW WIN32S WINDOWS 95 WINDOWS NT

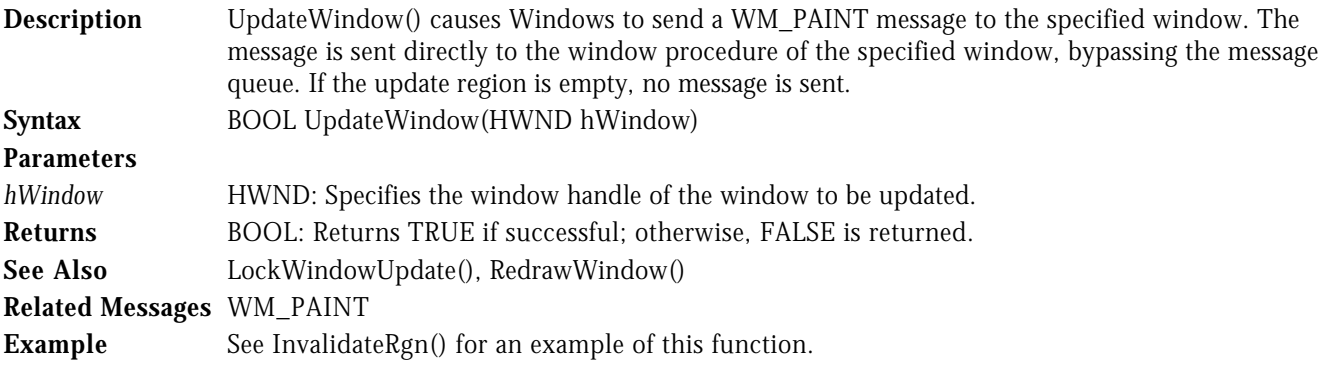

VALIDATERECT WIN32S WINDOWS 95 WINDOWS NT

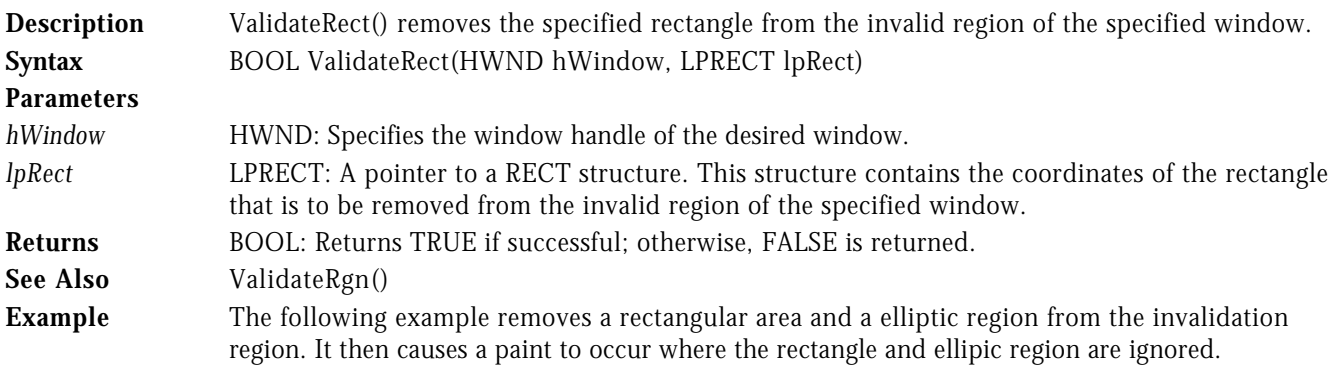

LRESULT CALLBACK WndProc( HWND hWnd, UINT uMsg, WPARAM wParam, LPARAM lParam ) {

```
 switch( uMsg )
   {
      case WM_PAINT :
 {
                PAINTSTRUCT ps;<br>RECT rect
                           rect;
                 BeginPaint( hWnd, &ps );
                 // Fill the entire client area gray.
 //..................................
 GetClientRect( hWnd, &rect );
                 FillRect( ps.hdc, &rect, GetStockObject( LTGRAY_BRUSH ) );
             EndPaint( hWnd, &ps );
1999 1999 1999
              break;
      case WM_COMMAND :
             –<br>switch( LOWORD( wParam ) )<br>{
 {
                 case IDM_TEST :
{f} and {f} and {f} and {f} and {f} RECT rect;
                           HRGN hRgn;
                          HDC hDC = GetDC( hWnd );
```

```
SetRect( &rect, 10, 10, 110, 110 );
 hRgn = CreateEllipticRgn( 120, 10, 220, 110 );
                      // Invalidate the entire client area.
 //...................................
 InvalidateRect( hWnd, NULL, FALSE );
                      // Paint and validate the areas
                      // we don't want the default to paint.
                      //....................................
 FillRect( hDC, &rect, GetStockObject( WHITE_BRUSH ) );
 FillRgn( hDC, hRgn, GetStockObject( WHITE_BRUSH ) );
 ValidateRect( hWnd, &rect );
                      ValidateRgn( hWnd, hRgn );
                      DeleteObject( hRgn );
                      // Force the window to paint.
                      //...........................
                  UpdateWindow( hWnd );
                   break;
```
 . . .

}

VALIDATERGN WIN32S WINDOWS 95 WINDOWS NT

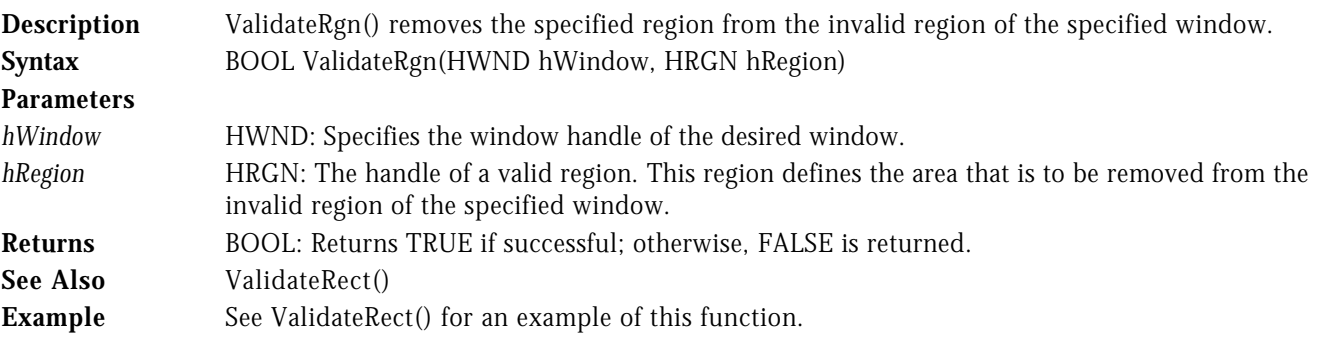

WIDENPATH WINDOWS 95 WINDOWS NT

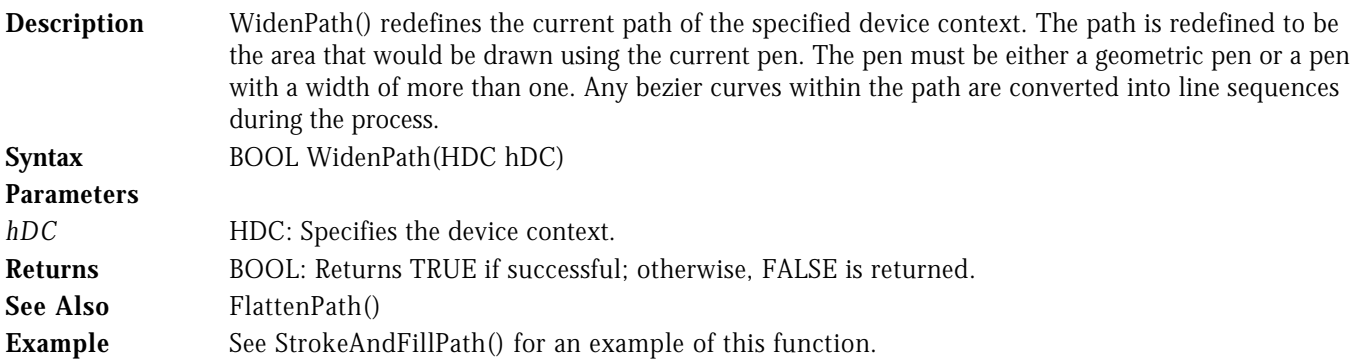